#### **BAB III**

#### **ANALISIS DAN PERANCANGAN SISTEM**

#### **3.1 Analisis Sistem**

Menurut Jogiyanto (1990) analisis permasalahan merupakan bagian dari tahapan SDLC (*System Development Life Cycle*). Untuk dapat menganalisis permasalahan perlu pemahaman terhadap proses bisnis dan permasalahan yang terjadi. Oleh karena itu, dilakukan langkah – langkah sebagai berikut:

#### **3.1.1 Identifikasi Permasalahan**

Identifikasi telah dilakukan pada CV. Sumber Nadi Jaya dengan cara mengamati proses bisnis, melakukan wawancara, observasi, dan mempelajari dokumen yang hasilnya dapat di uraikan sebagai berikut:

CV. Sumber Nadi Jaya adalah sebuah perusahaan yang bergerak dalam usaha produksi, penjualan dan pendistribusian galon ke rumah-rumah yang ada di Provinsi Bali. Proses dimulai dari bagian penjualan menerima pesanan dari pelanggan, baik melalui telepon ataupun pelanggan yang datang langsung, pesanan pelanggan tersebut kemudian ditambahkan ke dalam pesanan pelanggan tetap. Setelah tidak ada lagi pemesanan yang dilakukan pelanggan untuk hari itu, bagian penjualan kemudian mengarsipkan data pelanggan dan data pesanan. Dari data pelanggan dan data pesanan tersebut bagian penjualan akan meneruskan ke bagian distribusi untuk dilakukan *sorting* dan pembagian tugas truk pengantar. *Sorting* pada bagian distribusi disini adalah *sorting* dengan cara konvensional, kadang pesanan tersebut tidak dibagi berdasarkan daerah dan truk, namun berdasarkan urutan pesanan tersebut masuk. Setelah bagian distribusi membagi 3.1 Analisis Sistem<br>
Menutut Jogiyanto (1990) analisis permasalahan merupakan bagian dari<br>
tahapan SDLC (System Development Life Cycle). Untuk dapat menganalisis<br>
permasalahan perlu pemahanan terhadap proses bisnis dan pe pesanan, bagian penjualan menitipkan faktur penjualan untuk pelanggan sebagai media penagihan pembayaran air minum dalam kemasan. setelah truk berangkat mengantarkan air minum sesuai daftar atau rute yang diberikan bagian distribusi, bagian penjualan membuat laporan penjualan harian dari pesanan pelanggan hari itu, dan di saat bersamaan bagian distribusi membuat laporan pengiriman harian. Laporan laporan tersebut nantinya akan diberikan kepada pimpinan atau *top management* sebagai bahan pertimbangan untuk pengambilan keputusan yang berkaitan dengan penjualan perusahaan.

Dari wawancara dengan *top management* perusahaan, diketahui bahwa selama ini perusahaan hanya mengandalkan penggunaan *Microsoft Excel* dalam mengatur setiap transaksi perusahaan, selain itu pada perusahaan tidak terdapat *database* hanya terdapat arsip dalam bentuk *hard copy.* Selain masalah masalah tersebut, pengaturan distribusi galon kepada pelanggan hanya berdasarkan pengalaman supir, tidak menggunakan sistem yang terotomatisasi ataupun menggunakan sistem informasi. Hal ini menyebabkan pendistribusian menjadi kacau karena pembagian pesanan pelanggan sering tidak sesuai dengan rencana pembagian oleh bagian distribusi. Selain masalah kekacauan pembagian pesanan tersebut, pengantaran pesanan berdasarkan pengalaman supir ini mengakibatkan biaya transportasi yang dikeluarkan oleh perusahaan menjadi besar karena tidak teratur berdasarkan pelanggan terdekat. Bagian penjualan membuat lapuran penjualan barian dari pesanan pelanggan bari di atau bersamaan bagian distribusi membuat lapuran pengriman harian.<br>
I aporan laporan tersebut nantinya akan diberikan kepada pimpinan akan ke

Laporan pada perusahaan tidak dibuat dengan sistem informasi, melainkan masih menggunakan proses manual, yaitu menunggu laporan *draft* dari setiap bagian, barulah dibuat sebuah laporan utama dengan *Microsoft word*. Pelaporan seharusnya dilaksanakan rutin setiap bulan, namun pada kenyataannya pada perusahaan sering terjadi keterlambatan pelaporan pada *top management*. Keterlambatan pelaporan ini dapat berdampak buruk bagi kelangsungan perusahaan, dimana pelaporan bulanan digunakan untuk mengambil keputusan strategis yang berhubungan dengan perusahaan.

Berdasarkan observasi didapat bahwa sistem manual yang ada di perusahaan saat ini hanya mampu bekerja maksimal dalam mengontrol transaksi pemesanan dan penjualan air minum dalam kemasan. Sedangkan laporan yang dihasilkan masih sangat sederhana. Seringkali *top management* kesulitan dalam menganalisis penjualan dan pemesanan dari laporan yang dihasilkan tersebut. *Document flow* sistem yang selama ini dijalankan dapat dilihat pada gambar 3.1 dengan perusahaan.<br>
Trasi didapat bahwa sistem manual yang ada di<br>
mampu bekerja maksimal dalam mengontrol transaksi<br>
air minum dalam kemasan. Sedangkan laporan yang<br>
derhana. Seringkali *top management* kesulitan dalam<br>
n

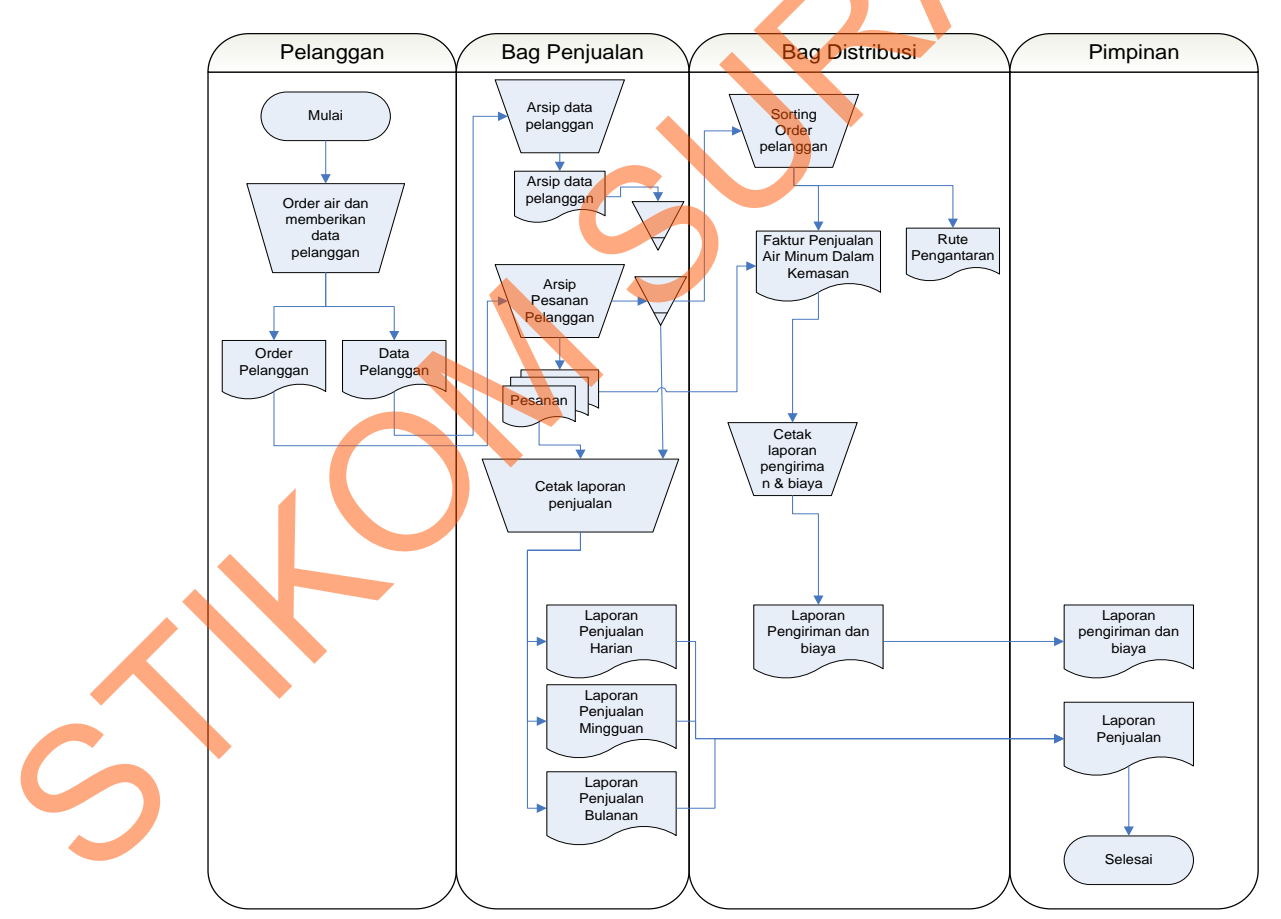

Gambar 3.1 *Document Flow* sistem lama

Dari permasalahan di atas dapat diidentifikasikan sebagai berikut :

- a. Pendistribusian produk tidak memiliki pedoman tertentu, hanya bergantung dari kebiasaan sopir saja.
- b. Perusahaan tidak memiliki manajemen distribusi galon yang baik sehingga tidak bisa dilakukan pencatatan terhadap pengiriman galon kepada pelanggan.
- c. Manajemen pelanggan pada perusahaan belum dilakukan secara terkomputerisasi, melainkan masih secara konvensional mengakibatkan rentannya kehilangan arsip pelanggan dan juga mengurangi efisiensi dalam pembuatan laporan kepada pimpinan.

#### **3.1.2 Analisis Kebutuhan Sistem**

Dari identifikasi terhadap sistem yang selama ini ada di perusahaan, dapat diketahui kebutuhan perusahaan sebagai berikut :

CV. Sumber Nadi Jaya membutuhkan sistem yang dapat membantu dalam proses manajemen data pelanggan karena selama ini manajemen data pelanggan masih mengunakan arsip *hard copy*, sistem manajemen lama seperti itu rentan akan kehilangan data pelanggan akibat terselip atau salah menaruh arsip, selain itu arsip dalam bentuk kertas atau *hard copy* memakan tempat yang sangat banyak. Manajemen pesanan pelanggan, hampir sama dengan manajemen data pelanggan, perusahaan tidak memiliki *database* yang menyimpan pesanan pelanggan dalam bentuk *soft copy*, hanya dalam bentuk *hard copy,* bagian yang memerlukan data pesanan akan sangat kesulitan karena harus mencari data satu per satu, hal itu tidak efisien baik dari segi waktu maupun biaya. Selain sistem 1981 - Mensahaan tidak memiliki manajemen distribusi galom yang baik sehinggan idak bisa dilakukan pencatatan terhadap pengiriman galom kepada pelanggan.<br>
1982 - Manajemen pelanggan pada perusahaan belum dilakukan secara

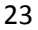

yang dapat membantu dari segi manajemen pelanggan, CV. Sumber Nadi jaya juga membutuhkan sistem yang dapat merencanakan rute pengantaran dari depo ke rumah pelanggan yang sudah terdaftar sebagai pelanggan tetap pada perusahaan.

Perusahaan juga membutuhkan sebuah sistem yang dapat mencatat pengeluaran galon yang dikirim kepada pelanggan dan juga mencatat pelanggan mana saja yang telah menerima galon.

*Input* yang diperlukan bagi sistem ini adalah data pelanggan dari *form* pelanggan, yang diisi oleh bagian penjualan baik ketika pelanggan tersebut memesan melalui telepon atau pelanggan tersebut datang langsung ke perusahaan. *Form* data pelanggan ini hanya digunakan ketika ada pelanggan baru yang ingin berlangganan. *Form* pesanan pelanggan digunakan untuk meng*input*kan data pesanan pelanggan ke dalam sistem, sehingga bisa diproses untuk pencarian rute dan dijadikan laporan. membutuhkan sebuah sistem yang dapat mencatat<br>kirim kepada pelanggan dan juga mencatat pelanggan<br>ima galon.<br>ukan bagi sistem ini adalah data pelanggan dari *form*<br>h bagian penjualan baik ketika pelanggan tersebut<br>tau pelan

Untuk mengurangi terjadinya kesalahan pengantaran, pelanggan yang terlewat, memenuhi pesanan pelanggan secara lebih baik sehingga tingkat kepuasan pelanggan meningkat, dan membantu pimpinan perusahaan untuk mengambil keputusan secara lebih baik perlu dibuat sebuah sistem informasi berbasis komputer yang mencakup *maintenance* data pelanggan, *maintenance* data pesanan, pengaturan rute dan truk serta pelaporan. Untuk mengurangi terjadi<br>terlewat, memenuhi pesanan pela<br>kepuasan pelanggan meningkat, d<br>mengambil keputusan secara lebih<br>berbasis komputer yang mencakup *r*<br>pesanan, pengaturan rute dan truk se<br>Blok diagram rancangan<br>dili

Blok diagram rancangan sistem informasi distribusi yang baru dapat dilihat pada gambar 3.2

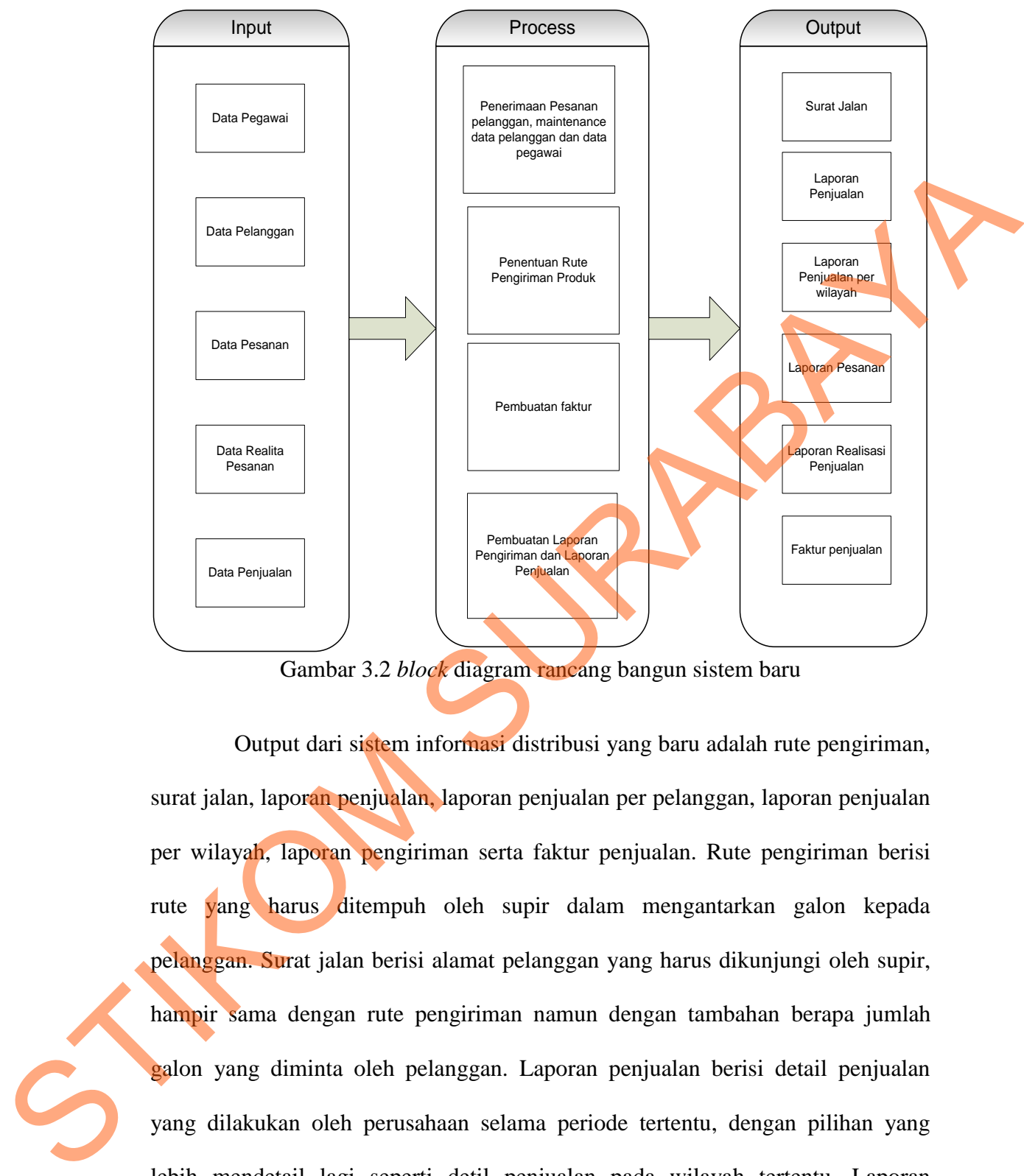

Gambar 3.2 *block* diagram rancang bangun sistem baru

Output dari sistem informasi distribusi yang baru adalah rute pengiriman, surat jalan, laporan penjualan, laporan penjualan per pelanggan, laporan penjualan per wilayah, laporan pengiriman serta faktur penjualan. Rute pengiriman berisi rute yang harus ditempuh oleh supir dalam mengantarkan galon kepada pelanggan. Surat jalan berisi alamat pelanggan yang harus dikunjungi oleh supir, hampir sama dengan rute pengiriman namun dengan tambahan berapa jumlah galon yang diminta oleh pelanggan. Laporan penjualan berisi detail penjualan yang dilakukan oleh perusahaan selama periode tertentu, dengan pilihan yang lebih mendetail lagi seperti detil penjualan pada wilayah tertentu. Laporan pengiriman berisi detil pengiriman pada periode tertentu, dengan isian sama dengan surat jalan, namun ditujukan pada pimpinan perusahaan. faktur penjualan

25

digunakan untuk melakukan penagihan ke pelanggan, berisi detail pemesanan, dengan realita pengambilan dan juga total yang harus pelanggan bayar, faktur penjualan dikeluarkan setiap bulannya.

#### **3.2 Perancangan Sistem**

Tahap ini merupakan tahap lanjutan dari analisis permasalahan. Tahapan perancangan sistem tersebut dijelaskan secara berurutan yaitu diagram alir sistem (*system flow*), *Data Flow Diagram* (DFD), ERD meliputi CDM dan PDM, struktur basis data, desain *input output* dan rancangan uji coba sistem*.* 3.2 Perancangan Sistem<br>
Tahap ini merupakan tahap lanjutan dari analisis permasalahan. Tahapan<br>
perancangan sistem tersebut dijelaskan secara berurutan yaitu diagama albesienn<br>
(system flow), Data Flow Diagram (DFD), ERD

#### **3.2.1** *System Flow*

*System Flow* merupakan penggambaran arus informasi berupa alur sistem yang akan diimplementasikan dengan komputer berupa alur hubungan antara data, proses dan laporan.

*System Flow* ini terbagi menjadi 3 bagian, yaitu system flow penerimaan pesanan pelanggan tetap baru, *system flow* proses pencarian rute dan pengaturan distribusi air minum dalam kemasan, dan *system flow* pelaporan.

#### **A.** *System flow* **penerimaan pesanan pelanggan**

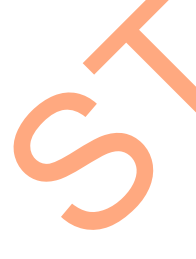

*System flow* dimulai pada *system flow* penerimaan pesanan pelanggan tetap baru, dimana proses dimulai pada pelanggan dengan mengisi *form* pesanan, baik datang langsung ke perusahaan ataupun dapat melalui telepon, dari pesanan pelanggan tersebut kemudian dimasukkan kedalam *database* berupa tabel pesanan dan tabel pelanggan. Bagian penjualan kemudian mengecek apakah ada pesanan baru lagi, jika ada maka proses akan kembali kepada pelanggan, dan jika tidak

maka proses akan berlanjut ke *system flow* pencarian rute. *System flow* penerimaan pesanan pelanggan dapat dilihat pada gambar 3.3 :

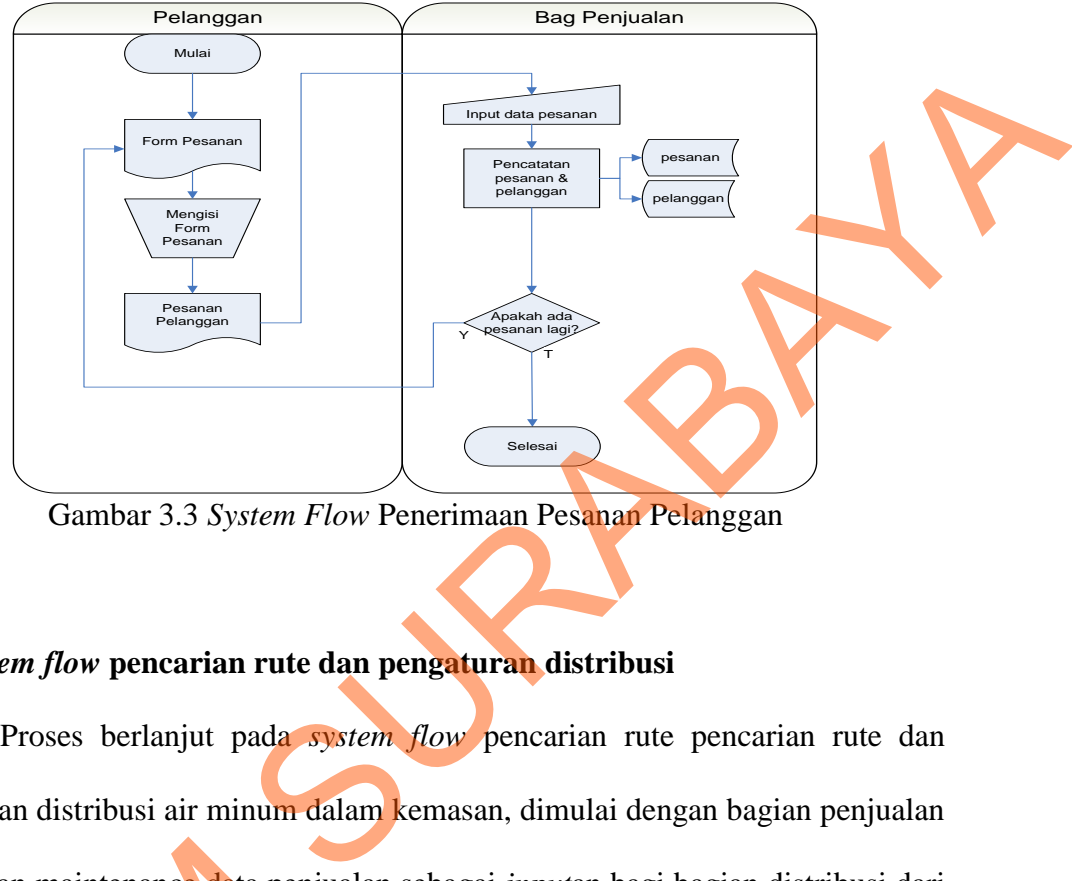

Gambar 3.3 *System Flow* Penerimaan Pesanan Pelanggan

# **B.** *System flow* **pencarian rute dan pengaturan distribusi**

Proses berlanjut pada *system flow* pencarian rute pencarian rute dan pengaturan distribusi air minum dalam kemasan, dimulai dengan bagian penjualan melakukan maintenance data penjualan sebagai *input*an bagi bagian distribusi dari data pesanan yang telah masuk sebelumnya.

Pada bagian distribusi data penjualan yang sebelumnya di*input*kan oleh bagian penjualan tersebut menjadi *input* tambahan pada proses pencarian rute dengan CIH, selain *input* dari tabel pelanggan, dan tabel CIH. *Output* dari proses ini adalah rute pengiriman, yang masuk ke dalam tabel rute, dan juga dicetak oleh bagian distribusi bersama surat jalan untuk supir truk. *system flow* pencarian rute dan pengaturan distribusi air minum dalam kemasan dapat dilihat pada gambar melakukan maintenance data penjua<br>data pesanan yang telah masuk sebe<br>Pada bagian distribusi data<br>bagian penjualan tersebut menjadi<br>dengan CIH, selain *input* dari tabel<br>ini adalah rute pengiriman, yang ma<br>bagian distribusi  $3.4:$ 

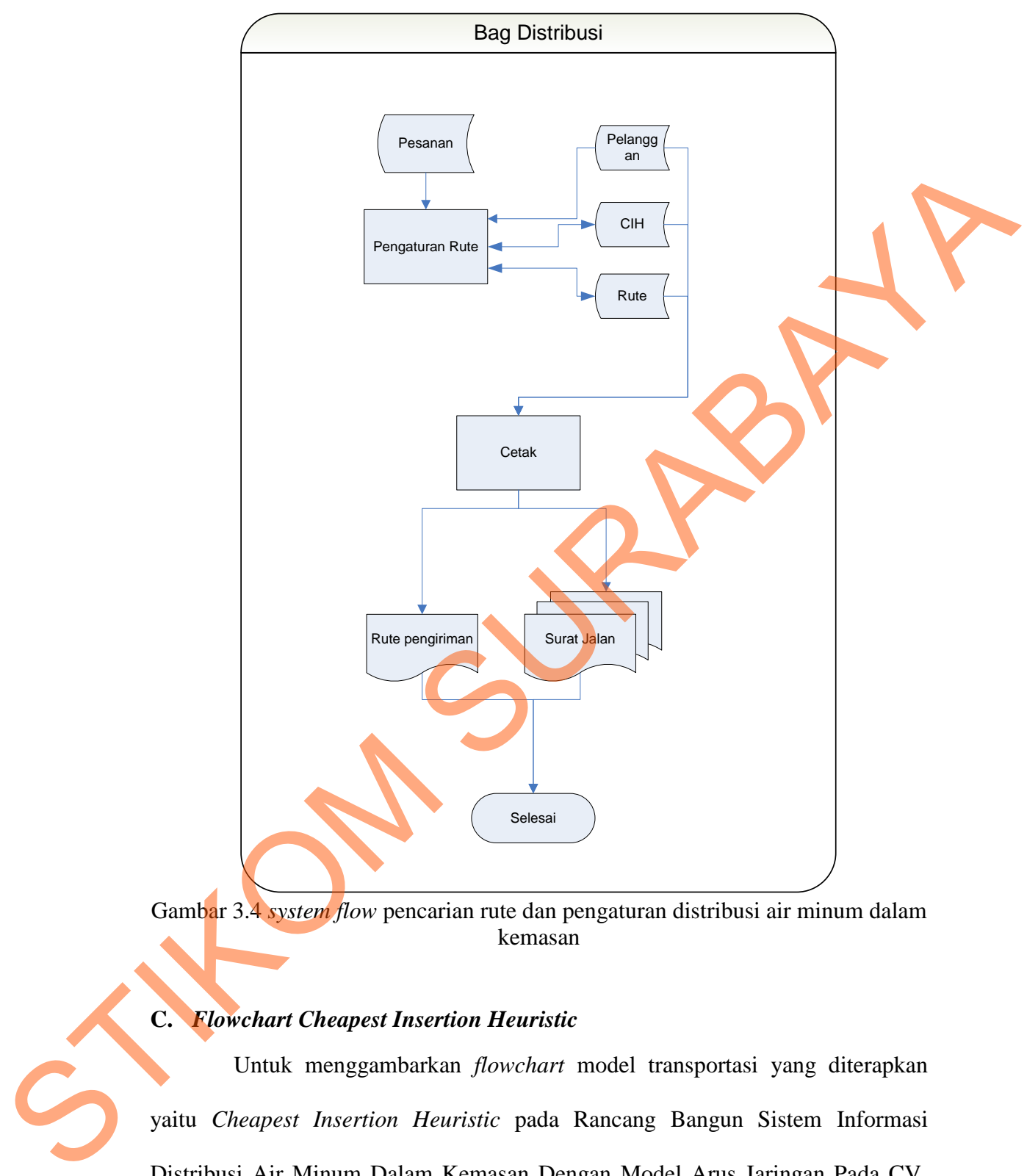

Gambar 3.4 *system flow* pencarian rute dan pengaturan distribusi air minum dalam kemasan

# **C.** *Flowchart Cheapest Insertion Heuristic*

Untuk menggambarkan *flowchart* model transportasi yang diterapkan yaitu *Cheapest Insertion Heuristic* pada Rancang Bangun Sistem Informasi Distribusi Air Minum Dalam Kemasan Dengan Model Arus Jaringan Pada CV. Sumber Nadi Jaya ini dapat dilihat pada gambar *flowchart*/diagram alir berikut :

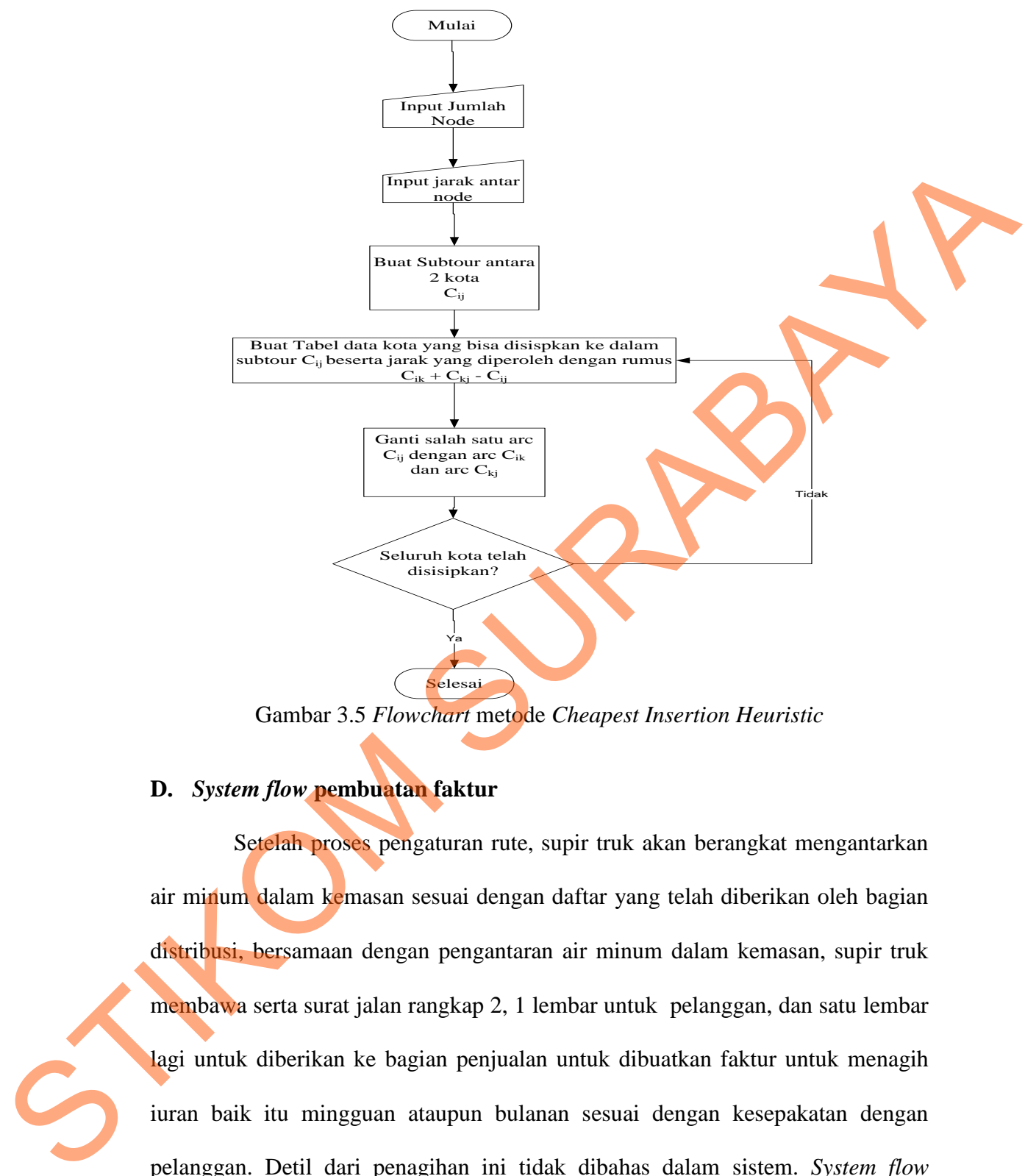

Gambar 3.5 *Flowchart* metode *Cheapest Insertion Heuristic*

#### **D.** *System flow* **pembuatan faktur**

Setelah proses pengaturan rute, supir truk akan berangkat mengantarkan air minum dalam kemasan sesuai dengan daftar yang telah diberikan oleh bagian distribusi, bersamaan dengan pengantaran air minum dalam kemasan, supir truk membawa serta surat jalan rangkap 2, 1 lembar untuk pelanggan, dan satu lembar lagi untuk diberikan ke bagian penjualan untuk dibuatkan faktur untuk menagih iuran baik itu mingguan ataupun bulanan sesuai dengan kesepakatan dengan pelanggan. Detil dari penagihan ini tidak dibahas dalam sistem. *System flow* pembuatan faktur dapat dilihat pada gambar 3.6

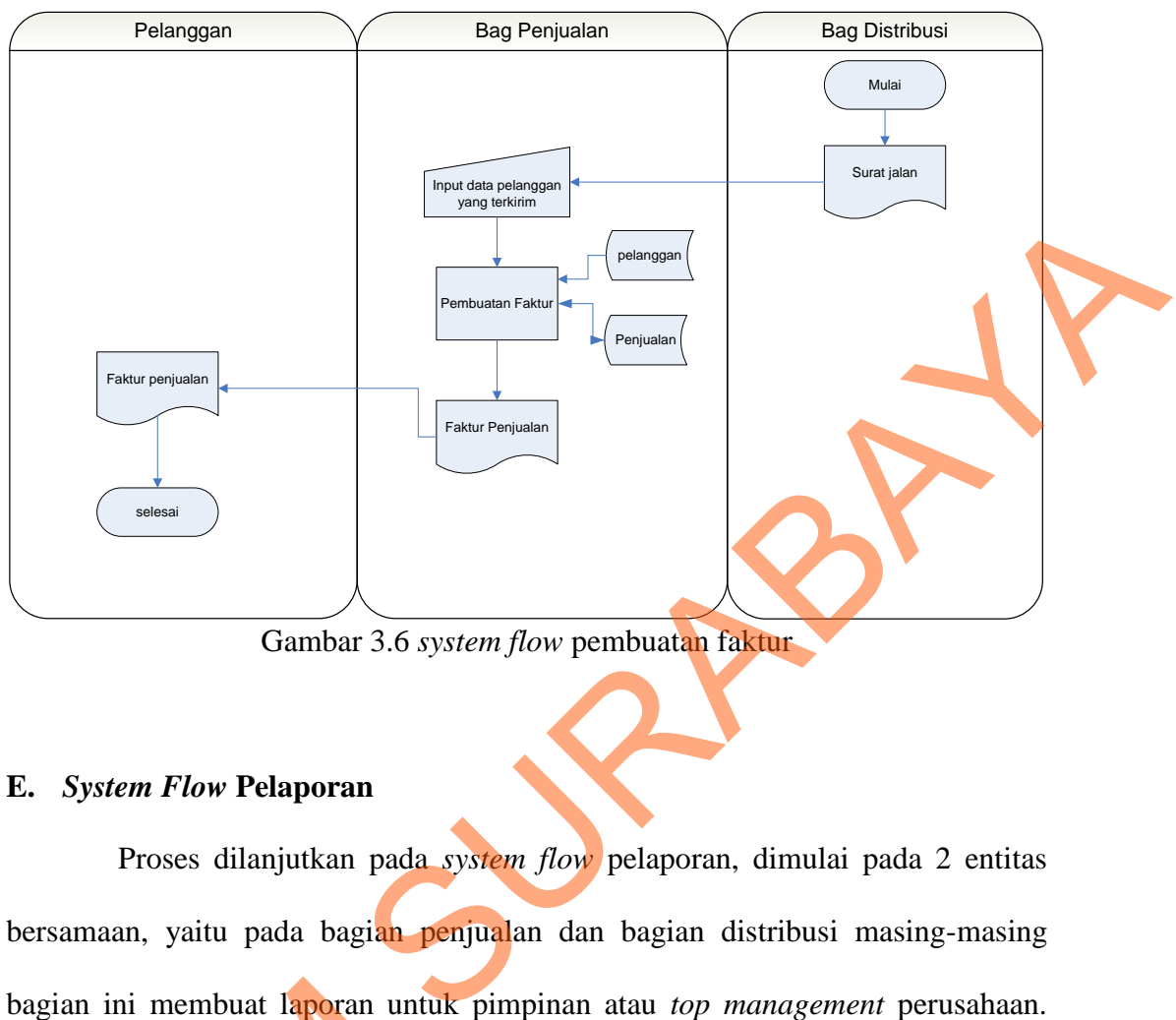

Gambar 3.6 *system flow* pembuatan faktur

# **E.** *System Flow* **Pelaporan**

Proses dilanjutkan pada *system flow* pelaporan, dimulai pada 2 entitas bersamaan, yaitu pada bagian penjualan dan bagian distribusi masing-masing bagian ini membuat laporan untuk pimpinan atau *top management* perusahaan. Pada bagian penjualan, tabel penjualan dijadikan sebagai *input* untuk proses pembuatan laporan penjualan, baik bulanan, mingguan ataupun harian. selain laporan penjualan umum, terdapat laporan penjualan per wilayah dan laporan penjualan per pelanggan. Pada bagian distribusi, tabel rute dijadikan *input*an bagi laporan pengiriman, baik bulanan, mingguan ataupun harian. Seluruh laporan tersebut akan diberikan pada *top management* sebagai salah satu acuan pengambilan keputusan yang berkaitan dengan penjualan pada perusahaan. *System*  bagian ini membuat laporan untuk<br>Pada bagian penjualan, tabel penj<br>pembuatan laporan penjualan, bail<br>laporan penjualan umum, terdapat<br>penjualan per pelanggan. Pada bagi<br>laporan pengiriman, baik bulanan,<br>tersebut akan diber *flow* pembuatan laporan dapat dilihat pada gambar 3.7 dan 3.8.

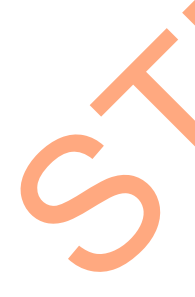

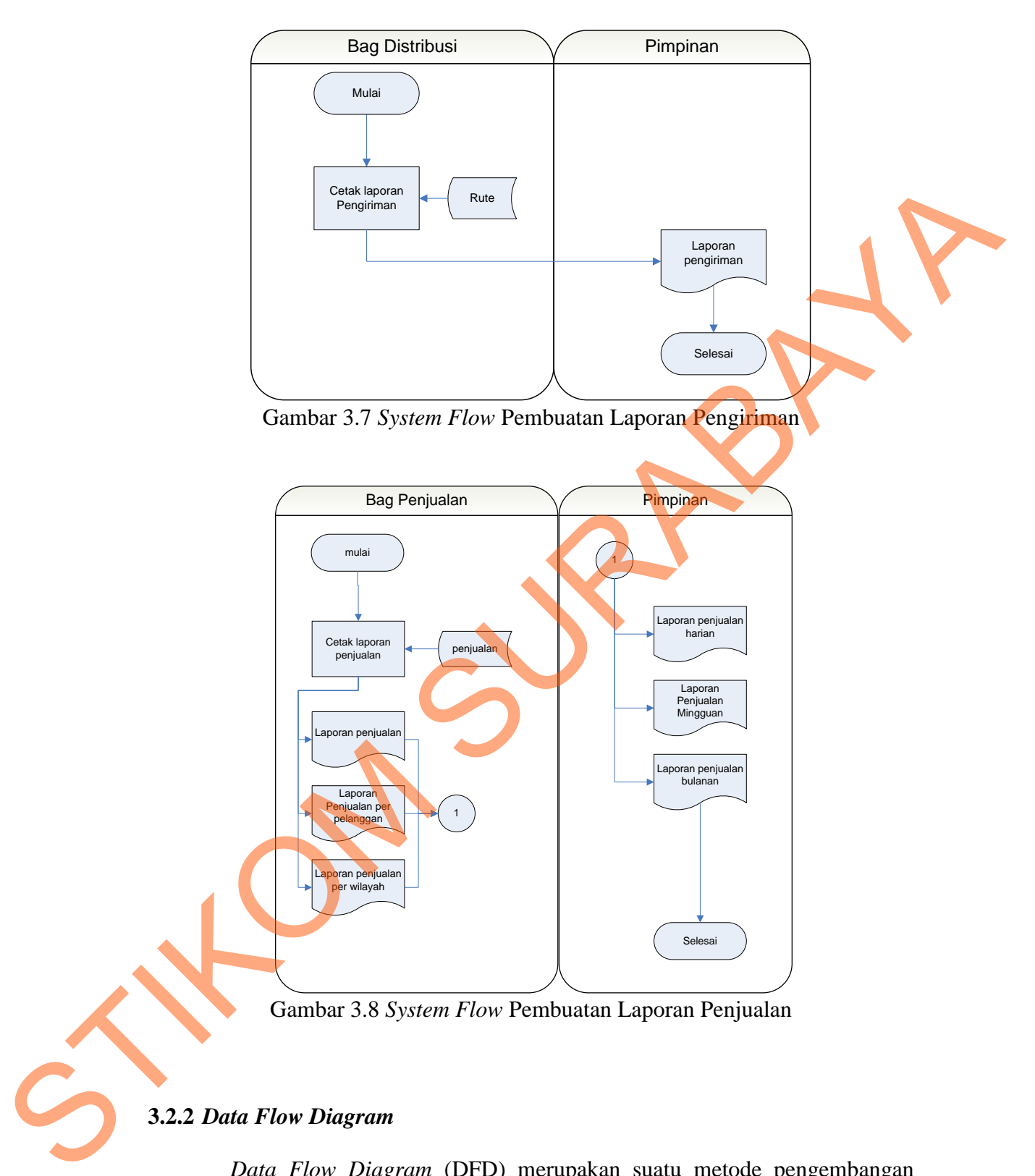

Gambar 3.8 *System Flow* Pembuatan Laporan Penjualan

# **3.2.2** *Data Flow Diagram*

*Data Flow Diagram* (DFD) merupakan suatu metode pengembangan sistem yang terstruktur. Penggunaan notasi dalam *data flow diagram* ini sangat membantu sekali untuk memahami suatu sistem pada semua tingkat kompleksitas. Pada tahap analisis penggunaan notasi ini dapat membantu dalam berkomunikasi dengan pemakai sistem untuk memahami sistem secara logika.

#### **A.** *Context Diagram* **Sistem Informasi Ditribusi CV. Sumber Nadi Jaya**

Penggambaran sistem DFD dimulai dari *Context Diagram*. Dari *Context Diagram* dapat didekomposisi lagi menjadi level yang lebih rendah untuk menggambarkan sistem lebih rinci. Pada *Context Diagram, entity* sistem informasi distribusi terdiri dari pelanggan, pimpinan dan supir yang termasuk di dalam bagian distribusi.

Proses dimulai dengan pelanggan memberikan *input*an ke dalam sistem berupa pesanan pelanggan dan data pelanggan. Setelah itu sistem akan memproses *input*an tersebut menjadi rute pengiriman dan surat jalan untuk bagian distribusi, setelah bagian distribusi memberikan *input*an balik berupa konfirmasi pesanan pelanggan ke pada sistem. *Input*an tersbut kemudian diproses dan dijadikan faktur untuk pelanggan dan dua jenis laporan untuk pimpinan. *Context diagram* dapat dilihat pada gambar 3.9. A. Context Diagram Sistem Informasi Ditribusi CV. Sumber Nadi Jaya<br>
Penggambaran sistem DFD dimulai dari Context Diagram. Dari Chonest<br>
Diagram dapat didekomposisi lagi menjadi level yang lebih rendah angk<br>
menggambarkan s

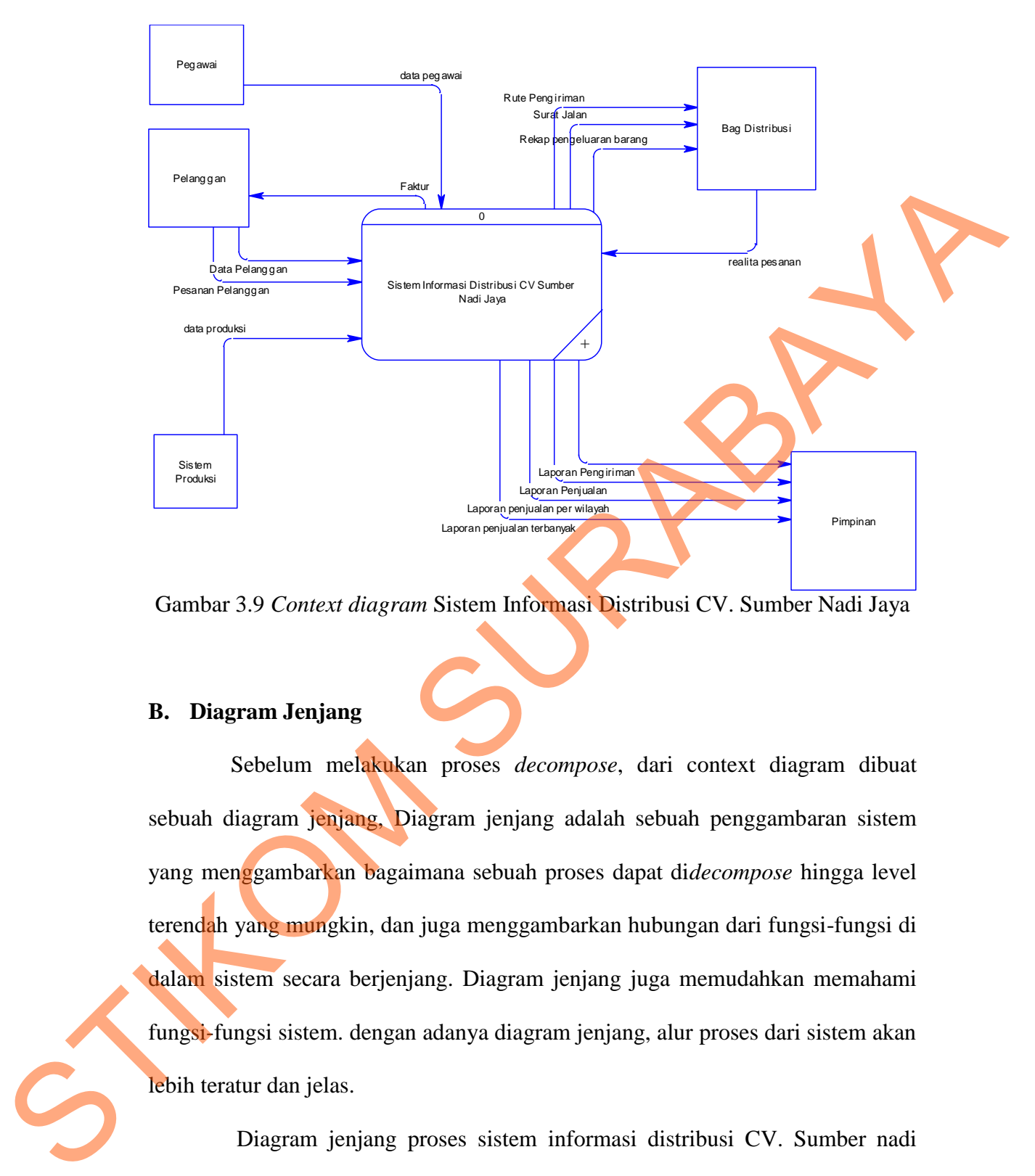

Gambar 3.9 *Context diagram* Sistem Informasi Distribusi CV. Sumber Nadi Jaya

### **B. Diagram Jenjang**

Sebelum melakukan proses *decompose*, dari context diagram dibuat sebuah diagram jenjang, Diagram jenjang adalah sebuah penggambaran sistem yang menggambarkan bagaimana sebuah proses dapat di*decompose* hingga level terendah yang mungkin, dan juga menggambarkan hubungan dari fungsi-fungsi di dalam sistem secara berjenjang. Diagram jenjang juga memudahkan memahami fungsi-fungsi sistem. dengan adanya diagram jenjang, alur proses dari sistem akan lebih teratur dan jelas.

Diagram jenjang proses sistem informasi distribusi CV. Sumber nadi jaya dapat dilihat pada gambar 3.10 pada halaman 37. Proses sistem informasi distribusi pada CV. Sumber Nadi Jaya dapat didecompose menjadi 3 proses turunan, *maintenance*, transaksi, dan pembuatan laporan.

Proses *maintenance* dapat di *decompose* menjadi 2 sub-proses, yaitu proses *maintenance* data pegawai dan *maintenance* data pelanggan.

Transaksi dapat di *decompose* lagi menjadi beberapa proses, yaitu transaksi penjualan, pengaturan rute dengan CIH, proses pembuatan surat jalan, proses pemesanan barang, proses pengeluaran barang, proses *maintenance* status pengiriman barang, dan yang terakhir adalah proses pembuatan faktur.

Proses pembuatan laporan dapat dipecah menjadi empat sub proses, cetak laporan penjualan, cetak laporan penjualan terbanyak per pelanggan, cetak laporan penjualan terbanyak per wilayah dan cetak laporan pengiriman.

#### **C. Data Flow Diagram Level 0**

Setelah *Context Diagram* didekomposisikan maka akan didapat DFD level 0. Pada DFD level 0 terdapat 4 proses yaitu :

- 1. Proses *maintenance* data pelanggan. Proses ini digunakan oleh sistem untuk mengatur, meng*input*kan dan memelihara data-data yang dibutuhkan sistem seperti data pelanggan dan data pegawai.
- 2. Proses transaksi. Proses ini digunakan sistem untuk memproses data transaksi, seperti pesanan pelanggan, menjadi surat jalan dan menbuat urutan rute pengiriman dengan metode CIH untuk bagian distribusi dan memproses konfirmasi pesanan untuk membuat faktur penagihan untuk pelanggan. Enneskis penjualan, penguturan rute dengan CHI, proses pembuatan surat jalan proses pemesuanan barang, proses pengeluaran barang, proses pembuatan faktur.<br>
Proses pembuatan taporan dapat dipecah menjadi empat sura proses p

3. Proses pembuatan laporan. Proses ini digunakan sistem untuk membuat untuk diberikan kepada pimpinan perusahaan. Jenis-jenis laporan yang diberikan kepada pimpinan adalah : laporan penjualan, laporan penjualan terbanyak per pelanggan, laporan penjualan per wilayah, dan laporan pengiriman. Laporan penjualan nantinya digunakan oleh pimpinan penjualan sebagai pendukung keputusan penjualan, apakah perlu menambah produksi atau tidak. Laporan penjualan terbanyak per pelanggan digunakan sebagai acuan untuk menentukan apakah jumlah pengiriman rutin perlu ditambah atau dikurangi. Laporan penjualan terbanyak per wilayah digunakan oleh pimpinan sebagai acuan untuk mengambil keputusan apakah perlu menambah armada pengantaran atau tidak. Sedangkan laporan pengiriman digunakan pimpinan untuk melihat berapa pengiriman terjadi dalam sehari, seminggu dan sebulan. Data flow diagram level 0 sistem informasi distribusi air minum dalam kemasan CV. Sumber nadi jaya dapat dilihat pada gambar 3.11 pada halaman 38. menentukan apakah jumlah pengiriman rutin perlu<br>
rangi. Laporan penjualan terbanyak per wilayah<br>
mada pengantaran atau tidak. Sedangkan laporan<br>
n pimpinan untuk melihat berapa pengiriman terjadi<br>
ranjum an sebulan. Data f

# **D.** *Data Flow Diagram Level* **1 Subproses** *Maintenance*

Proses *maintenance* pada sistem informasi distribusi CV.sumber nadi jaya dapat di-*decompose* menjadi 2 sub proses, yaitu sub proses *maintenance* data pegawai dan *maintenance* data pelanggan.

Proses *maintenance* data pegawai dimulai dari pegawai memberikan masukan berupa data pegawai, kemudian oleh sistem data tersebut disimpan ke dalam tabel pegawai. Proses ini juga tidak hanya terbatas pada fungsi *insert*, tapi juga proses *update* dan *delete* data pegawai. jaya dapat di-*decompose* menjadi 2<br>pegawai dan *maintenance* data pelar<br>**Proses** maintenance data<br>masukan berupa data pegawai, ken<br>dalam tabel pegawai. Proses ini jug<br>juga proses *update* dan *delete* data p<br>Proses mainte

Proses *maintenance* data pelanggan hampir mirip dengan proses *maintenance* data pegawai, hanya sebagai *input* disini adalah data pelanggan, yang kemudian akan disimpan ke dalam tabel pelanggan oleh sistem.

Gambar data flow diagram level 1 subproses maintenance dapat dilihat pada gambar 3.12 pada halaman 39.

STIKOM SURABAYA

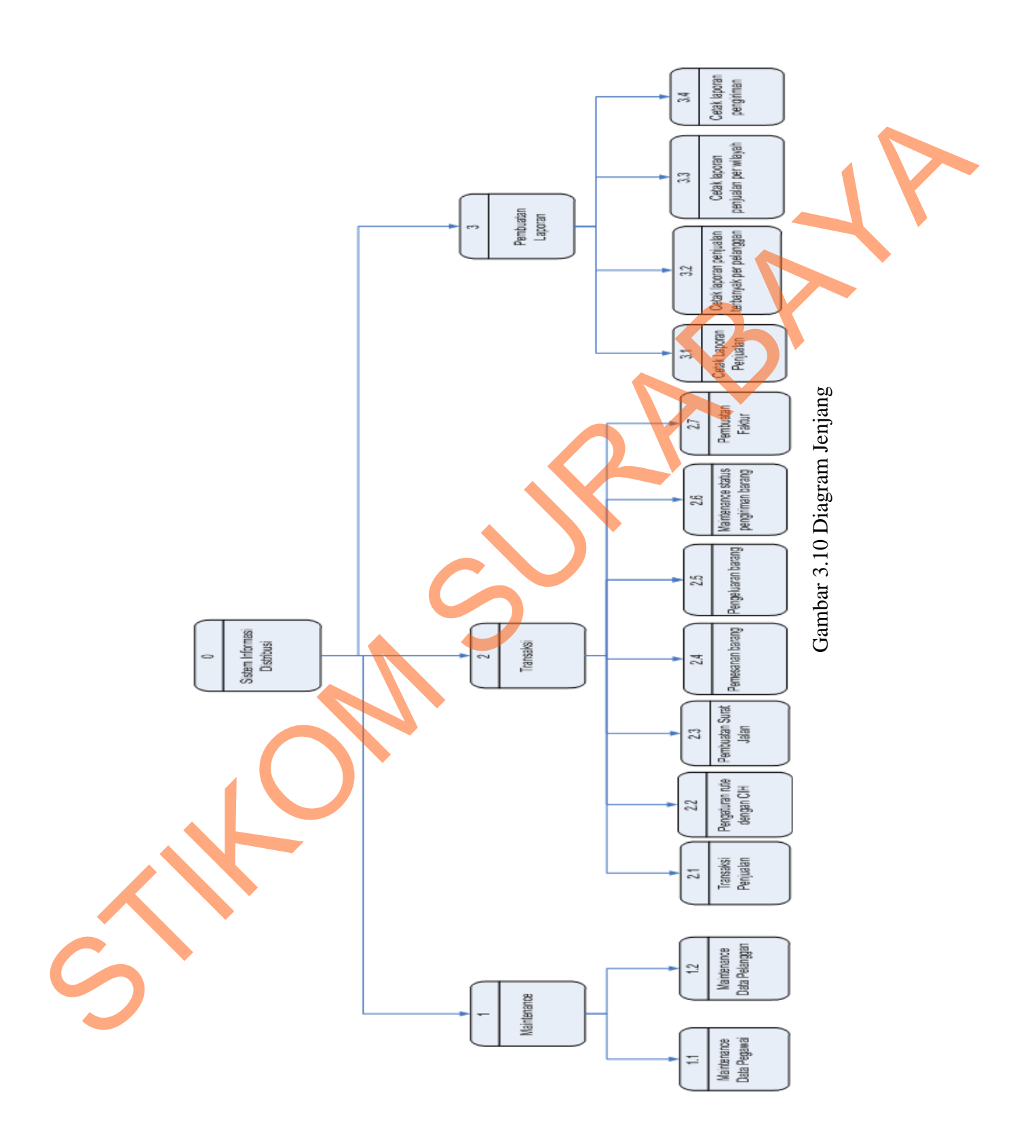

37

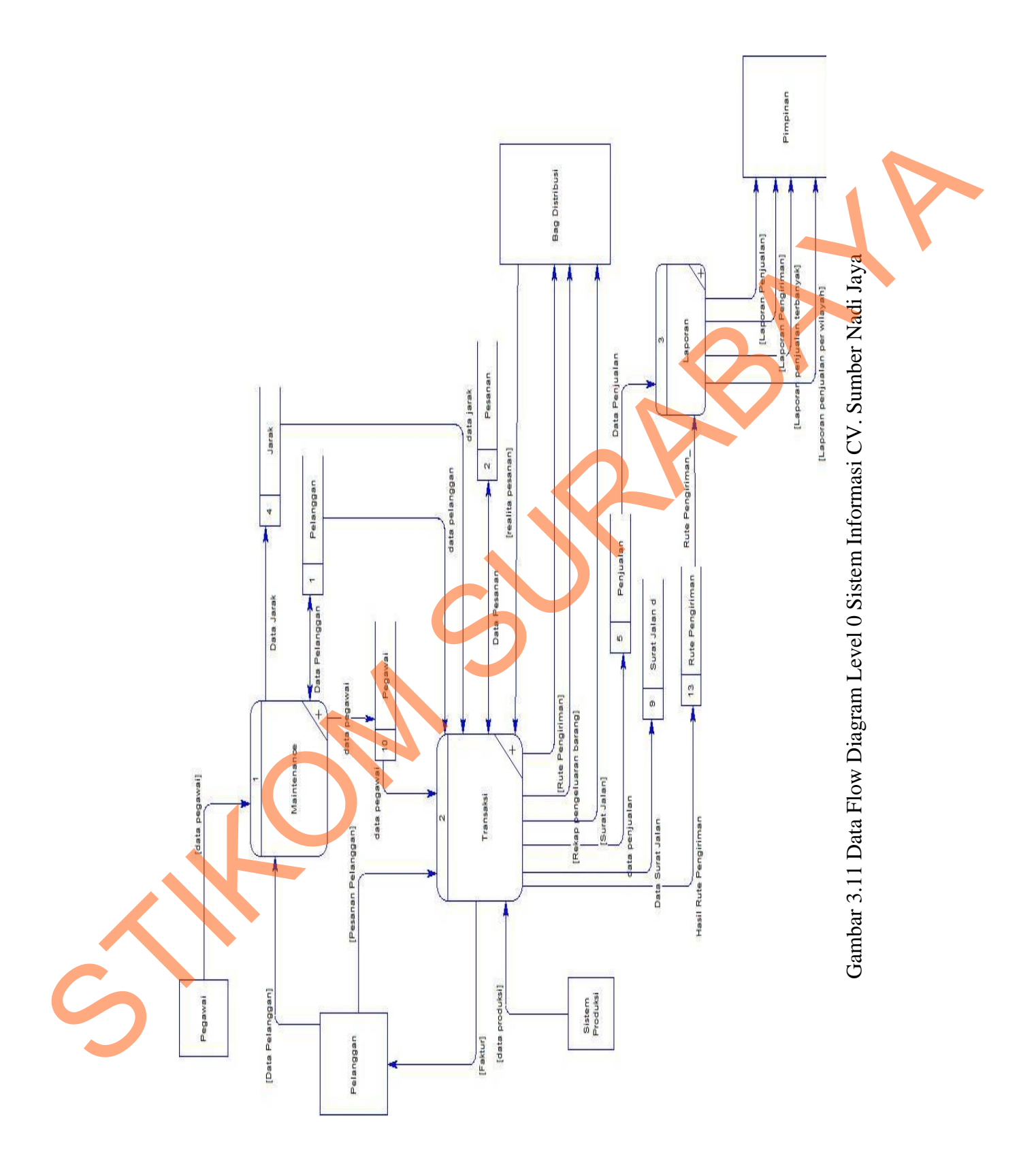

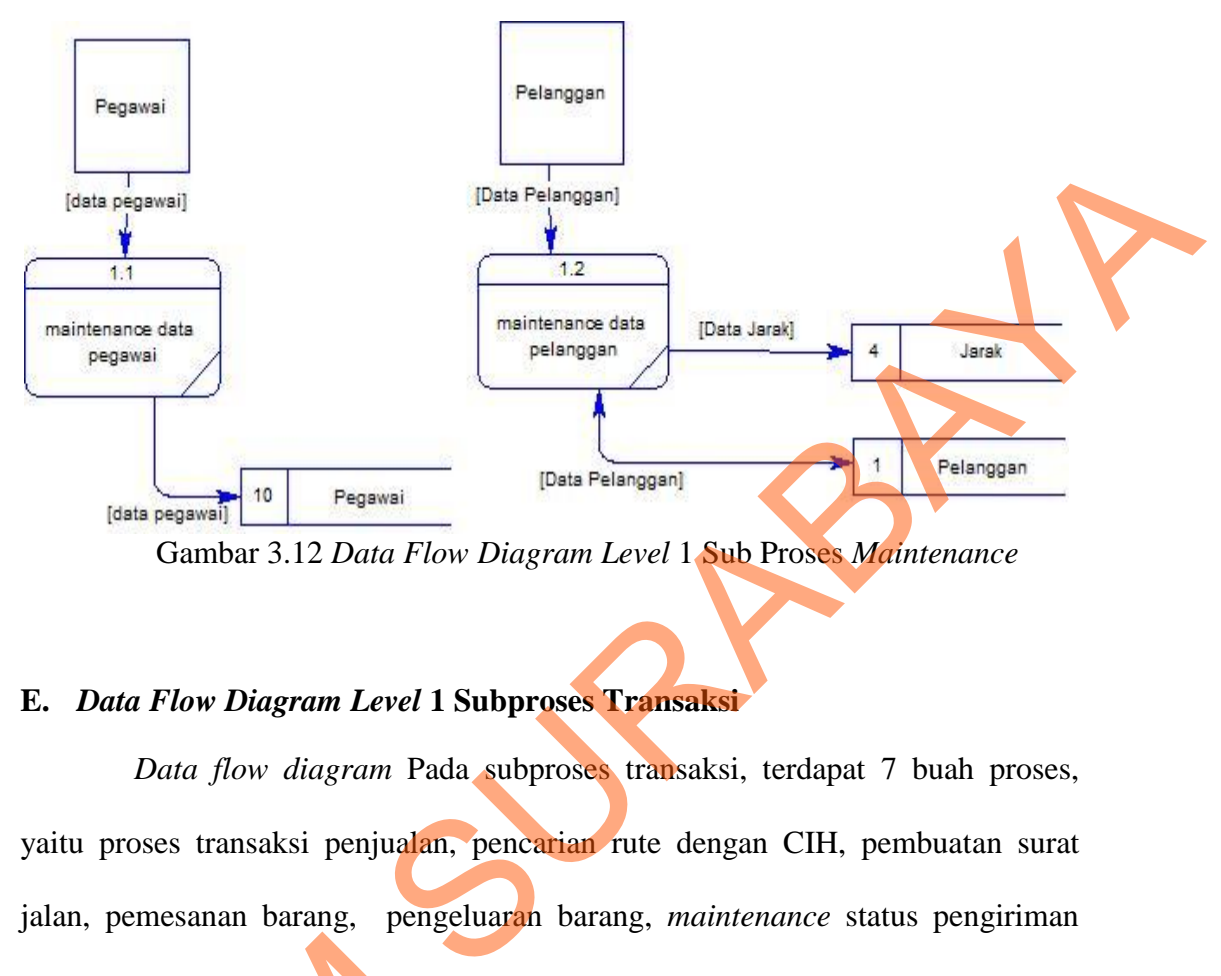

Gambar 3.12 *Data Flow Diagram Level* 1 Sub Proses *Maintenance*

#### **E.** *Data Flow Diagram Level* **1 Subproses Transaksi**

*Data flow diagram* Pada subproses transaksi, terdapat 7 buah proses, yaitu proses transaksi penjualan, pencarian rute dengan CIH, pembuatan surat jalan, pemesanan barang, pengeluaran barang, *maintenance* status pengiriman barang, dan pembuatan faktur.

Proses pertama yaitu transaksi penjualan dimulai dengan pelanggan memberikan data pelanggan, data pelanggan tersebut berisi data pesanan kemudian disimpan dalam tabel pesanan yang berhubungan dengan proses pencarian rute dengan CIH. barang, dan pembuatan taktur.<br>
Proses pertama yaitu tran<br>
memberikan data pelanggan, dat<br>
kemudian disimpan dalam tabel<br>
pencarian rute dengan CIH.<br>
Proses kedua adalah proses<br>
untuk mengatur rute pengiriman g<br>
pada proses

Proses kedua adalah proses pengaturan rute. Proses ini digunakan sistem untuk mengatur rute pengiriman galon sesuai dengan alamat pelanggan, *input* pada proses ini adalah data jarak dan data pesanan. *output* dari proses ini adalah berupa rute pengiriman

Keluaran dari proses transaksi yaitu data penjualan dan data pesanan yang digunakan sebagai *input* dari proses selanjutnya, yaitu proses pembuatan surat jalan. Proses pembuatan surat jalan ini memiliki *output* berupa surat jalan untuk bagian distribusi untuk diantarkan kepada pelanggan, dan data surat jalan yang menjadi *input* bagi proses pengeluaran barang.

Setelah menerima *input* berupa data surat jalan, proses pengeluaran barang membaca data penjualan dan meng*update* tabel barang keluar, bersamaan dengan itu barang dikeluarkan untuk bagian distribusi dan diantarkan kepada pelanggan.

Bagian distribusi setelah melakukan pengiriman barang, meng*input*kan isian dari *form* realita pesanan ke dalam maintenance status pengiriman barang. Keluaran dari proses maintenance pengiriman barang berupa data pesanan. meng*update* tabel pesanan. *update* tabel pesanan ini secara otomatis berpengaruh pada proses proses lain yang berhubungan seperti proses transaksi.

Proses terakhir di subproses transaksi adalah proses pembuatan faktur, faktur yang dicetak datanya diambil dari tabel penjualan yang ter*update* setelah pengiriman barang dan pengisian *form* realita pesanan oleh bagian distribusi. Gambar data flow diagram sistem informasi air minum dalam kemasan pada CV. Sumber nadi jaya dapat dilihat pada gambar 3.13 pada halaman 38. untuk bagian distribusi antuk diantarkan kepada pelanggan, dan data surat jalan yang menjadi *input* bagi proses pengeluaran barang.<br>
Setelah menerima *input* berupa data surat jalan, proses pengeluaran barang menbece data

40

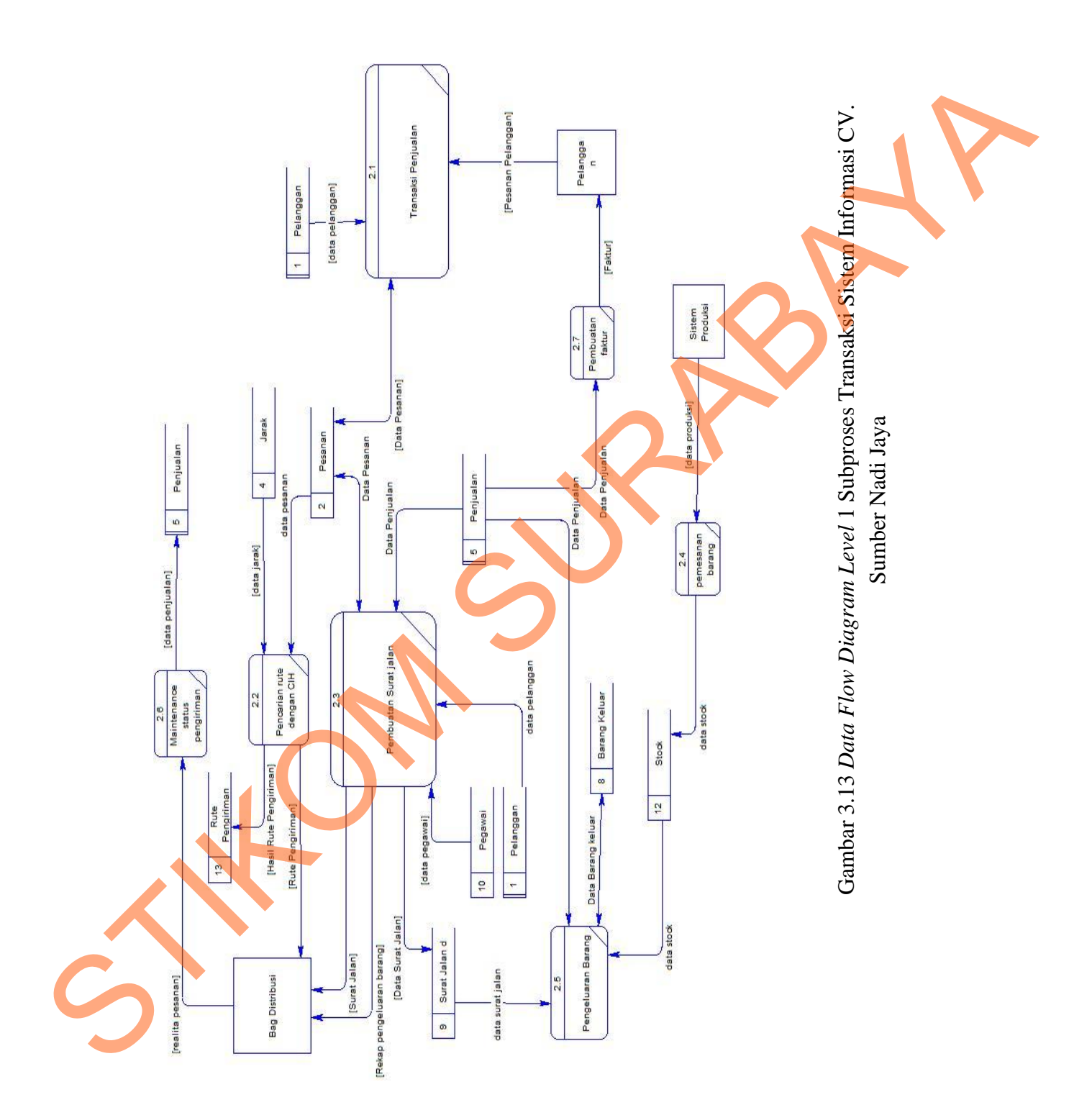

#### **F.** *Data Flow Diagram* **Level 1 Subproses Laporan**

Proses lain yang dapat di *decompose* adalah proses pembuatan laporan. Proses ini digunakan oleh bagian *sales* untuk membuat laporan kepada pimpinan perusahaan. Sub proses yang terdapat diproses laporan antara lain : cetak laporan penjualan, cetak laporan penjualan terbanyak berdasarkan pelanggan, cetak laporan penjualan per wilayah, dan cetak laporan pengiriman proses pembuatan laporan-laporan tersebut menggunakan data dari data penjualan dan data rute. *Output* dari keempat proses ini adalah laporan yang semuanya diberikan kepada pimpinan perusahaan. penjualan terbanyak berdasarkan pelanggan, cetak laporan penjualan terbanyak berdasarkan pelanggan, cetak pah<br>penggunakan data dari data penjualan dan data rute.<br>Simi adalah laporan yang semuanya diberikan kepada<br>penjualan

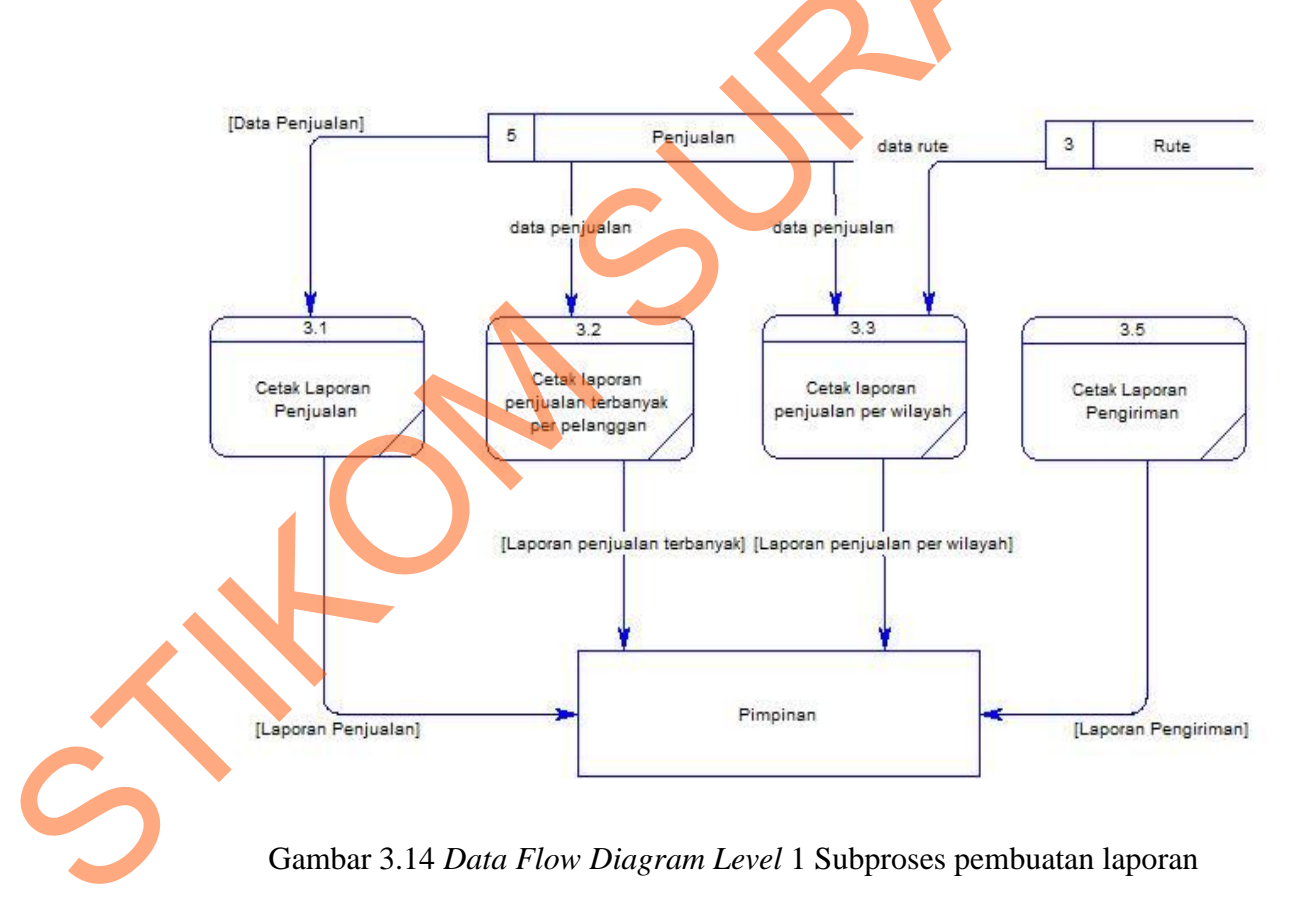

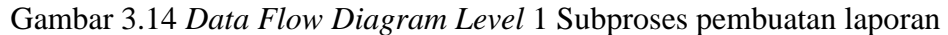

#### **3.2.3** *Entity Relationship Diagram*

*Entity Relationship Diagram* (ERD) digunakan untuk menginterpretasikan, menentukan dan mendokumentasikan kebutuhan-kebutuhan untuk sistem pemrosesan *database*. ERD menyadiakan bentuk untuk menunjukkan struktur keseluruhan kebutuhan data dari pemakai. Dalam ERD, data tersebut digambarkan dengan menggunakan simbol entitas.

Dalam perancangan sistem informasi distribusi, ada entitas yang saling berkaitan untuk menyediakan data yang dibutuhkan oleh sistem yang disajikan dalam bentuk *conceptual data model* (CDM) dan *physical data model* (PDM). ERD dalam bentuk CDM dapat dilihat pada Gambar 3.15

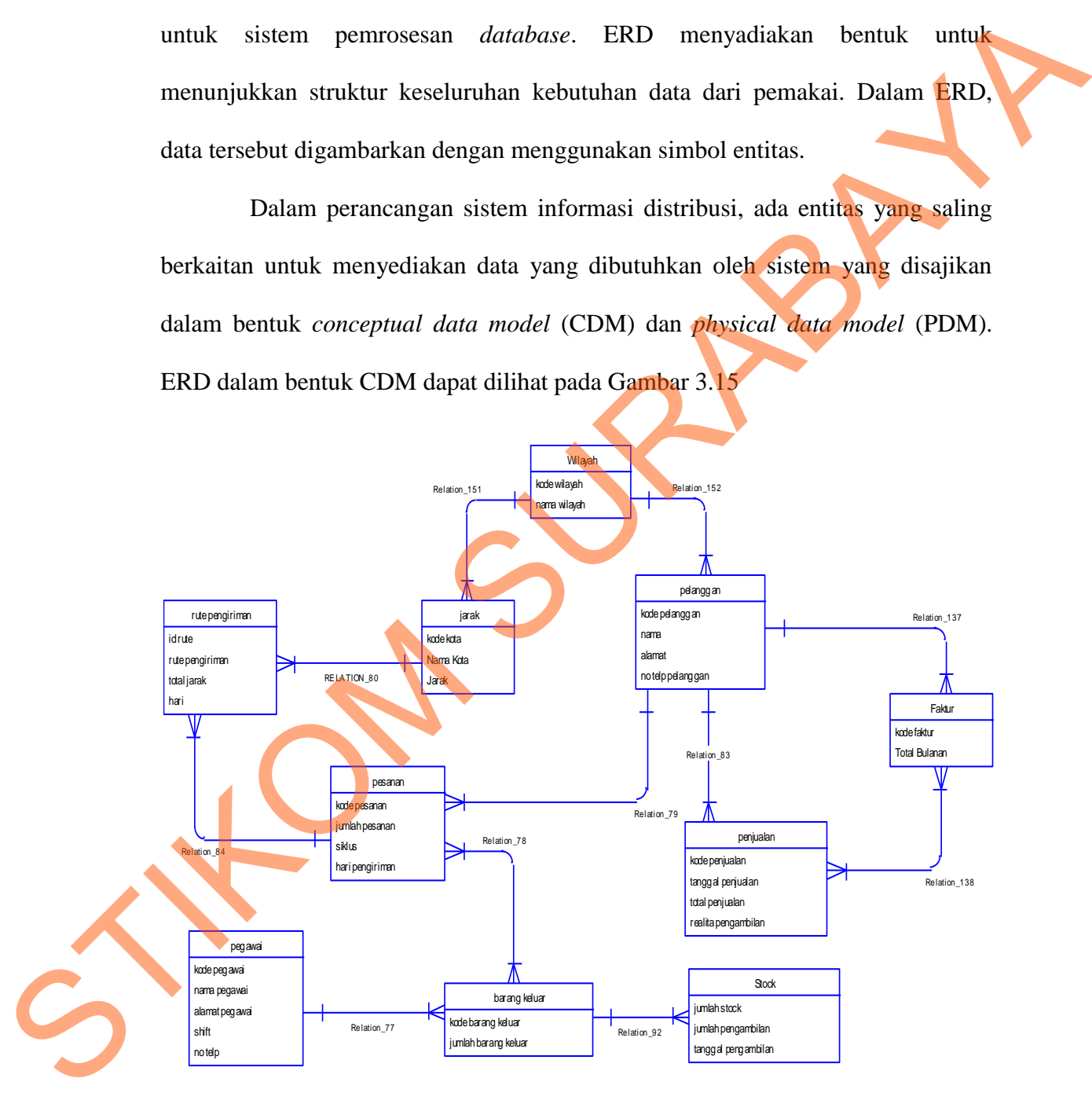

Gambar 3.15 CDM SI Distribusi CV. Sumber Nadi Jaya

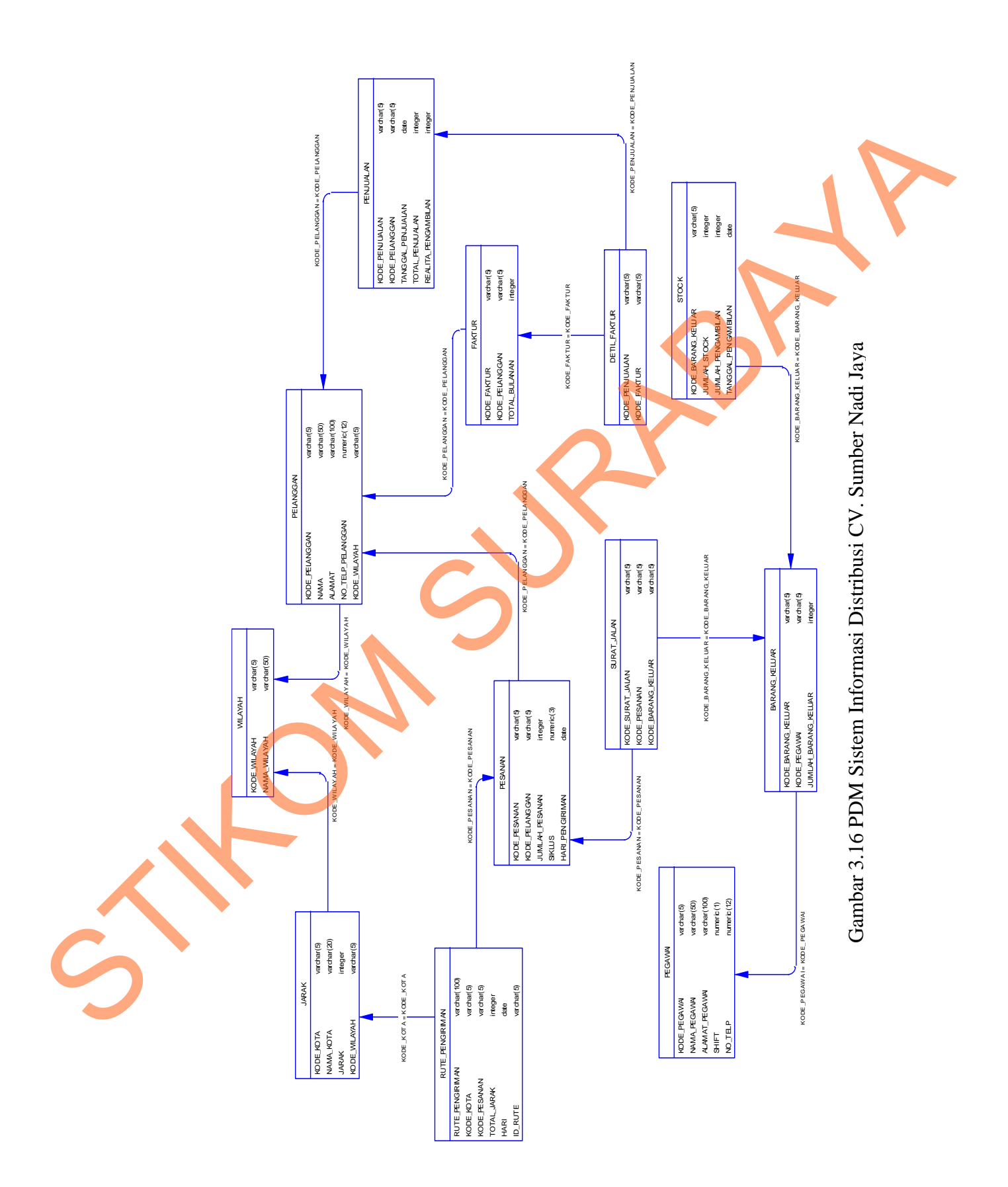

# **3.2.4 Struktur Basis Data**

Seperti yang dikatakan diatas, PDM merupakan gambaran dari struktur basis data. Tiap-tiap entitas dalam ERD akan digunakan sebagai tabel dalam basis data. Struktur basis data yang akan digunakan yaitu:

1. Tabel Pelanggan

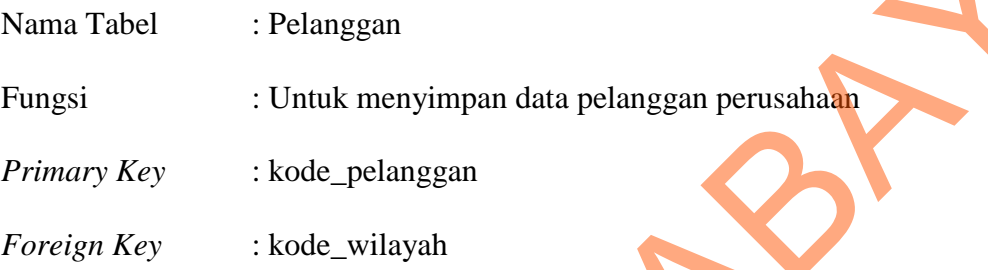

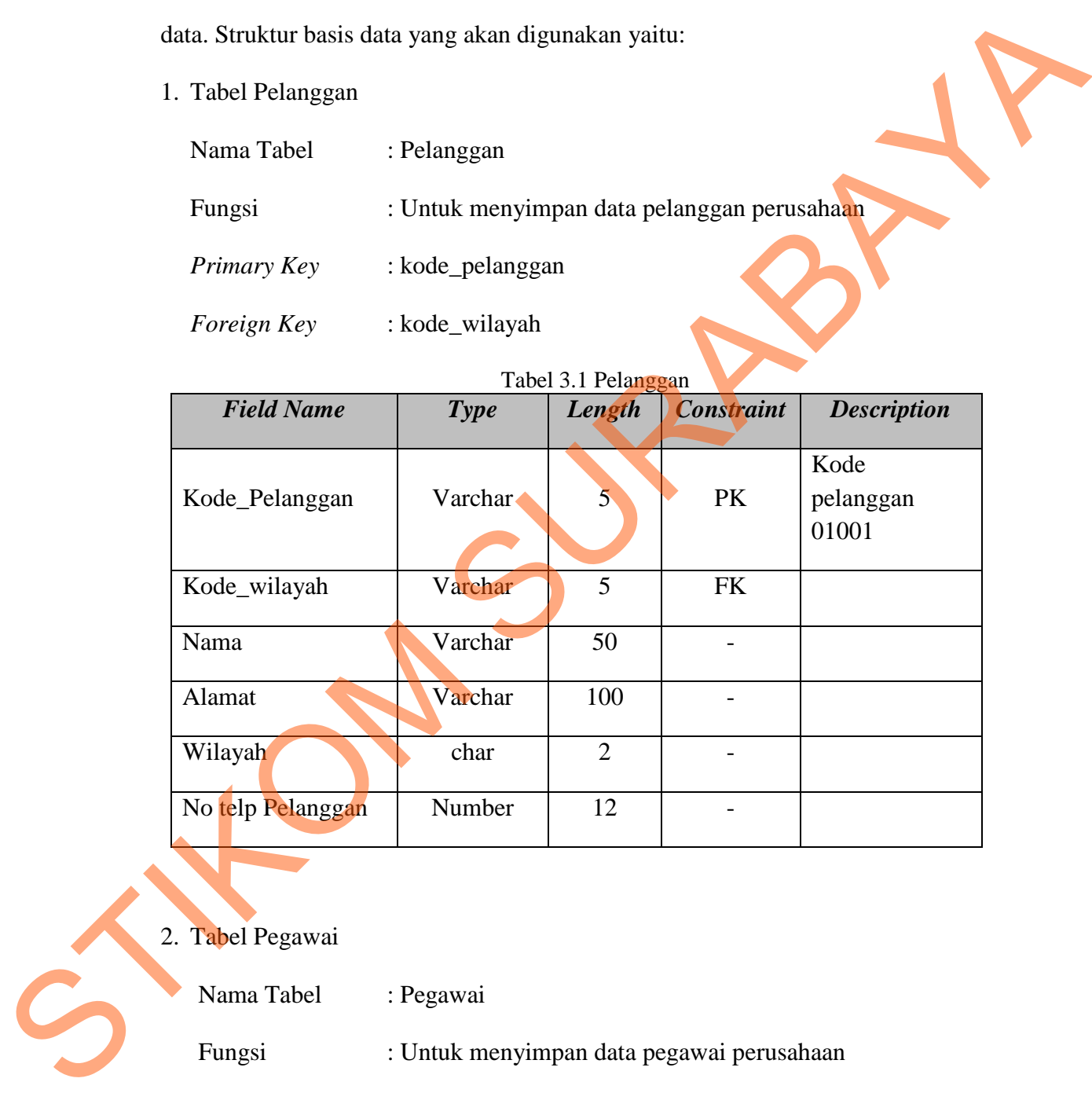

# Tabel 3.1 Pelanggan

2. Tabel Pegawai

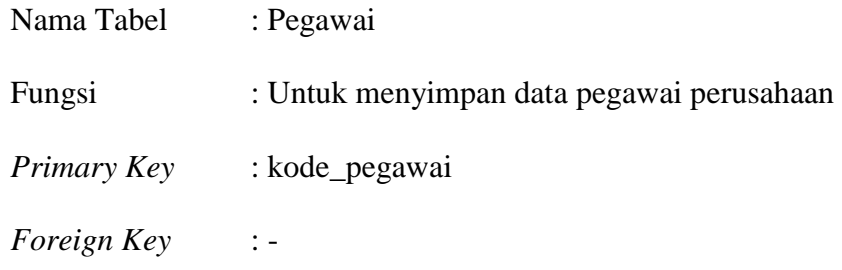

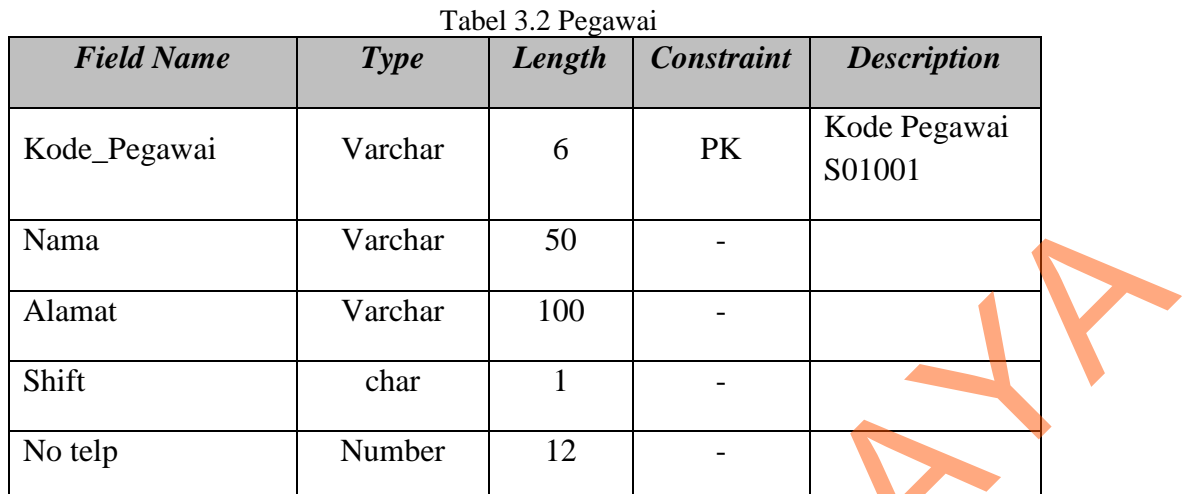

3. Tabel Penjualan

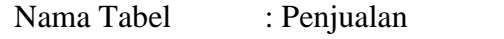

Fungsi : Untuk menyimpan data transaksi penjualan

*Primary Key* : kode\_penjualan

*Foreign Key* : kode\_pelanggan

# Tabel 3.3 Penjualan

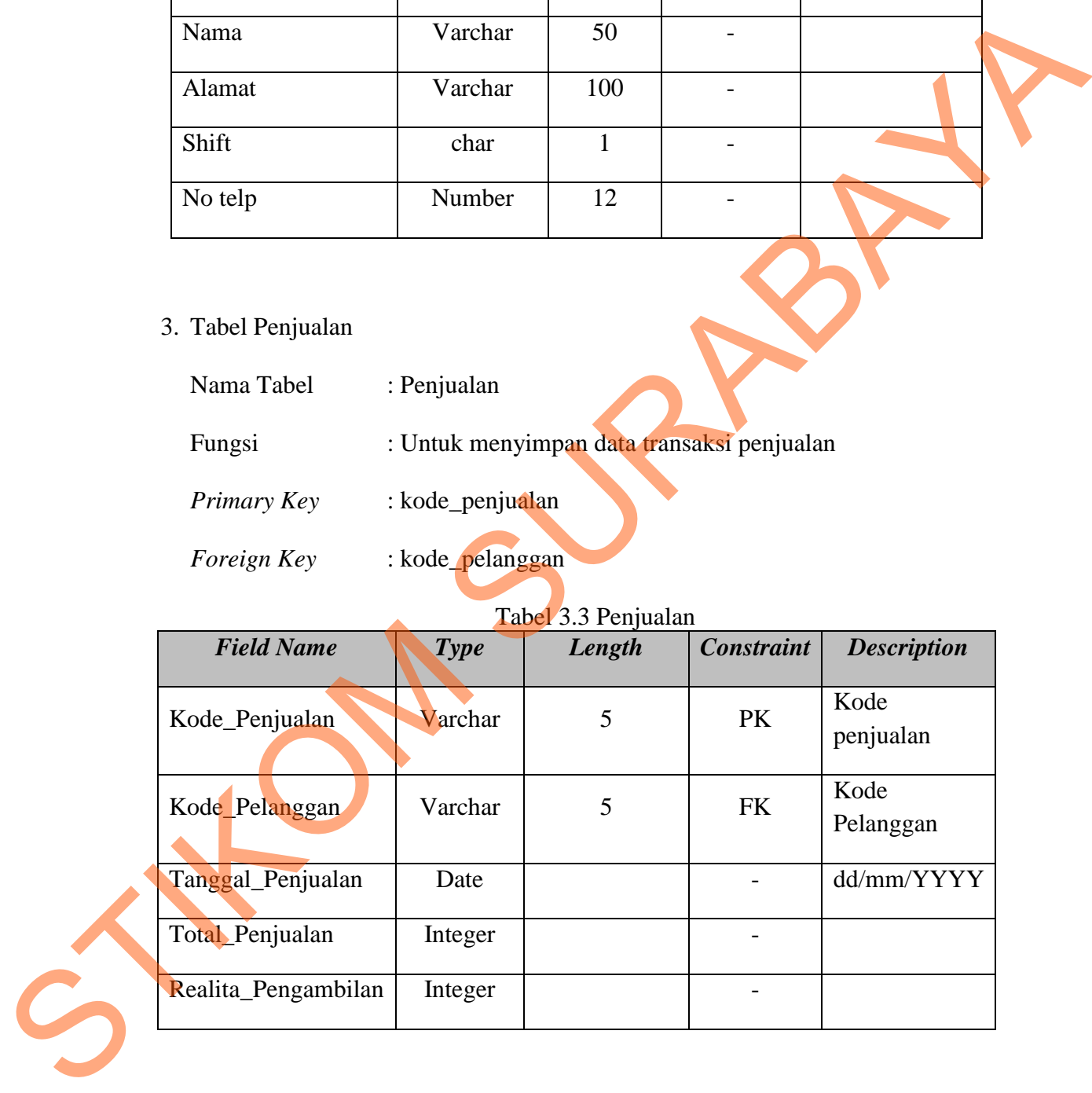

4. Tabel Barang Keluar

Nama Tabel : Barang Keluar

Fungsi : Untuk menyimpan data barang yang keluar

*Primary Key* : kode\_barang\_keluar

*Foreign Key* : kode\_pegawai

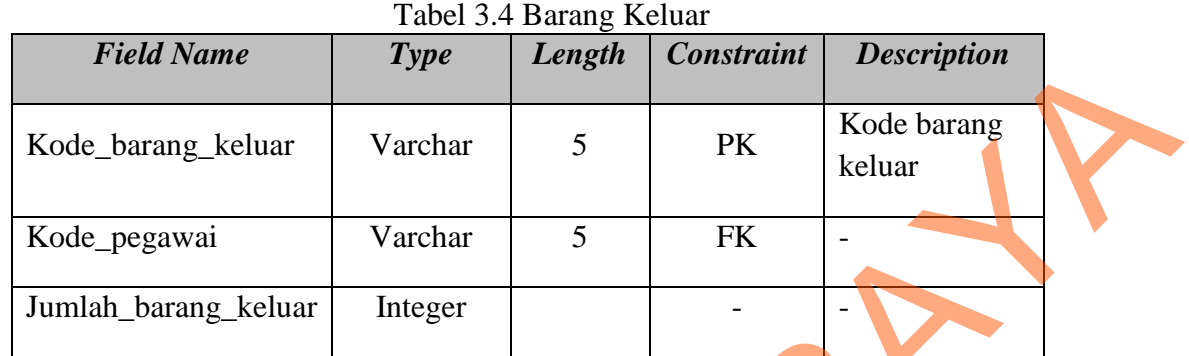

5. Tabel Stock

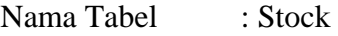

Fungsi : Untuk menyimpan data Stock barang

*Primary Key* : -

*Foreign Key* : kode\_barang\_keluar

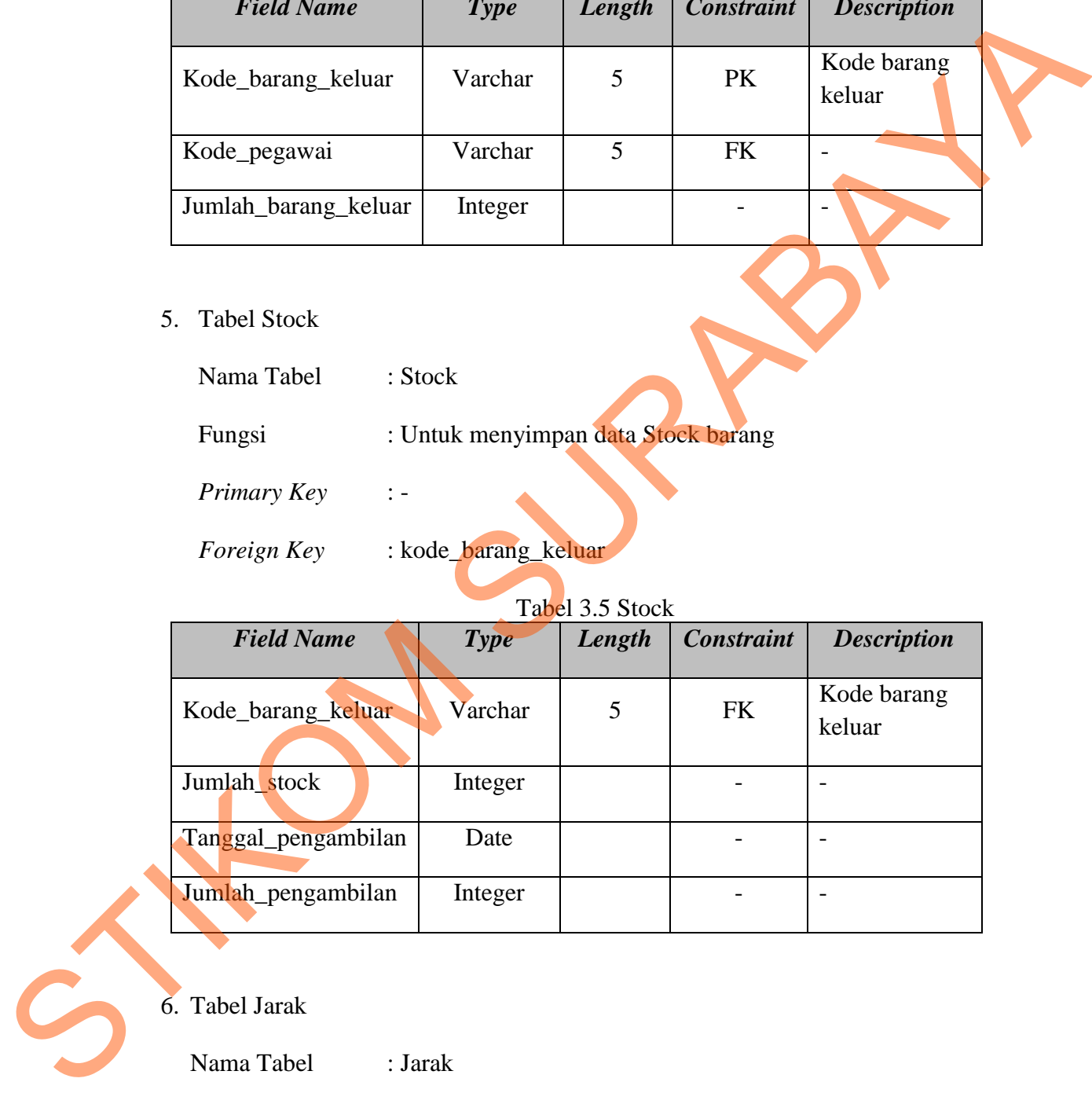

6. Tabel Jarak

Nama Tabel : Jarak Fungsi : Untuk menyimpan data jarak dari perusahaan ke tujuan *Primary Key* : kode\_kota *Foreign Key* : kode\_wilayah

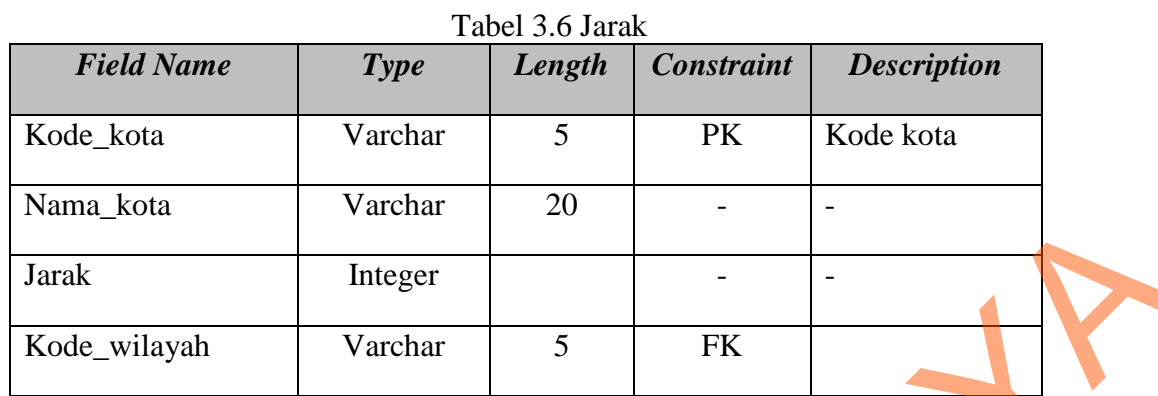

- 7. Tabel Pesanan
	- Nama Tabel : Pesanan
	- Fungsi : Untuk menyimpan data pesanan pelanggan
	- *Primary Key* : kode\_pesanan
	- *Foreign Key* : kode\_pelanggan
		-

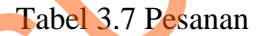

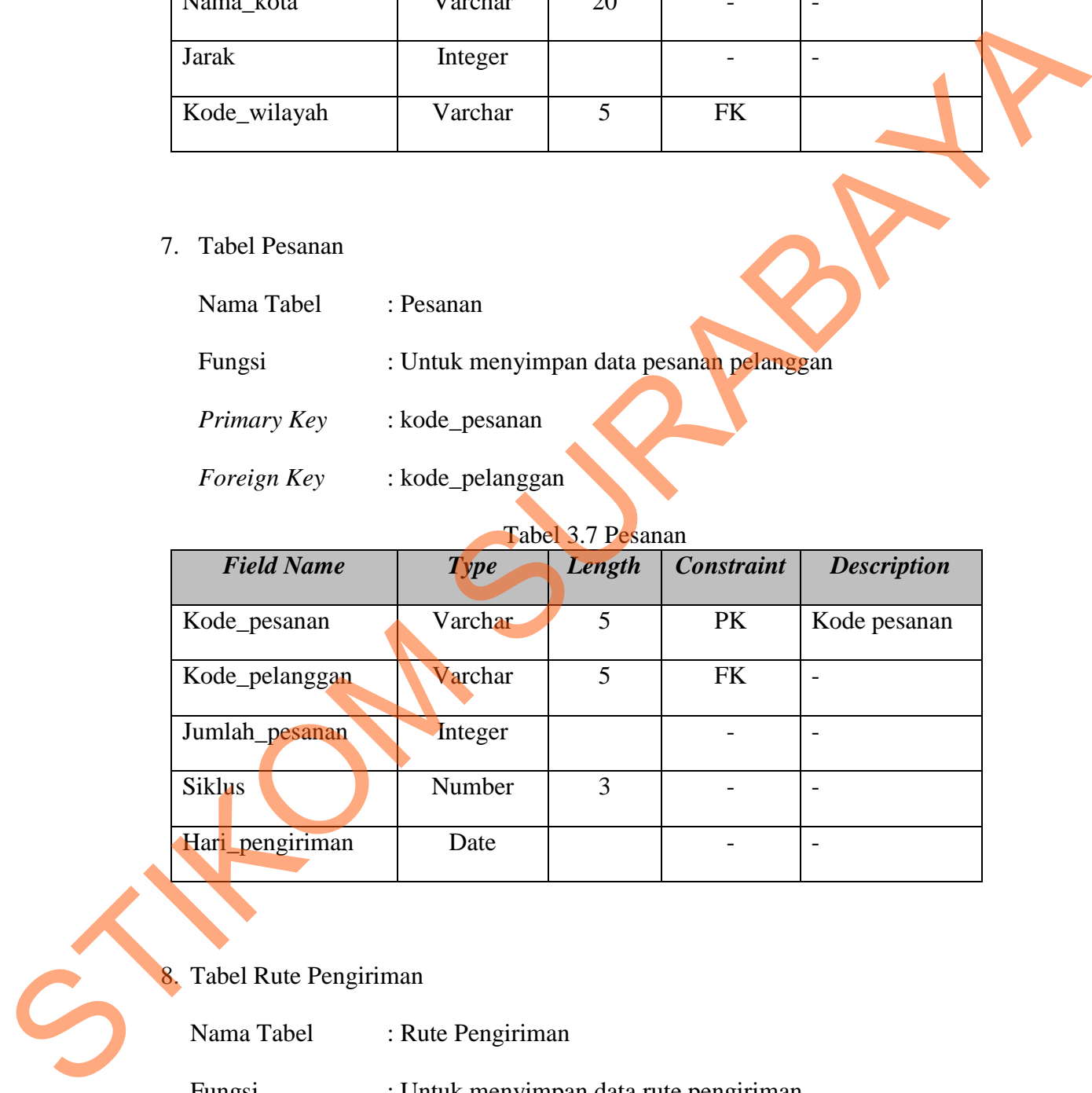

8. Tabel Rute Pengiriman

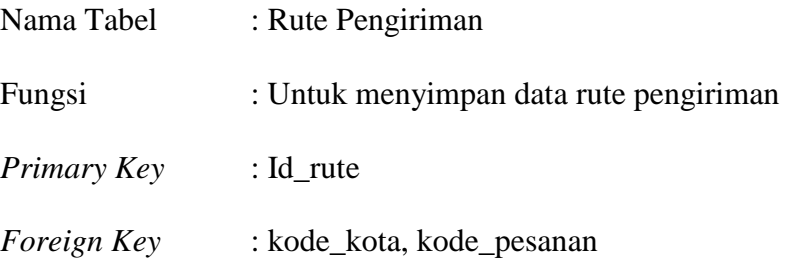

| <b>Field Name</b>          |                                                          | raber 9.0 Kute 1 enginman |                   |                          |
|----------------------------|----------------------------------------------------------|---------------------------|-------------------|--------------------------|
|                            | <b>Type</b>                                              | Length                    | <b>Constraint</b> | <b>Description</b>       |
| Id_rute                    | Varchar                                                  | $\mathfrak{S}$            | PK                | Kode_rute                |
| Kode_kota                  | Varchar                                                  | 5                         | ${\rm FK}$        | $\overline{\phantom{a}}$ |
| Kode_pesanan               | Varchar                                                  | $\overline{5}$            | ${\rm FK}$        | $\equiv$                 |
| Total_jarak                | Integer                                                  |                           |                   | $\overline{a}$           |
| Hari                       | Date                                                     |                           |                   |                          |
| Fungsi                     | : Untuk menyimpan data Surat Jalan                       |                           |                   |                          |
| Primary Key<br>Foreign Key | : kode_surat_jalan<br>: kode_pesanan, kode_barang_keluar |                           |                   |                          |
|                            |                                                          | Tabel 3.9 Surat Jalan     |                   |                          |
| <b>Field Name</b>          | <b>Type</b>                                              | Length                    | <b>Constraint</b> | <b>Description</b>       |
| Kode_surat_jalan           | Varchar                                                  | 5                         | PK                |                          |
| Kode_pesanan               | Varchar                                                  | 5                         | <b>FK</b>         | $\overline{a}$           |
| Kode_barang_keluar         | Varchar                                                  | 5                         | ${\rm FK}$        | $\overline{\phantom{0}}$ |
| 10. Tabel Wilayah          |                                                          |                           |                   |                          |
| Nama Tabel                 | : Wilayah                                                |                           |                   |                          |
| Fungsi                     | : Untuk menyimpan data wilayah                           |                           |                   |                          |

Tabel 3.8 Rute Pengiriman

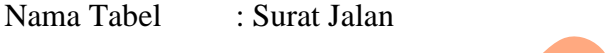

- Fungsi : Untuk menyimpan data Surat Jalan
- *Primary Key* : kode\_surat\_jalan
- *Foreign Key* : kode\_pesanan, kode\_barang\_keluar

# Tabel 3.9 Surat Jalan

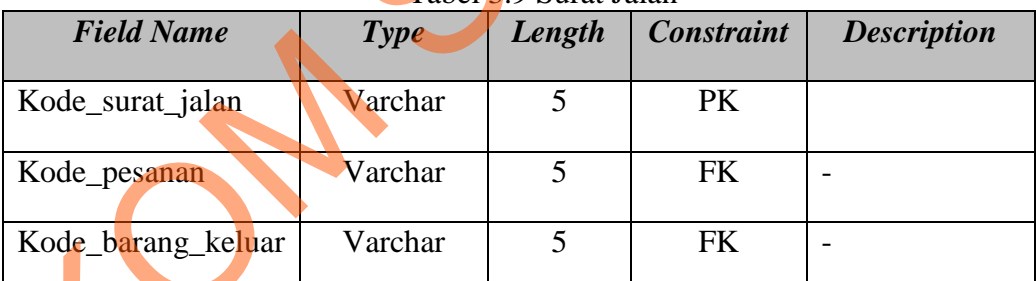

# 10. Tabel Wilayah

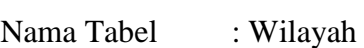

*Primary Key* : kode\_wilayah

*Foreign Key* : -

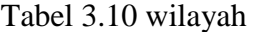

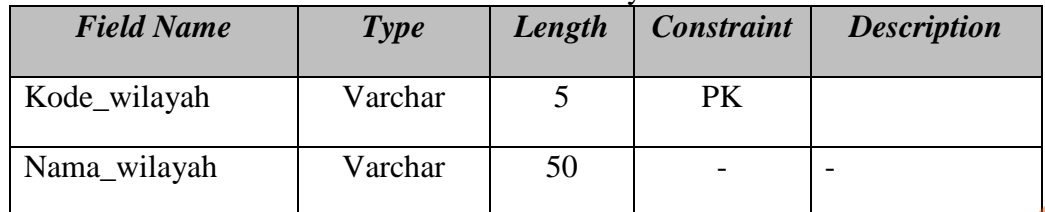

# 11. Tabel Faktur

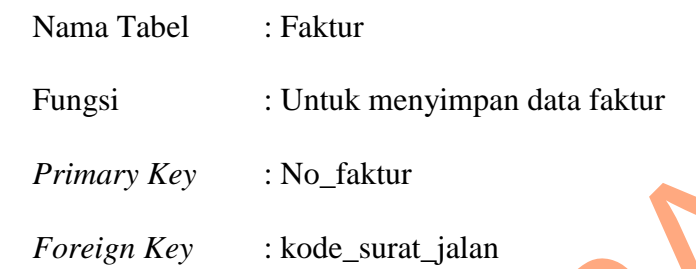

# Tabel 3.11 tabel faktur

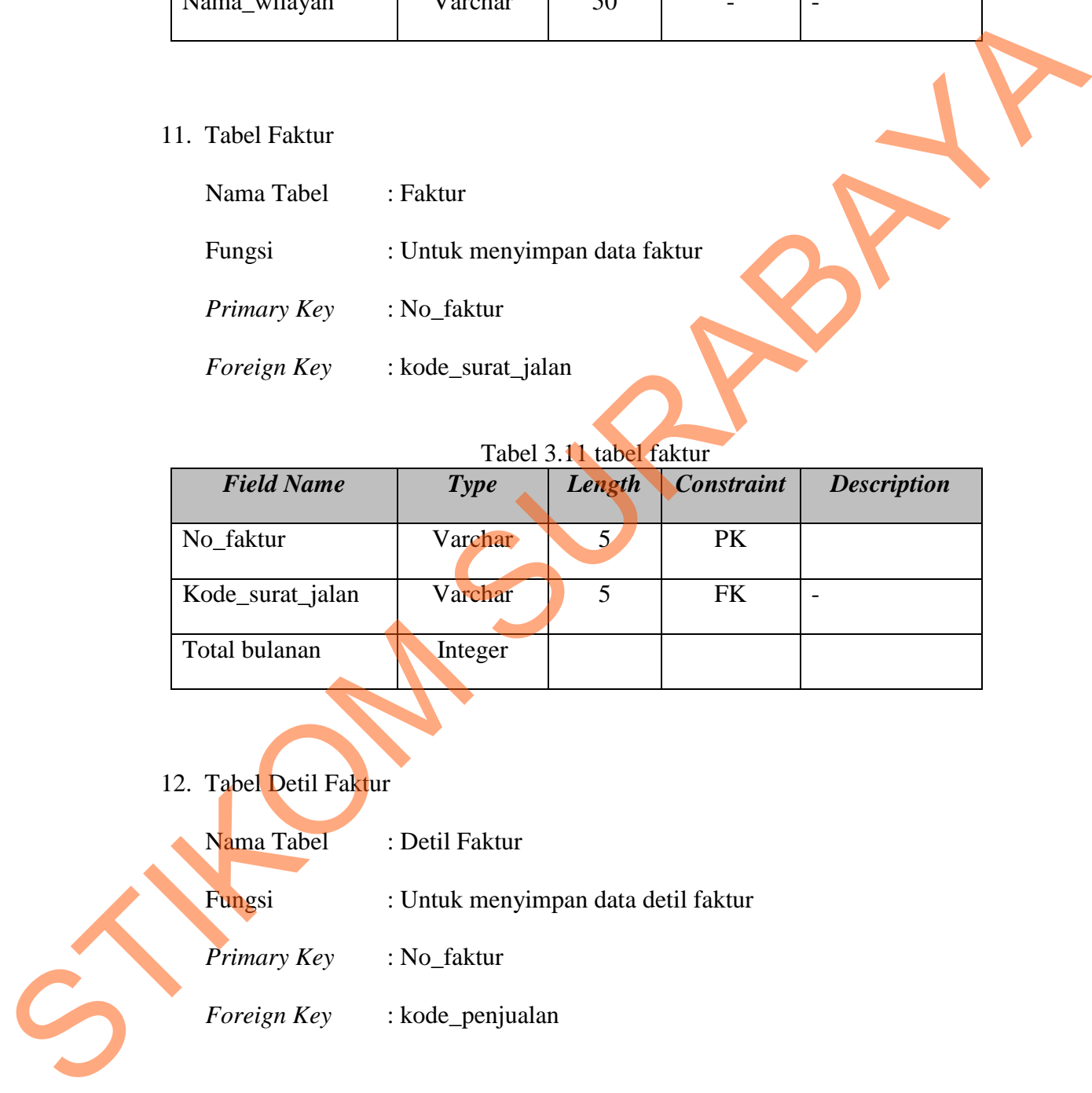

- 12. Tabel Detil Faktur
	- Nama Tabel : Detil Faktur

Fungsi : Untuk menyimpan data detil faktur

- *Primary Key* : No\_faktur
- *Foreign Key* : kode\_penjualan

| <b>Field Name</b> | <b>Type</b> | Length | <b>Constraint</b> | <b>Description</b> |
|-------------------|-------------|--------|-------------------|--------------------|
| No faktur         | Varchar     |        | PK                |                    |
| Kode_penjualan    | Varchar     |        | FK                |                    |

Tabel 3.12 tabel detil faktur

#### **3.2.5 Desain** *Output, User Interface, Input*

*User* interface merupakan suatu hal yang sangat penting dalam perancangan sistem. Pada tahap ini digambarkan secara umum desain *input output* dari Sistem Informasi Distribusi dengan Model Arus Jaringan pada CV. Sumber Nadi Jaya*.*  STRAG DER DER SINTERNATION (SEPTER ENGINEERT) AUSTRALIA CONTRACT SURFACT SURFACT SURFACT SURFACT SURFACT SURFACT SURFACT SURFACT SURFACT SURFACT SURFACT SURFACT SURFACT SURFACT SURFACT SURFACT SURFACT SURFACT SURFACT SURFA

#### **A. Desain Output**

Desain *output* merupakan perancangan desain laporan yang merupakan hasil dari data dari proses yang terjadi, yang tersimpan pada *database* yang kemudian akan diolah sedemikian rupa menjadi informasi yang berguna bagi pengguna sistem informasi.

# **A.1 Desain Surat Jalan**

Data rute yang telah didapat dari proses pencarian rute dengan CIH, daftar pelanggan yang akan diantar direkap dalam surat jalan. Surat jalan berisi nopol kendaraan, nama pelanggan, jumlah pesanan dan keterangan.

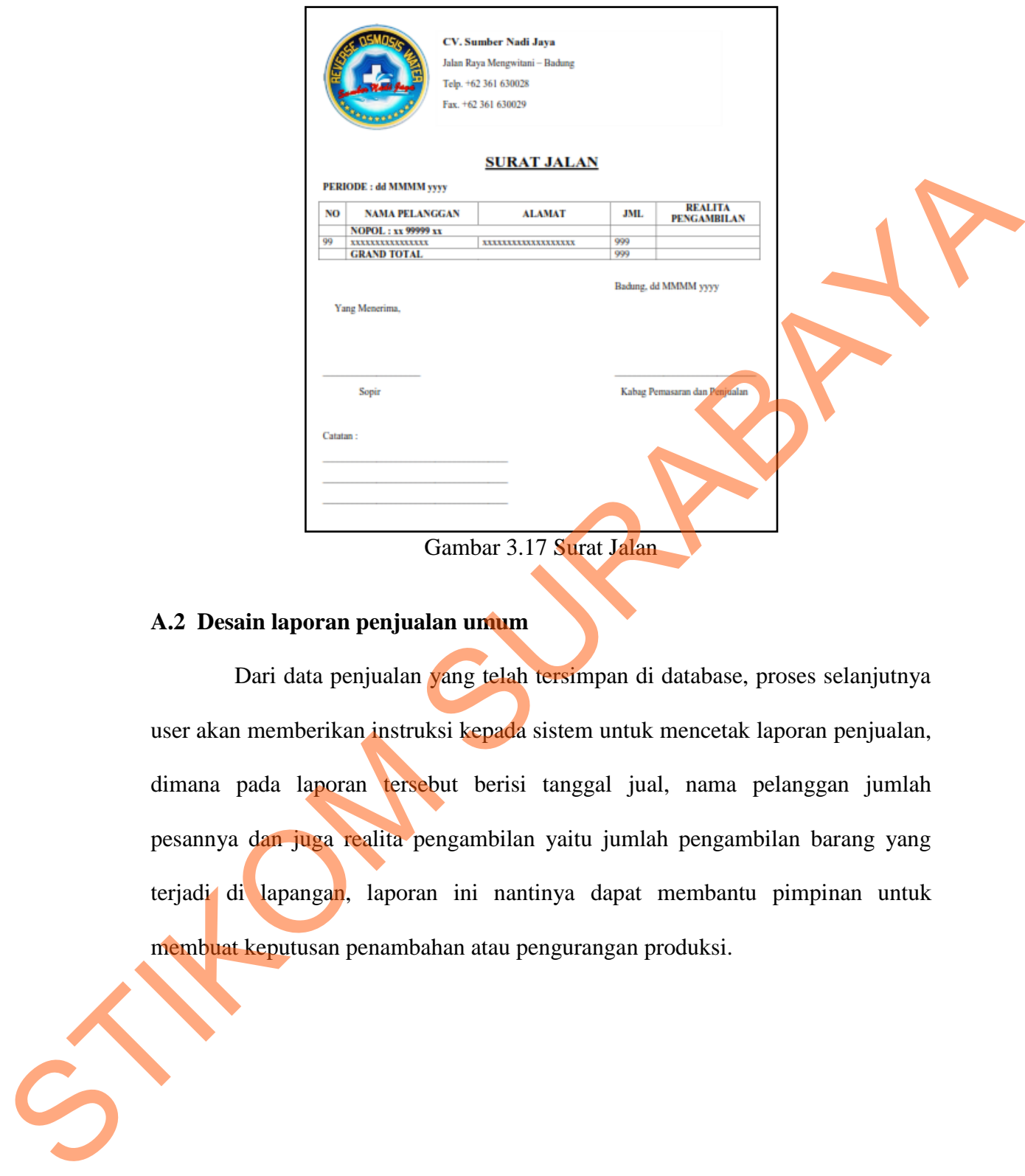

Gambar 3.17 Surat Jalan

### **A.2 Desain laporan penjualan umum**

Dari data penjualan yang telah tersimpan di database, proses selanjutnya user akan memberikan instruksi kepada sistem untuk mencetak laporan penjualan, dimana pada laporan tersebut berisi tanggal jual, nama pelanggan jumlah pesannya dan juga realita pengambilan yaitu jumlah pengambilan barang yang terjadi di lapangan, laporan ini nantinya dapat membantu pimpinan untuk membuat keputusan penambahan atau pengurangan produksi.

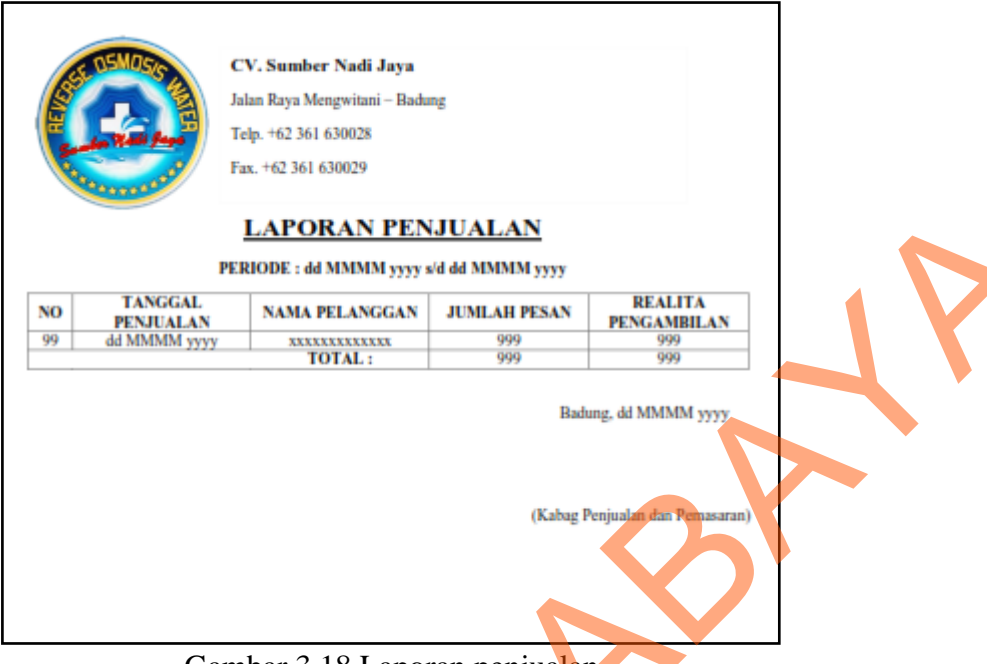

# Gambar 3.18 Laporan penjualan

# **A.3 Desain Laporan Pesanan**

Data pesanan pelanggan yang telah disimpan pada tabel pesanan dapat dipanggil oleh user untuk dijadikan laporan untuk pimpinan, untuk mengetahui jumlah pesanan apakah ada penambahan atau pengurangan.

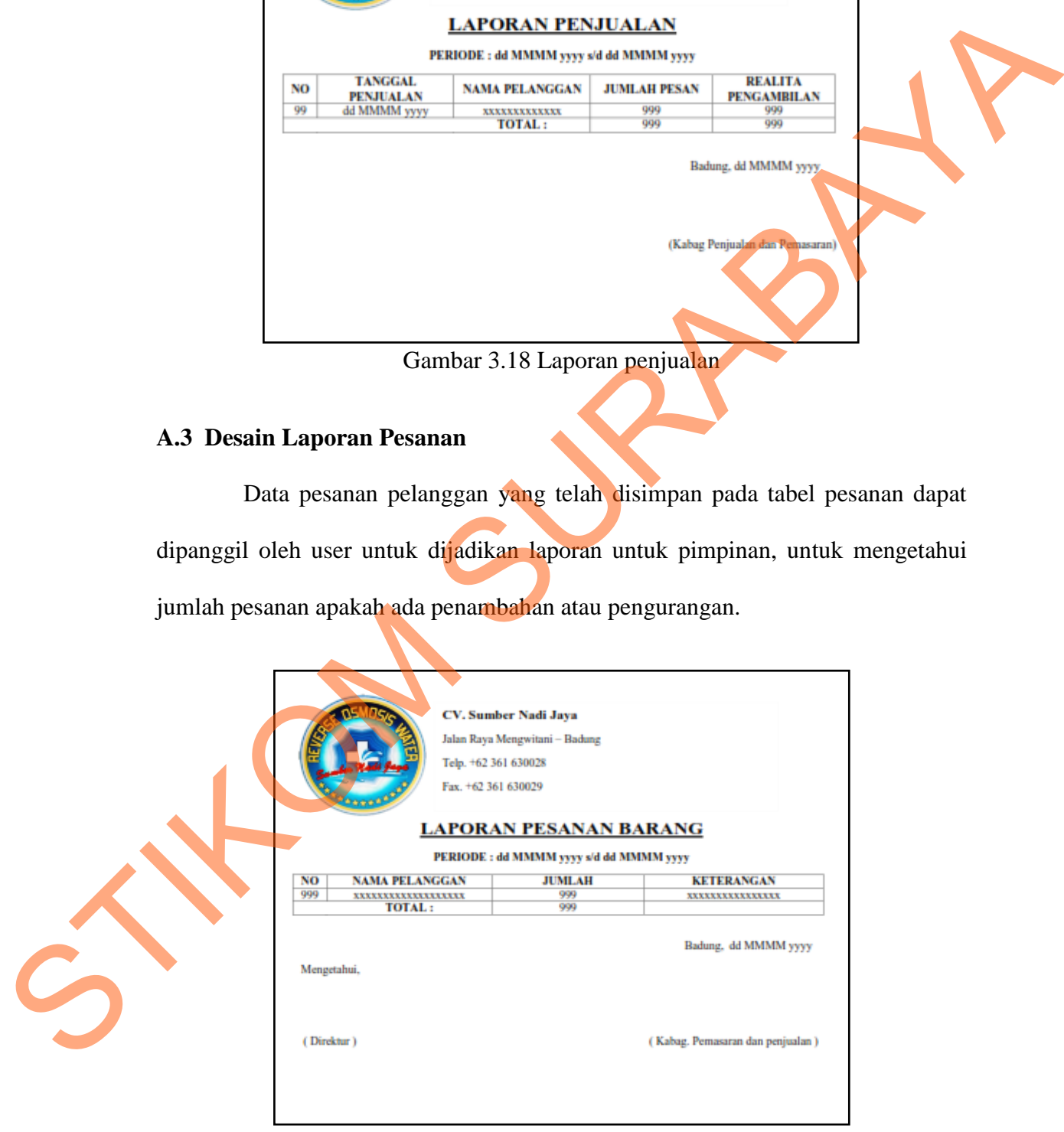

Gambar 3.19 Laporan pesanan barang

#### **A.4 Desain Laporan Realisasi Penjualan**

Dari pencarian rute pengiriman dan data pesanan pelanggan, proses selanjutnya pada sistem adalah pembuatan laporan pengirman barang yang berisi data pelanggan, kendaraan pengantar. Dari laporan realisasi penjualan ini diharapkan pimpinan dapat mengetahui tentang aktifitas pengiriman yang dilakukan.

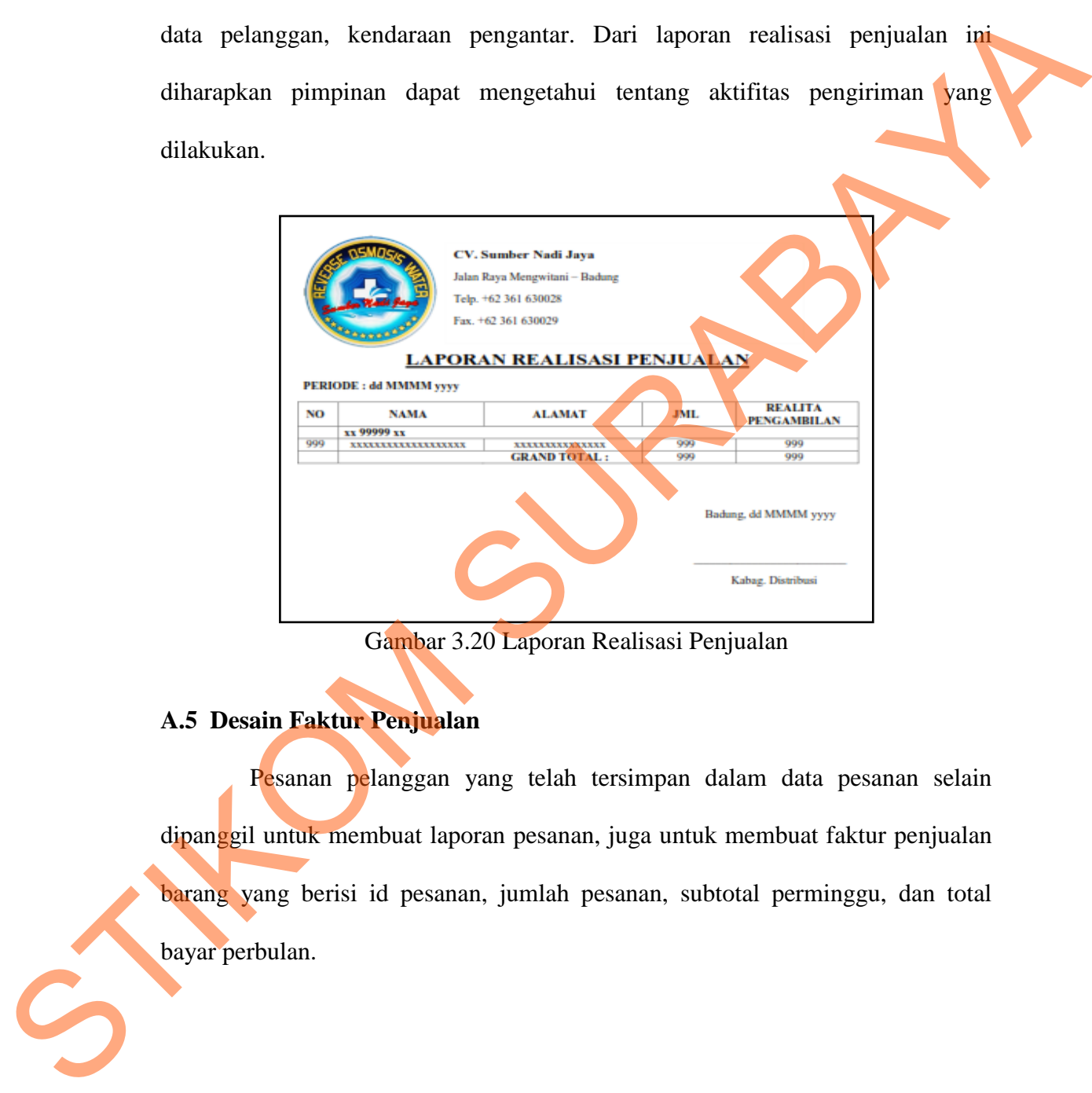

Gambar 3.20 Laporan Realisasi Penjualan

# **A.5 Desain Faktur Penjualan**

Pesanan pelanggan yang telah tersimpan dalam data pesanan selain dipanggil untuk membuat laporan pesanan, juga untuk membuat faktur penjualan barang yang berisi id pesanan, jumlah pesanan, subtotal perminggu, dan total bayar perbulan.

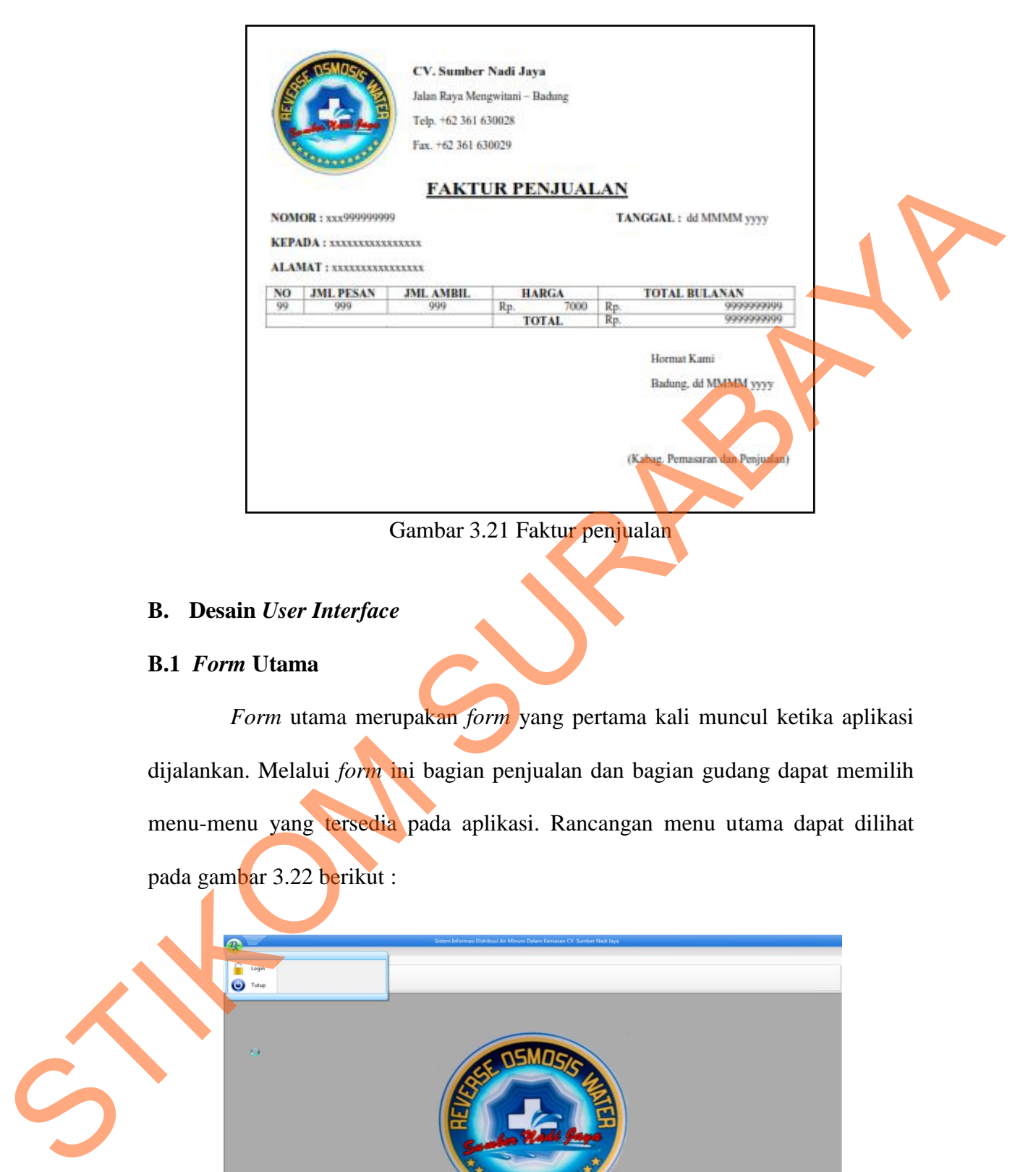

### **B. Desain** *User Interface*

# **B.1** *Form* **Utama**

*Form* utama merupakan *form* yang pertama kali muncul ketika aplikasi dijalankan. Melalui *form* ini bagian penjualan dan bagian gudang dapat memilih menu-menu yang tersedia pada aplikasi. Rancangan menu utama dapat dilihat pada gambar 3.22 berikut :

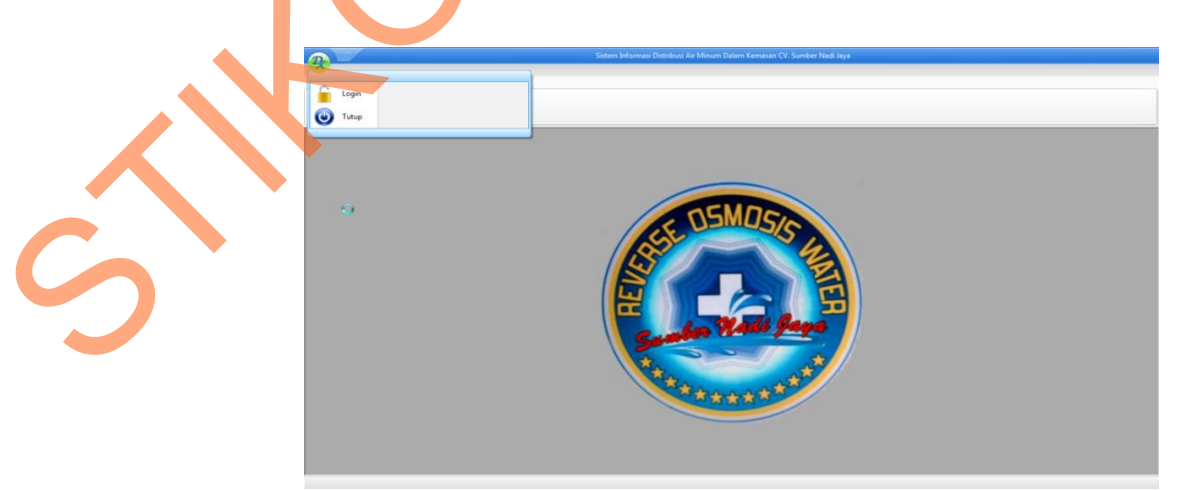

Gambar 3.22 *Form* Utama Sistem Informasi Distribusi CV. Sumber Nadi Jaya

Fungsi-fungsi obyek pada *form* utama ini dapat dilihat pada tabel 3.10 berikut :

| <b>Nama</b><br><b>Obyek</b> | <b>Tipe Obyek</b> | Fungsi                       |  |
|-----------------------------|-------------------|------------------------------|--|
| Login                       | Menu button       | Untuk menampilkan Form Login |  |
| Tutup                       | Menu Button       | Untuk keluar dari aplikasi   |  |

Tabel 3.13 Tabel fungsi objek pada *form* utama

# **B.2** *Form* **login**

*Form* ini merupakan *form* yang digunakan untuk mengecek pengguna dari aplikasi, melalui *input* berupa Nama\_*User* dan *Password*\_*User*. Pengguna yang memiliki hak akses admin, dapat mengakses seluruh fitur yang ada pada aplikasi ini. Sedangkan pengguna dengan hak akses penjualan dan gudang, hanya dapat menggunakan fitur sesuai kebutuhan bagiannya saja. Rancangan *form login* dapat dilihat pada gambar 3.23 berikut ini :

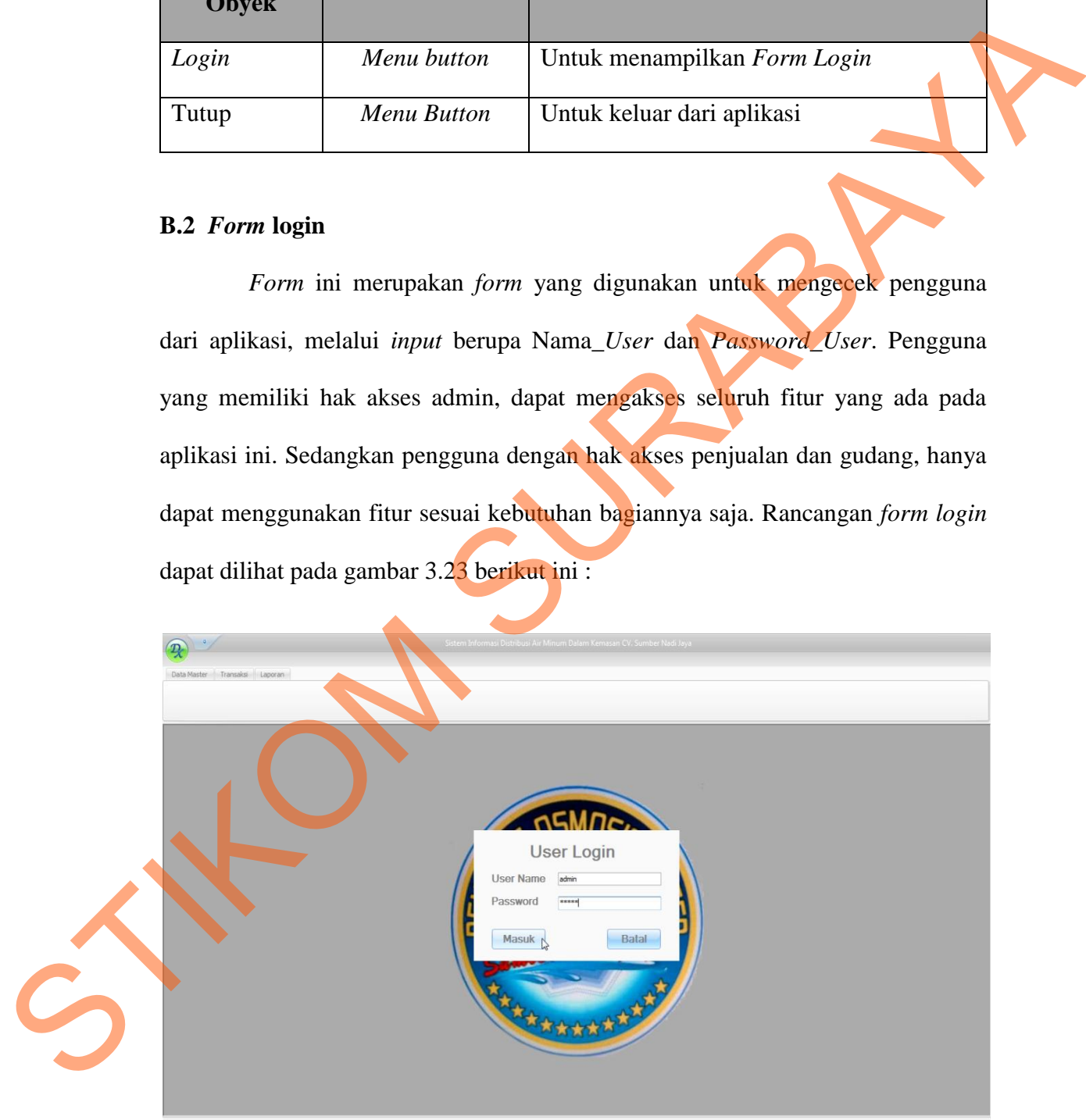

Gambar 3.23 *Form* Login

 Fungsi obyek-obyek yang terdapat pada *form Login* ini, dapat dilihat pada tabel 3.14 berikut :

| <b>Nama Obyek</b>                   | <b>Tipe Obyek</b> | Fungsi                                                                                                    |  |
|-------------------------------------|-------------------|----------------------------------------------------------------------------------------------------|--|
| $Nama_{\textit{L}}User$<br>Password | Textbox           | Digunakan untuk mengisi data pengguna<br>berupa Nama_User dan Password sesuai<br>dengan database.                      |  |
| <b>Masuk</b>                        | <b>Button</b>     | Digunakan untuk memverifikasi data<br>masukkan pengguna dan jika benar<br>membuka form Utama sesuai hak akses<br>user. |  |
| Batal                               | <b>Button</b>     | Digunakan untuk kembali kepada kondisi<br>awal, yaitu pada kondisi Logout.                                             |  |

Tabel 3.14 Tabel fungsi objek pada *form* login

# **B.3** *Form Master* **Pelanggan**

*Form* ini merupakan *form* yang digunakan untuk menampilkan data pelanggan dalam bentuk tabel *view,* yang berasal dari tabel Pelanggan. Rancangan *form master* pelanggan dapat dilihat pada gambar 3.24.

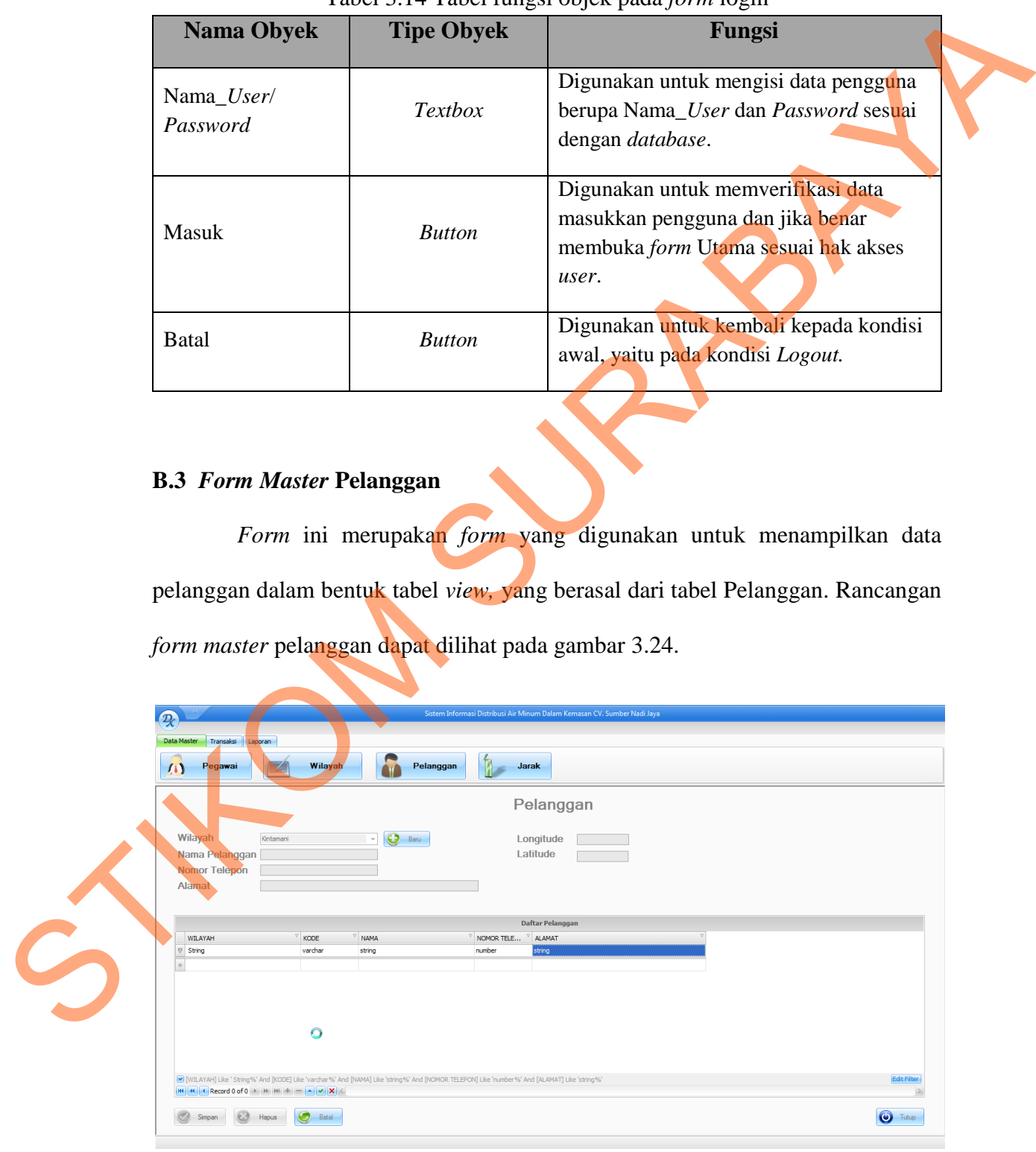

Gambar 3.24 *Form* master pelanggan

 Fungsi obyek-obyek yang terdapat pada *form* Pelanggan ini, dapat dilihat pada tabel 3.15 berikut :

| <b>Nama</b><br><b>Obyek</b> | <b>Tipe Obyek</b> | raber 9.19 Taber fungsi objek pada <i>form</i> master pelanggan<br>Fungsi            |
|-----------------------------|-------------------|--------------------------------------------------------------------------------------|
| Pegawai                     | Menu Button       | Digunakan untuk merubah tampilan ke<br>form master pegawai.                          |
| Wilayah                     | Menu Button       | Digunakan untuk merubah tampilan ke<br>form master wilayah.                          |
| <b>Jarak</b>                | Menu Button       | Digunakan untuk merubah tampilan ke<br>form master jarak.                            |
| Baru                        | Menu Button       | Digunakan untuk menambah data<br>pelanggan baru.                                     |
| Wilayah                     | Combo box         | Menampilkan pilihan wilayah untuk data<br>pelanggan.                                 |
| Nama<br>Pelanggan           | Textbox           | Digunakan untuk isian nama pelanggan.                                                |
| No Telp                     | <b>Textbox</b>    | Digunakan untuk isian no telp pelanggan.                                             |
| Alamat                      | <b>Textbox</b>    | Digunakan untuk isian alamat pelanggan.                                              |
| Tabel view                  | Gridview          | Digunakan untuk menampilkan data<br>pelanggan yang berasal dari tabel<br>Pelanggan.  |
| Simpan                      | <b>Button</b>     | Digunakan untuk menyimpan data<br>pelanggan, baik baru ataupun data yang<br>berubah. |
| <b>Batal</b>                | <b>Button</b>     | Digunakan untuk membatalkan isian data<br>pelanggan.                                 |
| Hapus                       | <b>Button</b>     | Digunakan untuk menghapus pelanggan<br>terpilih.                                     |
| Tutup                       | <b>Button</b>     | Digunakan untuk menutup form                                                         |

Tabel 3.15 Tabel fungsi objek pada *form* master pelanggan

#### **B.4** *Form Master* **Pegawai**

*Form* ini merupakan *form* yang digunakan untuk menampilkan data pegawai dalam bentuk tabel *view,* yang berasal dari tabel Pegawai. Rancangan *form master* pegawai dapat dilihat pada gambar 3.25 :

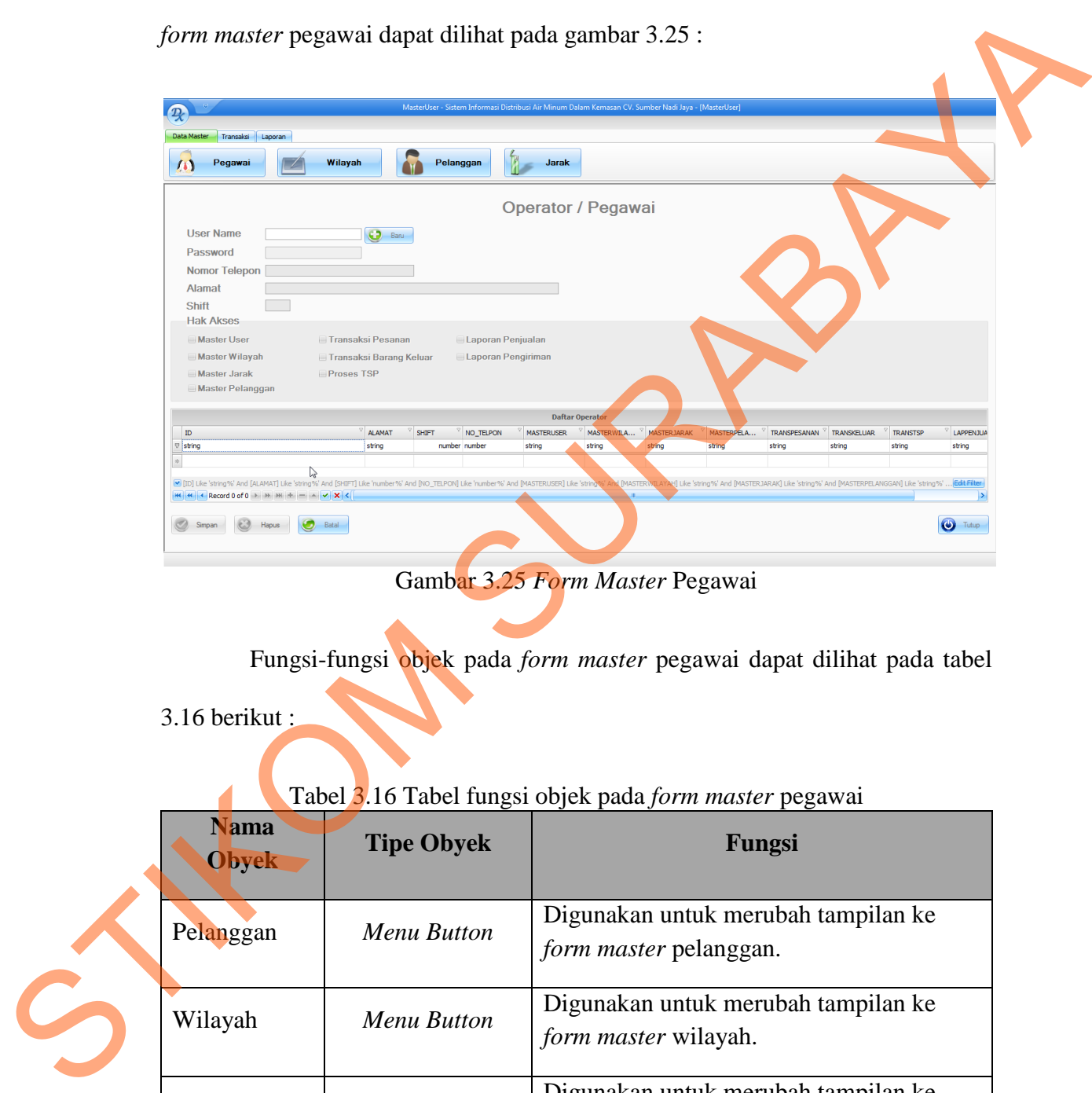

Gambar 3.25 *Form Master* Pegawai

Fungsi-fungsi objek pada *form master* pegawai dapat dilihat pada tabel

3.16 berikut :

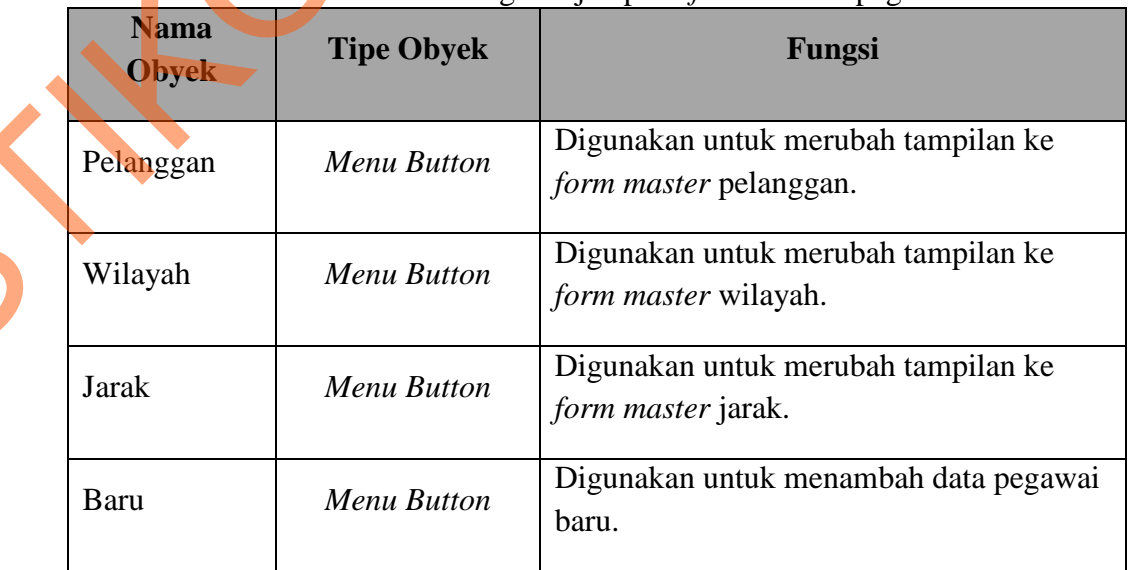

# Tabel 3.16 Tabel fungsi objek pada *form master* pegawai

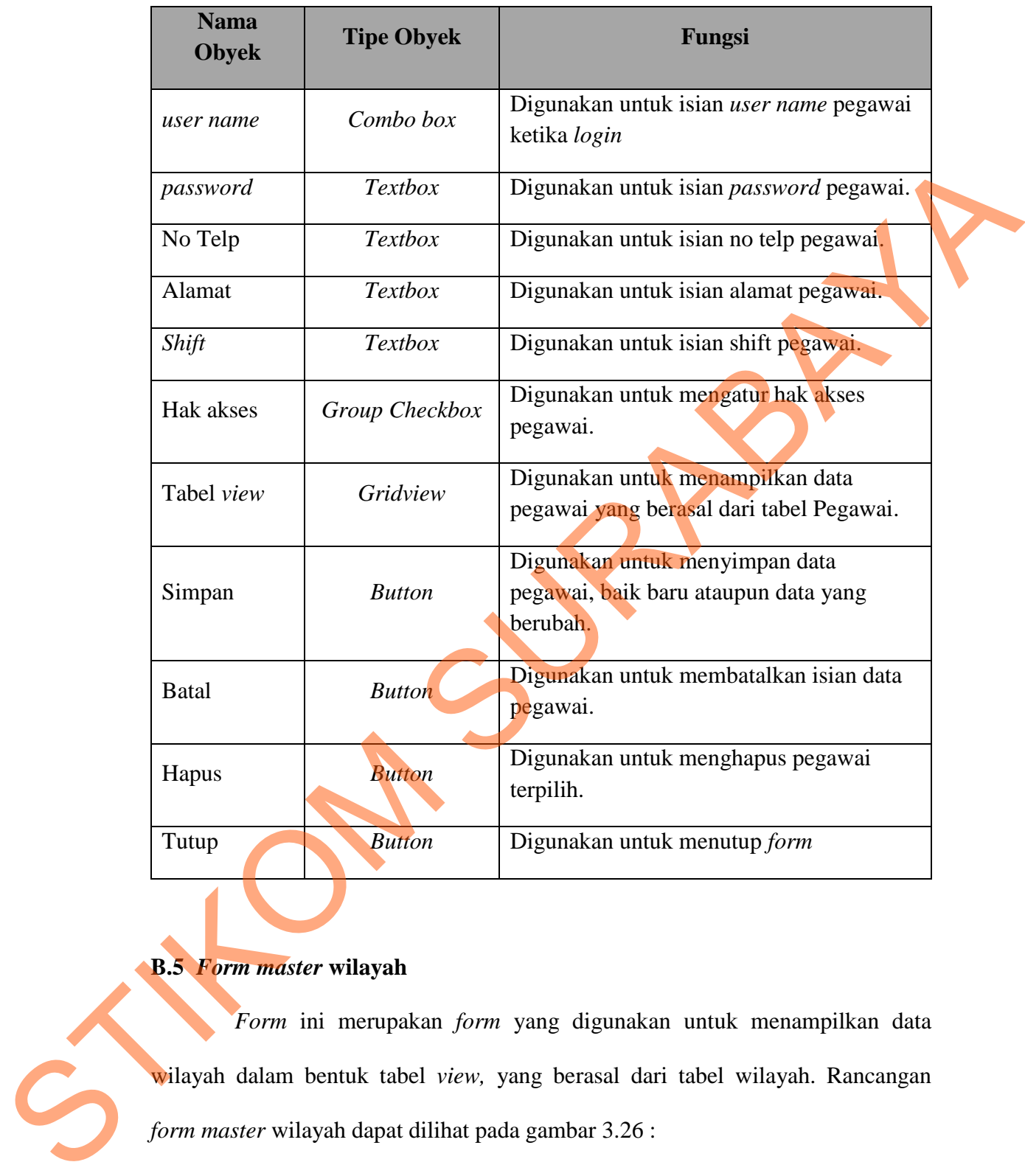

# **B.5** *Form master* **wilayah**

 *Form* ini merupakan *form* yang digunakan untuk menampilkan data wilayah dalam bentuk tabel *view,* yang berasal dari tabel wilayah. Rancangan *form master* wilayah dapat dilihat pada gambar 3.26 :

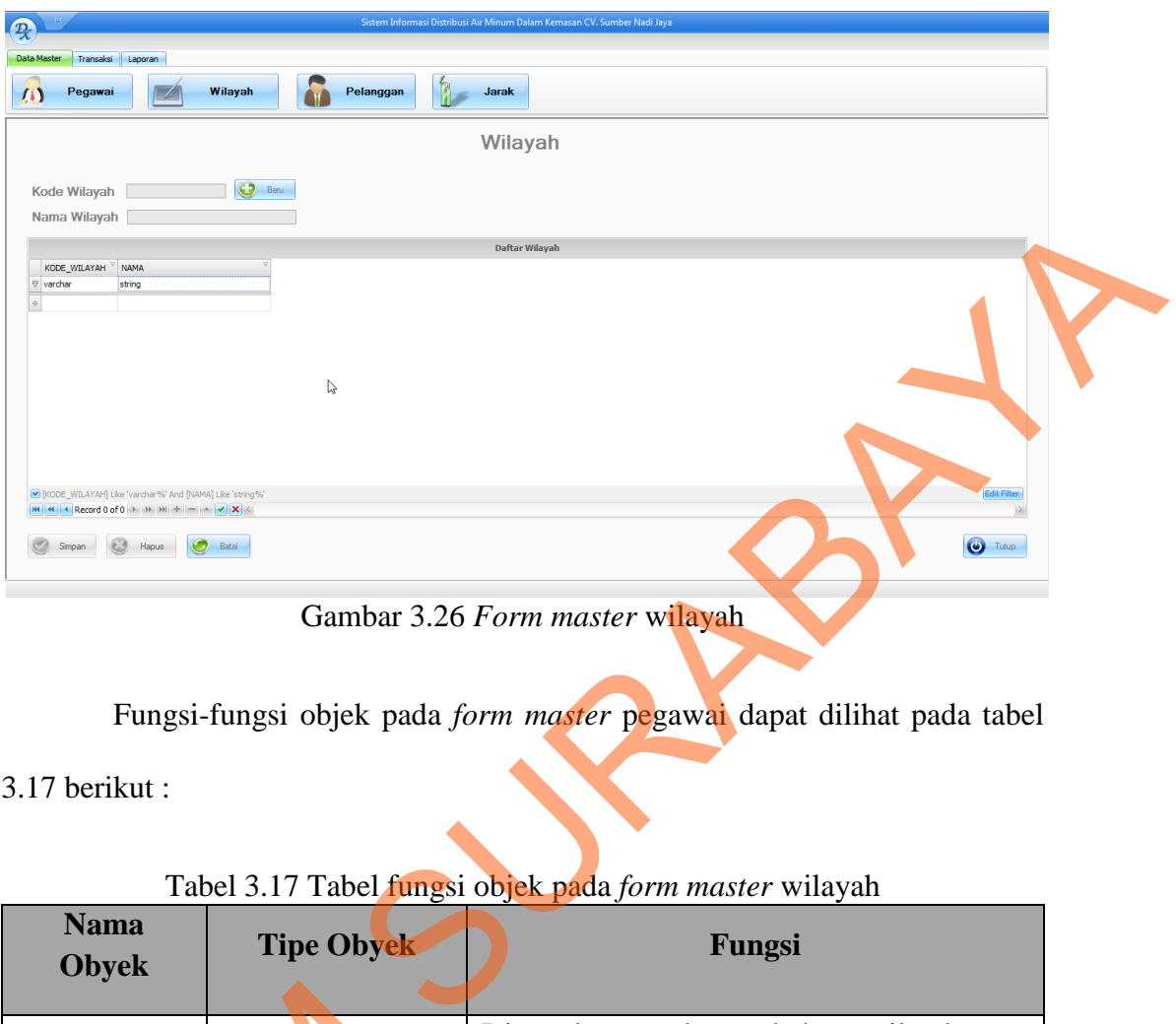

Gambar 3.26 *Form master* wilayah

Fungsi-fungsi objek pada *form master* pegawai dapat dilihat pada tabel

# 3.17 berikut :

# Tabel 3.17 Tabel fungsi objek pada *form master* wilayah

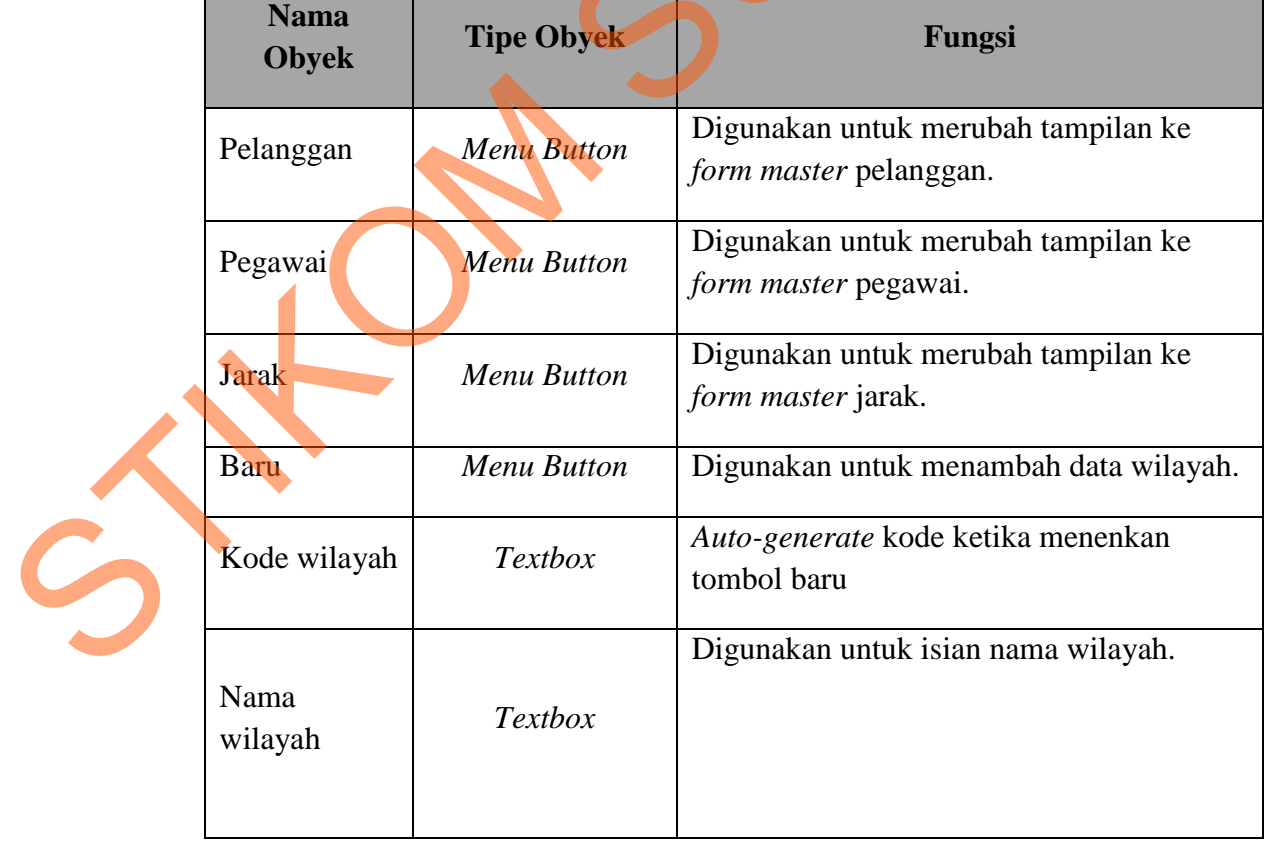

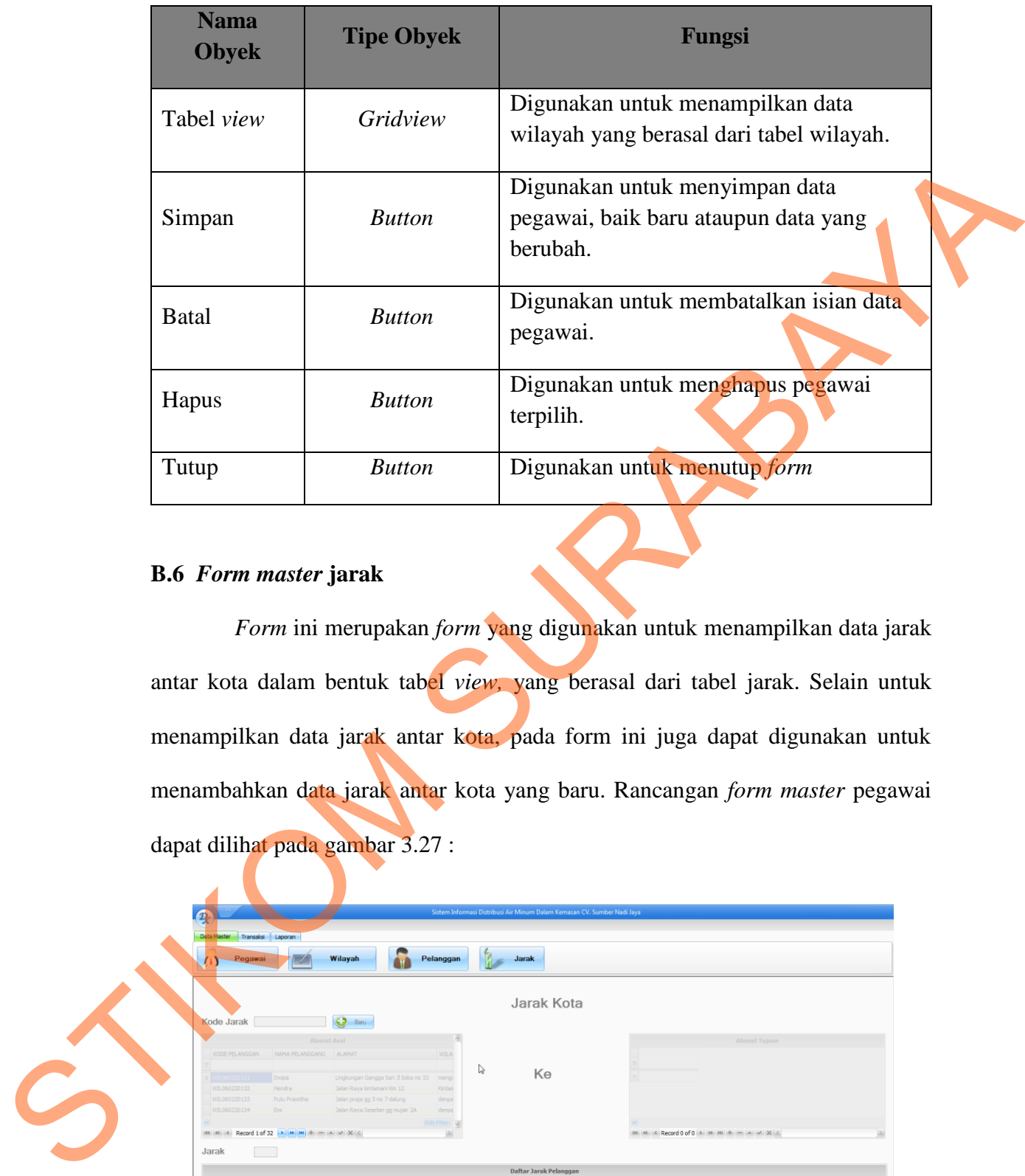

#### **B.6** *Form master* **jarak**

 *Form* ini merupakan *form* yang digunakan untuk menampilkan data jarak antar kota dalam bentuk tabel *view,* yang berasal dari tabel jarak. Selain untuk menampilkan data jarak antar kota, pada form ini juga dapat digunakan untuk menambahkan data jarak antar kota yang baru. Rancangan *form master* pegawai dapat dilihat pada gambar 3.27 :

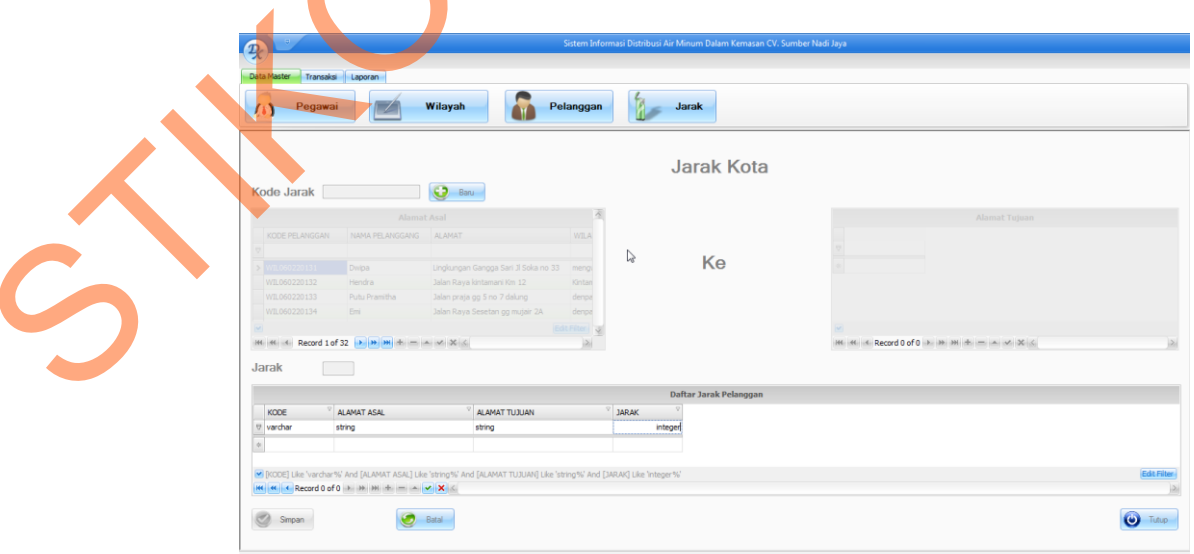

Gambar 3.27 *Form master* jarak

 Fungsi-fungsi objek pada *form master* jarak dapat dilihat pada tabel 3.18 berikut :

|   |                             |                    | Tabel 9.10 Tabel I ungst Objek pada form masier jarak                               |
|---|-----------------------------|--------------------|-------------------------------------------------------------------------------------|
|   | <b>Nama</b><br><b>Obyek</b> | <b>Tipe Obyek</b>  | Fungsi                                                                              |
|   | Pelanggan                   | <b>Menu Button</b> | Digunakan untuk merubah tampilan ke<br>form master pelanggan.                       |
|   | Pegawai                     | Menu Button        | Digunakan untuk merubah tampilan ke<br>form master pegawai.                         |
|   | Wilayah                     | Menu Button        | Digunakan untuk merubah tampilan ke<br>form master wilayah.                         |
|   | Baru                        | Menu Button        | Digunakan untuk menambah data wilayah<br>baru.                                      |
|   | Kode jarak                  | <b>Textbox</b>     | Auto-generate kode ketika menenkan<br>tombol baru                                   |
|   | Tabel View<br>Kota Asal     | Gridview           | Digunakan untuk menampilkan data kota<br>yang berasal dari tabel jarak.             |
|   | Tabel view<br>Kota Tujuan   | Gridview           | Digunakan untuk menampilkan data kota<br>yang berasal dari tabel jarak.             |
|   | <b>Jarak</b>                | <b>Textbox</b>     | Digunakan untuk isian jarak antar kota                                              |
|   | Tabel view<br>jarak         | Gridview           | Digunakan untuk menampilkan data jarak<br>antar kota yang berasal dari tabel jarak. |
|   | Simpan                      | <b>Button</b>      | Digunakan untuk menyimpan data<br>pegawai, baik baru ataupun data yang<br>berubah.  |
| S | <b>Batal</b>                | <b>Button</b>      | Digunakan untuk membatalkan isian data<br>pegawai.                                  |
|   | Hapus                       | <b>Button</b>      | Digunakan untuk menghapus jarak terpilih.                                           |
|   | Tutup                       | <b>Button</b>      | Digunakan untuk menutup form                                                        |
|   |                             |                    |                                                                                     |

Tabel 3.18 Tabel Fungsi Objek pada form master jarak

#### **B.7** *Form* **Pesanan**

 *Form* ini merupakan *form* yang digunakan untuk menampilkan data pesanan dalam bentuk tabel *view,* yang berasal dari tabel Pesanan. Form ini juga dapat digunakan untuk menambah data pesanan baru atau merubah data pesanan. Rancangan *form* pesanan dapat dilihat pada gambar 3.28 :

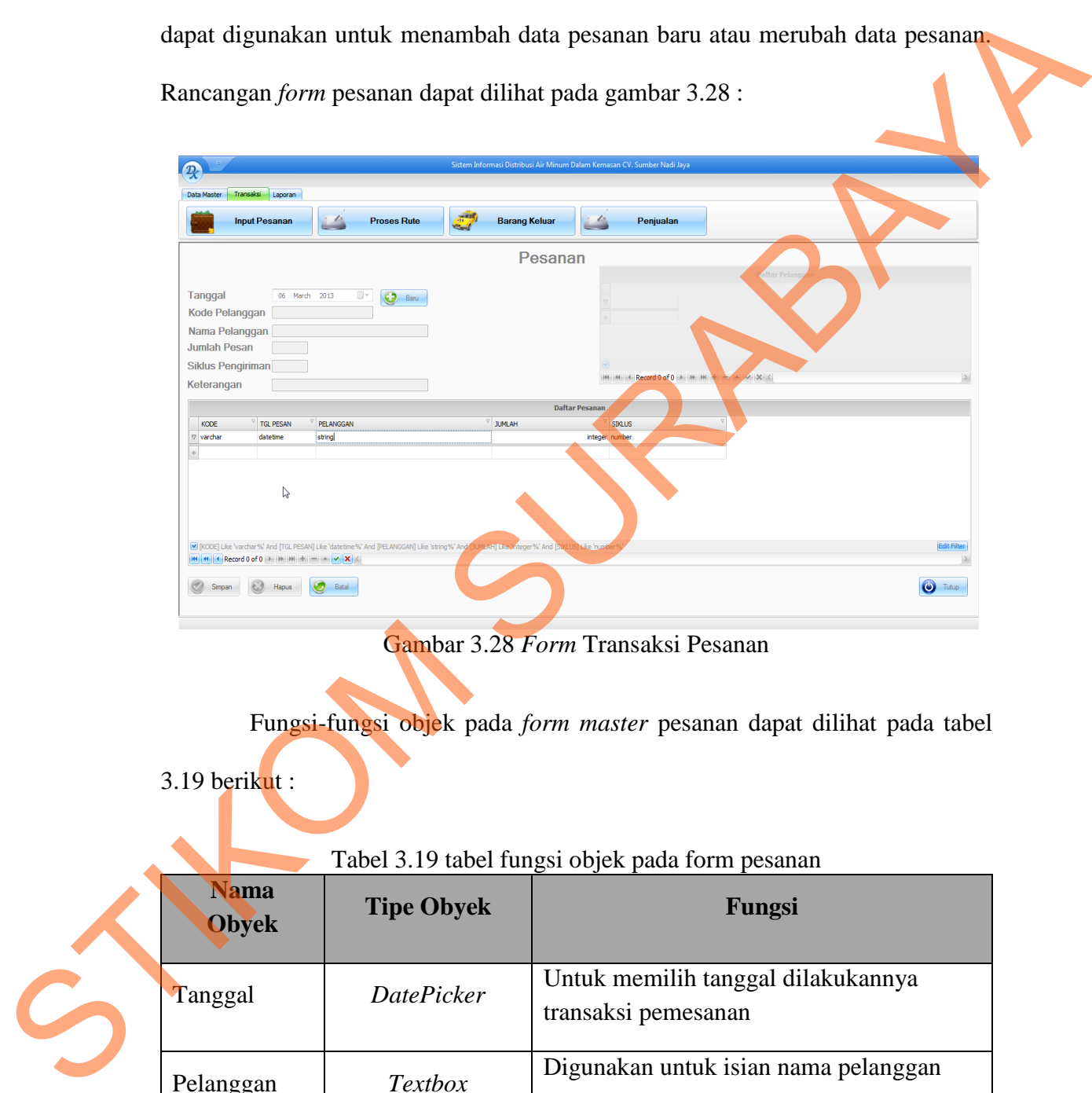

Gambar 3.28 *Form* Transaksi Pesanan

Fungsi-fungsi objek pada *form master* pesanan dapat dilihat pada tabel

3.19 berikut :

| Tabel 3.19 tabel fungsi objek pada form pesanan |
|-------------------------------------------------|
|-------------------------------------------------|

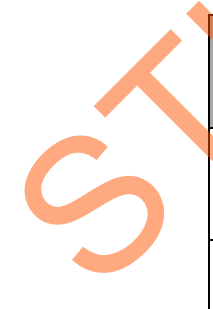

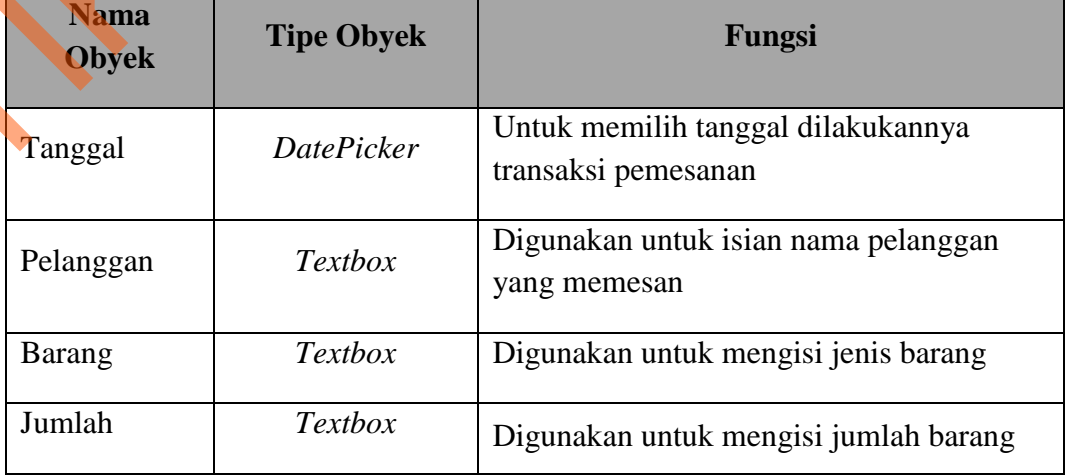

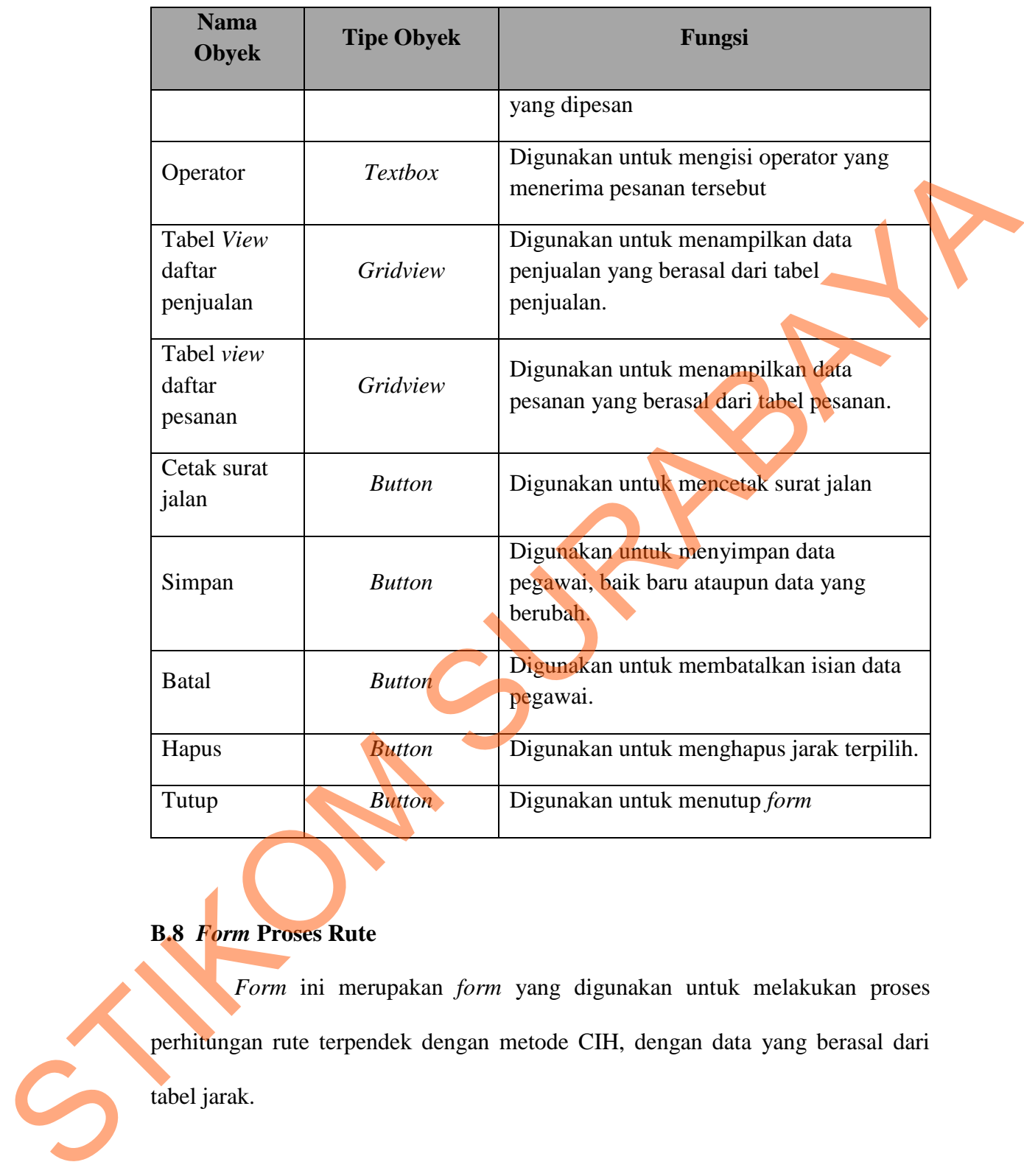

# **B.8** *Form* **Proses Rute**

*Form* ini merupakan *form* yang digunakan untuk melakukan proses perhitungan rute terpendek dengan metode CIH, dengan data yang berasal dari tabel jarak.

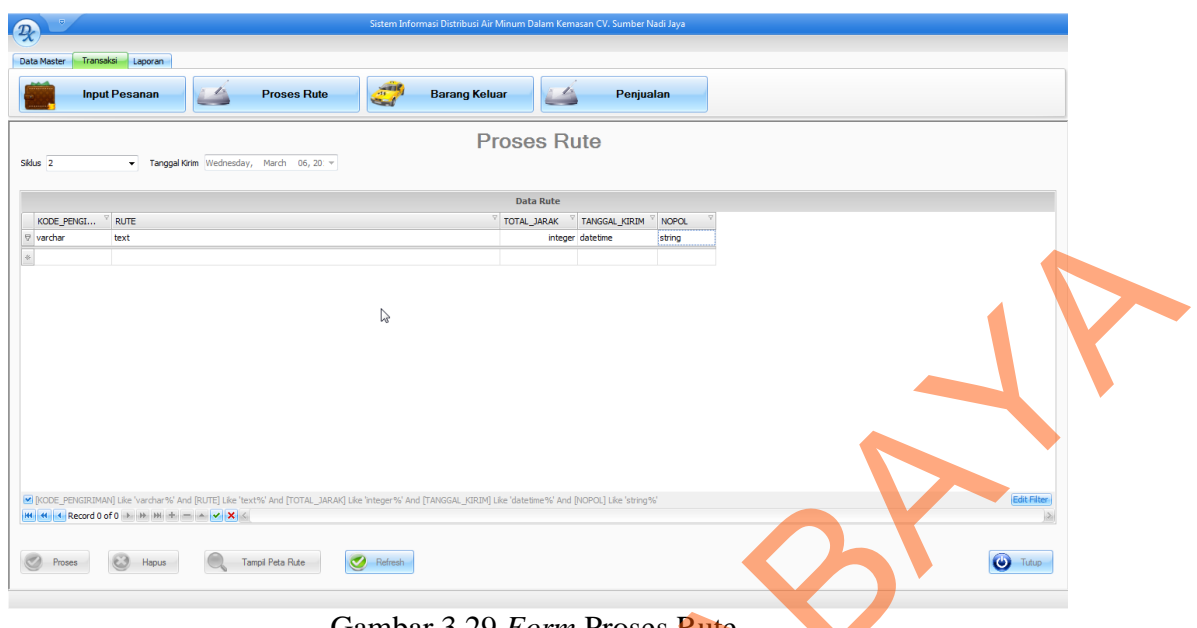

Gambar 3.29 *Form* Proses Rute

|                                      |                                                                                                    |            | <b>NOPOL</b> |                                                                        |                  |
|--------------------------------------|----------------------------------------------------------------------------------------------------|------------|--------------|------------------------------------------------------------------------|------------------|
| varcha<br>text                       |                                                                                                    |            |              |                                                                        |                  |
|                                      | $\mathbb{Q}$                                                                                                    |            |              |                                                                        |                  |
| HI 4 Record 0 of 0 D H H + - A V X < | [8] [KODE PENGIRIMAN] Like 'varchar%' And [RUTE] Like 'text%' And [TOTAL JARAK] Like 'integer%' And [TANGGAL KIRIM] Like 'datetime%' And [NOPOL] Like 'string'<br>Tampil Peta Rute<br>Refresh |            |              |                                                                        | <b>U.S.</b> Tutu |
|                                      | Gambar 3.29 Form Proses Rute                                                                                                    |            |              |                                                                        |                  |
|                                      | Fungsi-fungsi objek pada form proses rute dapat dilihat pada tabel 3.20                                                                                                    |            |              |                                                                        |                  |
| berikut:                             |                                                                                                    |            |              |                                                                        |                  |
|                                      | Tabel 3.20 tabel fungsi objek pada form perhitungan rute                                                                                                    |            |              |                                                                        |                  |
| <b>Nama</b><br><b>Obyek</b>          | <b>Tipe Obyek</b>                                                                                                    |            |              | Fungsi                                                                 |                  |
|                                      |                                                                                                    |            |              |                                                                        |                  |
| Proses                               | <b>Button</b>                                                                                                    | dengan CIH |              | Untuk memulai proses pencarian rute                                    |                  |
| Simpan                               | <b>Button</b>                                                                                                    | berubah.   |              | Digunakan untuk menyimpan data<br>pegawai, baik baru ataupun data yang |                  |
| <b>Batal</b>                         | <b>Button</b>                                                                                                    | pegawai.   |              | Digunakan untuk membatalkan isian data                                 |                  |
| Hapus                                | <b>Button</b>                                                                                                    |            |              | Digunakan untuk menghapus jarak terpilih.                              |                  |

Tabel 3.20 tabel fungsi objek pada form perhitungan rute

#### **B.9** *Form* **barang keluar**

*Form* ini digunakan untuk menampilkan data barang keluar dalam bentuk tabel view, *form* ini juga dapat berfungsi untuk menambah data barang keluar.

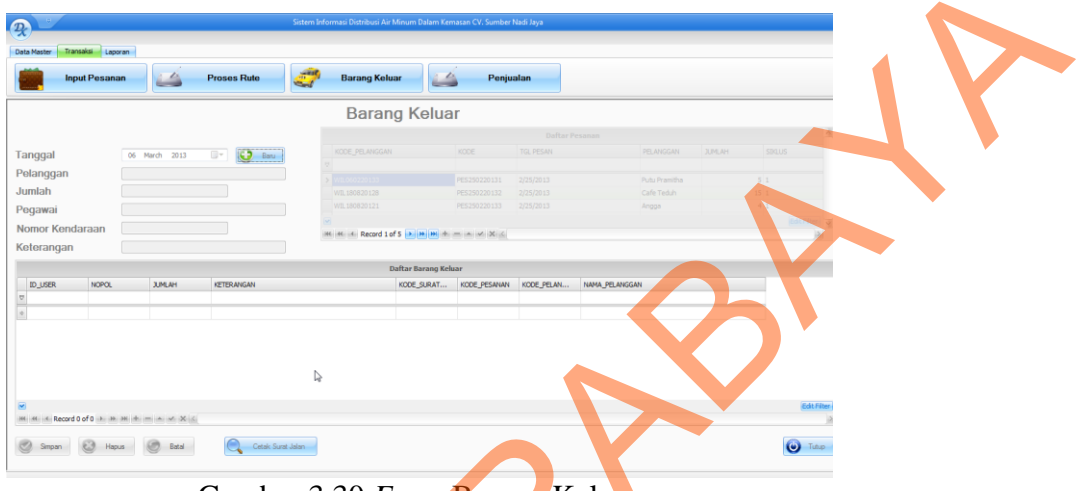

Gambar 3.30 *Form* Barang Keluar

|   | $\mathcal{D}$                 |                                             |                                                                      |
|---|-------------------------------|---------------------------------------------|----------------------------------------------------------------------|
|   |                               |                                             | <b>Barang Kelua</b>                                                  |
|   |                               |                                             | <b>Barang Keluar</b>                                                 |
|   |                               |                                             |                                                                      |
|   | Tanggal<br>Pelanggar          |                                             |                                                                      |
|   | Jumlah<br>Pegawa              |                                             |                                                                      |
|   | Nomor Kendaraan<br>Keterangar |                                             | Record 1 of 5   M   M   M                                            |
|   | ID_USEF                       | <b>JUMLAH</b><br>NOPOL<br><b>KETERANGAI</b> | Daftar Barang Kelua<br>KODE_SURAT<br>KODE PESANAN<br>KODE_PELAN      |
|   |                               |                                             |                                                                      |
|   |                               |                                             |                                                                      |
|   |                               | ₫                                           |                                                                      |
|   |                               | Mi Mi A Record 0 of 0 in in Mi A mi A in A  |                                                                      |
|   |                               | Cetak Surat Jalan<br>Simpan & Hapus & Batal | $\Theta$ Tutup                                                       |
|   |                               |                                             |                                                                      |
|   |                               |                                             | Gambar 3.30 Form Barang Keluar                                       |
|   |                               |                                             |                                                                      |
|   |                               |                                             |                                                                      |
|   |                               |                                             | Fungsi-fungsi objek pada form barang keluar dapat dilihat pada tabel |
|   |                               |                                             |                                                                      |
|   | 3.21 berikut:                 |                                             |                                                                      |
|   |                               |                                             |                                                                      |
|   |                               |                                             |                                                                      |
|   |                               |                                             |                                                                      |
|   |                               |                                             | Tabel 3.21 tabel fungsi objek pada form barang keluar                |
|   | <b>Nama</b>                   |                                             |                                                                      |
|   | Obyek                         | <b>Tipe Obyek</b>                           | Fungsi                                                               |
|   |                               |                                             |                                                                      |
|   |                               |                                             |                                                                      |
|   | Tanggal                       | <b>DatePicker</b>                           | Untuk memilih tanggal dilakukannya                                   |
|   |                               |                                             | transaksi pemesanan                                                  |
|   |                               |                                             |                                                                      |
|   |                               | Textbox                                     | Digunakan untuk isian nama pelanggan                                 |
|   | Pelanggan                     |                                             | yang memesan                                                         |
|   |                               |                                             |                                                                      |
|   | Barang                        | Textbox                                     | Digunakan untuk mengisi jenis barang                                 |
|   |                               |                                             |                                                                      |
|   |                               |                                             | Digunakan untuk mengisi jumlah barang                                |
|   | Jumlah                        | Textbox                                     |                                                                      |
|   |                               |                                             | yang dipesan                                                         |
|   |                               |                                             |                                                                      |
|   | Operator                      | Textbox                                     | Digunakan untuk mengisi operator yang                                |
| C |                               |                                             | menerima pesanan tersebut                                            |
|   |                               |                                             |                                                                      |
|   | Tabel View                    | Gridview                                    | Digunakan untuk menampilkan data penjualan                           |
|   | daftar penjualan              |                                             | yang berasal dari tabel penjualan.                                   |

Tabel 3.21 tabel fungsi objek pada form barang keluar

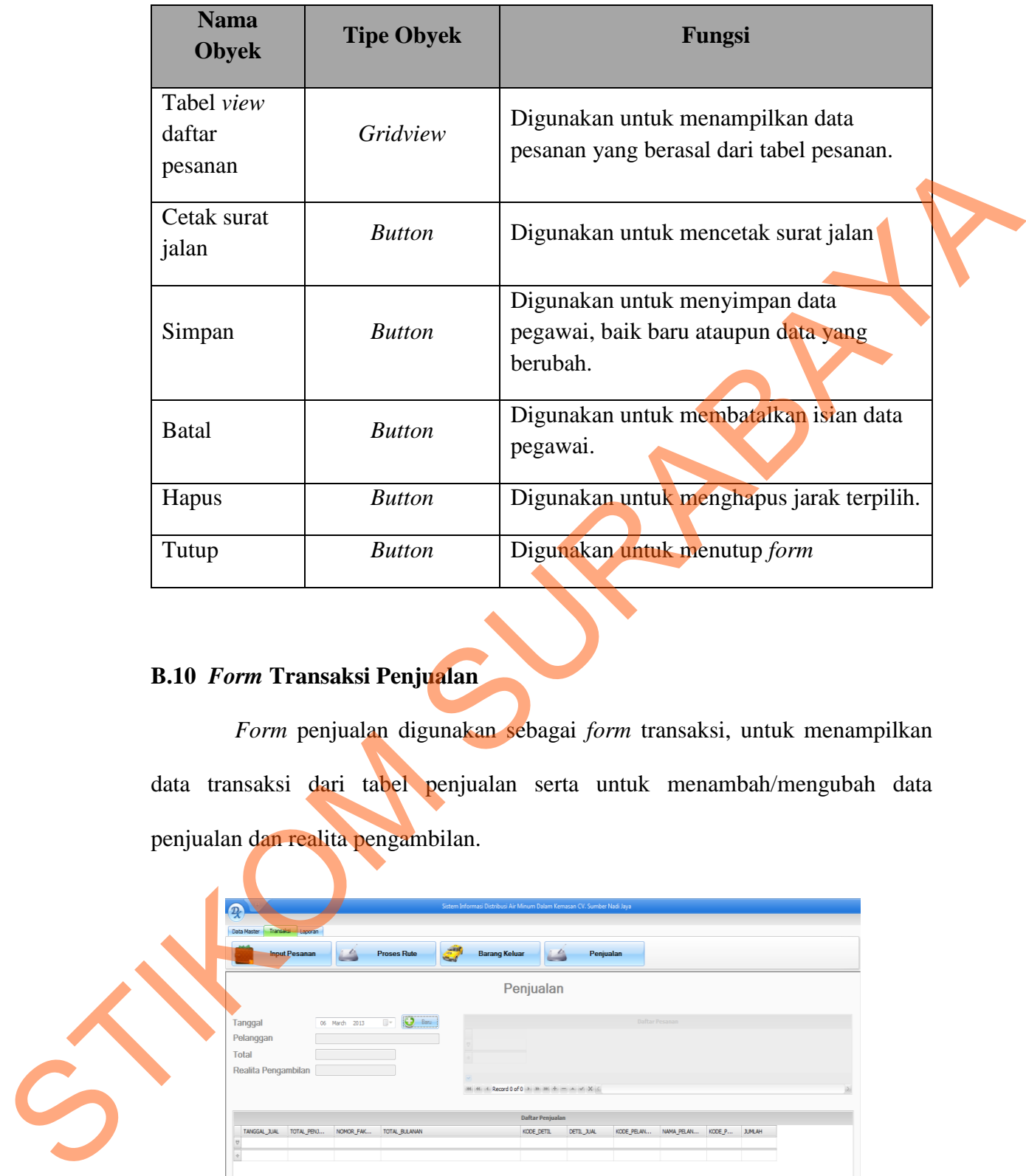

# **B.10** *Form* **Transaksi Penjualan**

*Form* penjualan digunakan sebagai *form* transaksi, untuk menampilkan data transaksi dari tabel penjualan serta untuk menambah/mengubah data penjualan dan realita pengambilan.

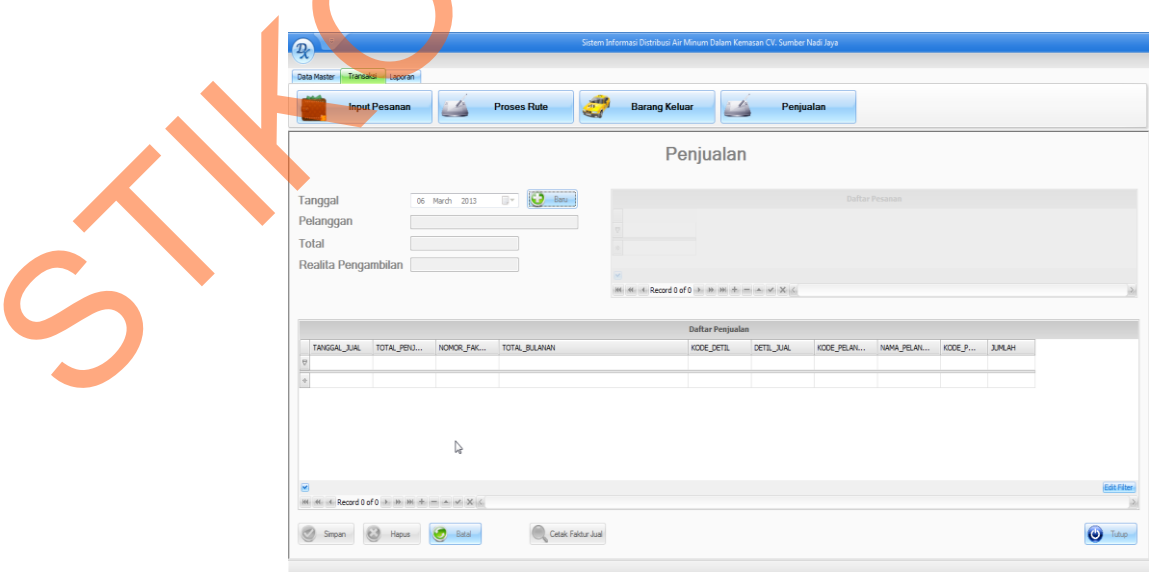

Gambar 3.31 *Form* Transaksi Penjualan

 Fungsi-fungsi objek pada *form* transaksi penjualan dapat dilihat pada tabel 3.22 berikut :

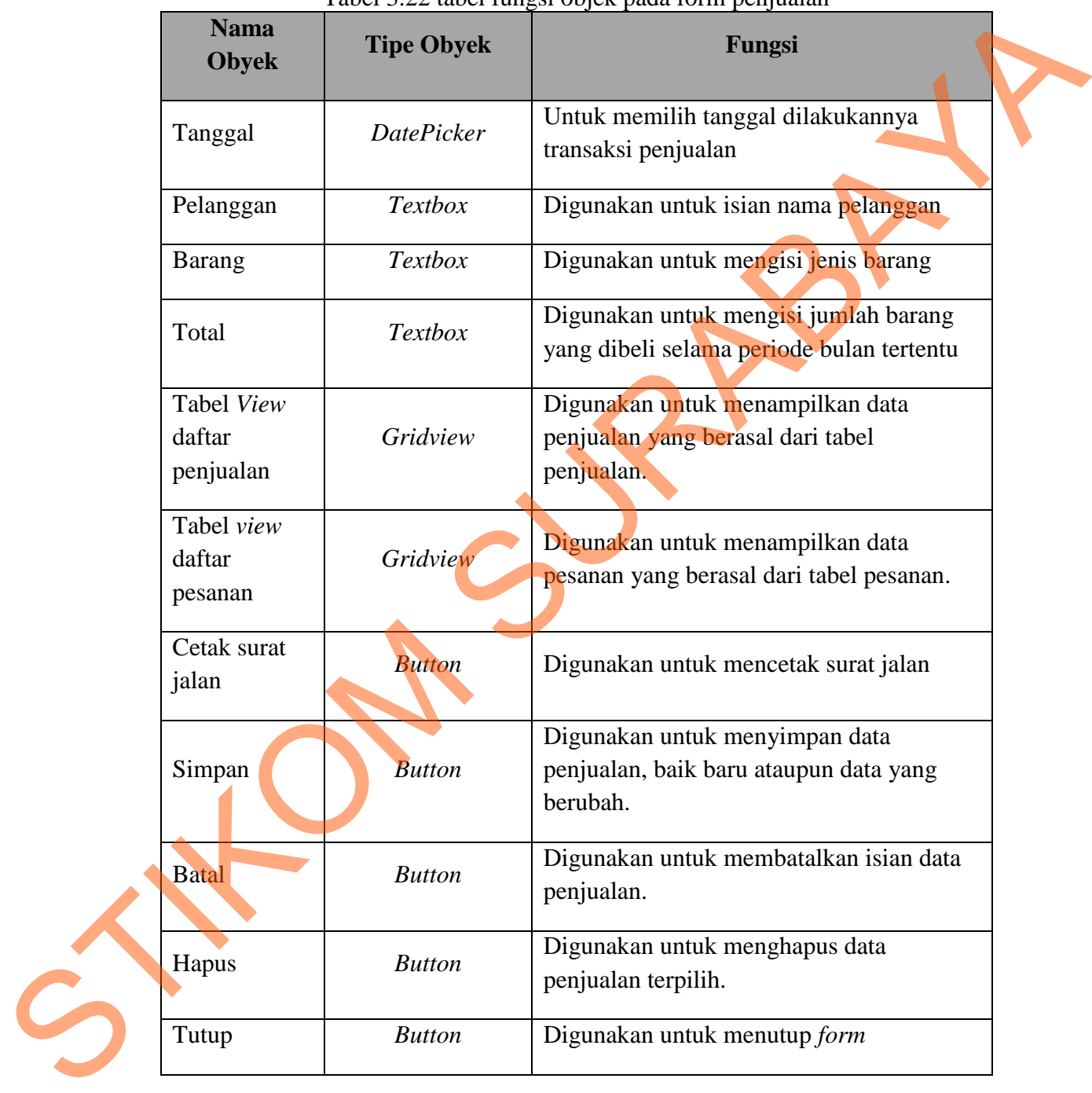

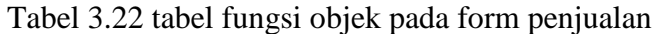

#### **C. Desain** *Input*

Desain *input* merupakan rangkaian dari desain sistem secara keseluruhan. Pada tahap desain *input* ini terdapat rancangan *form* fisik yang diisikan oleh pelanggan yang kemudian diinputkan ke dalam sistem oleh operator.

#### **C.1 Formulir isian data pelanggan tetap baru**

Formulir ini merupakan formulir yang harus diisi oleh pelanggan ketika melakukan pendaftaran pertama kali sebagai pelanggan tetap perusahaan. *Fieldfield* yang ada di formulir sama dengan apa yang ada pada *form master* pelanggan.

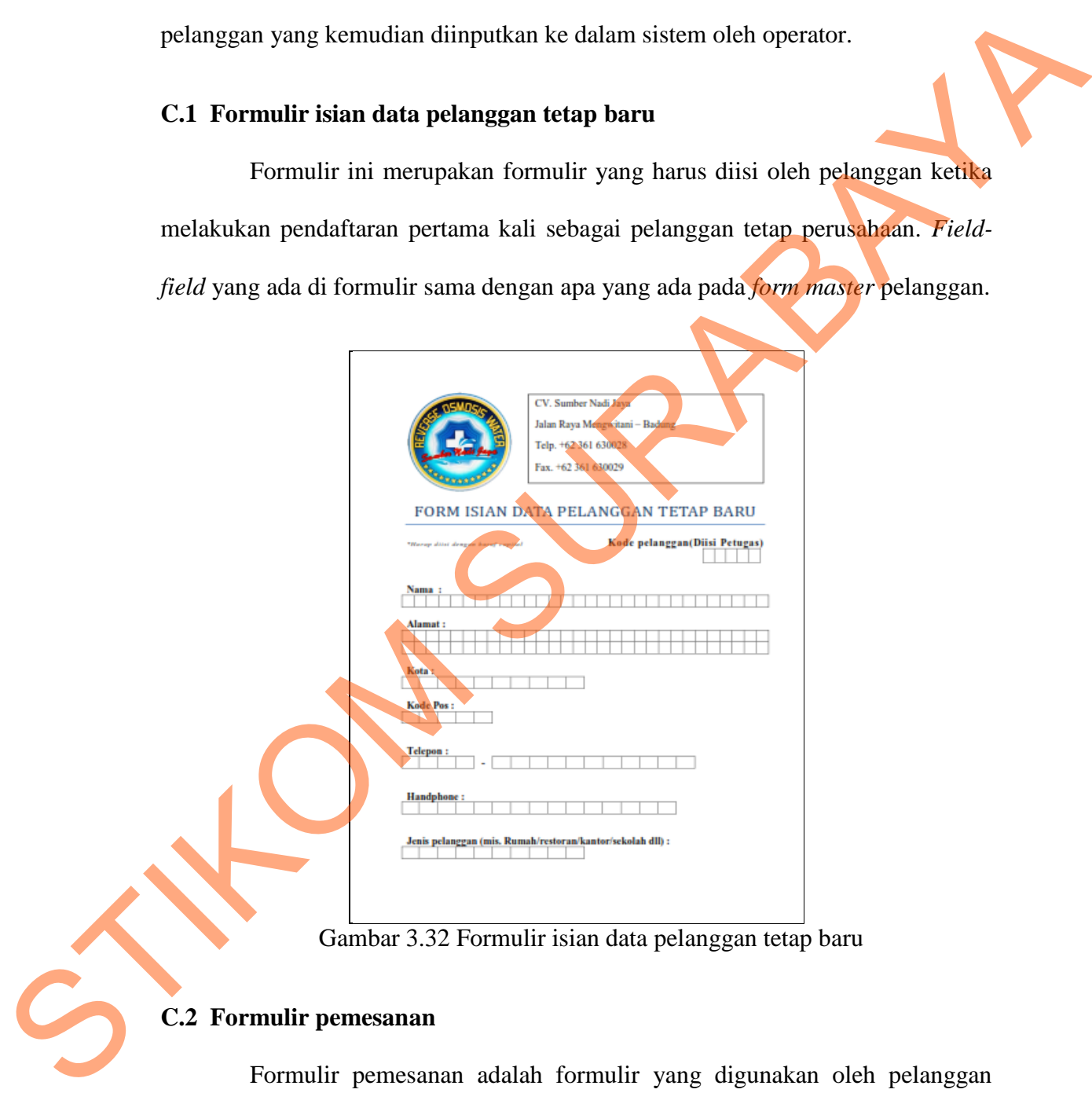

Gambar 3.32 Formulir isian data pelanggan tetap baru

# **C.2 Formulir pemesanan**

Formulir pemesanan adalah formulir yang digunakan oleh pelanggan untuk memasukkan jumlah pesanan rutin, siklusnya dan keterangan-keterangan tambahan yang berkaitan dengan pemesanan. Selain digunakan pertama kali pada saat pendaftaran pelanggan baru. Formulir ini juga digunakan ketika ada perubahan dari sisi pelanggan mengenai pesanannya.

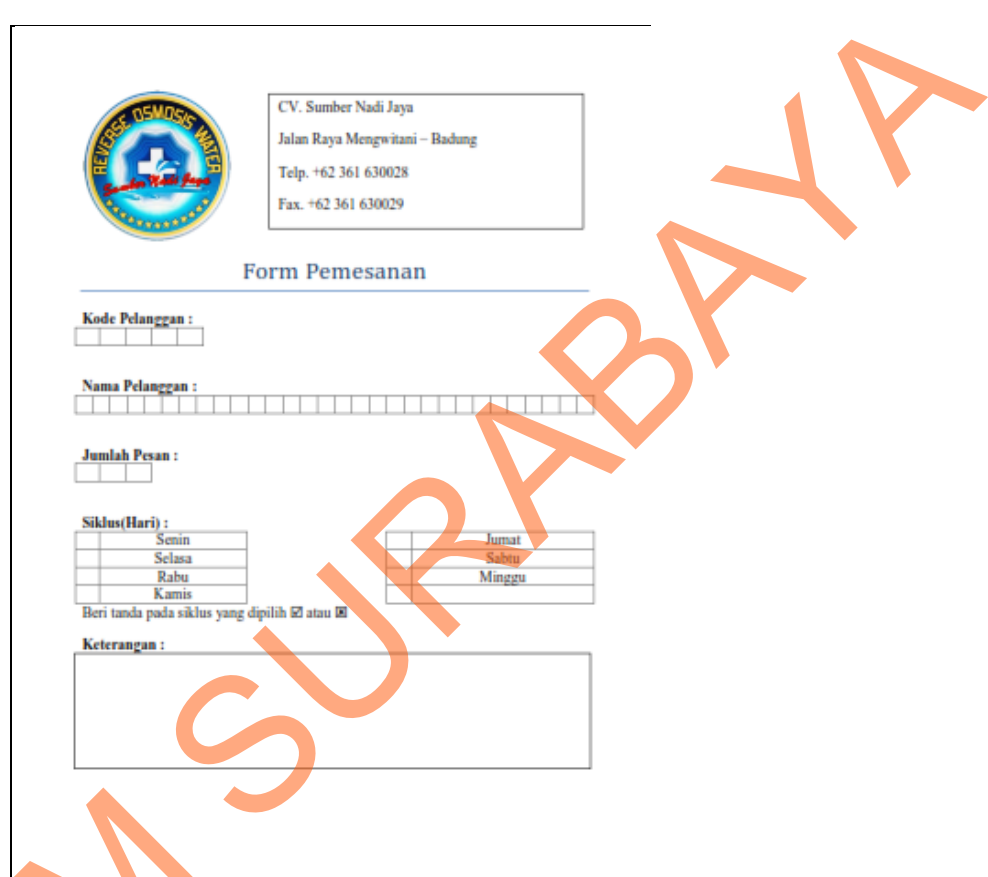

Gambar 3.33 Formulir pemesanan

# **3.3 Rancangan Uji Coba**

Dalam sub bab ini akan di paparkan rancangan uji coba yang bertujuan untuk memastikan bahwa aplikasi telah di buat dengan benar sesuai dengan kebutuhan atau tujuan yang diharapkan . Rancangan uji coba sistem ini dilakukan dengan melakukan berbagai percobaan untuk membuktikan bahwa aplikasi yang Sambar 3.<br>
3.3 Rancangan Uji Coba<br>
Dalam sub bab ini akan di<br>
untuk memastikan bahwa aplikasi<br>
kebutuhan atau tujuan yang diharap<br>
dengan melakukan berbagai percob telah dibuat telah sesuai dengan tujuan.

|   | No. | Tujuan                                          | Input                                                                                                    | Output yang<br>Diharapkan                                                            | Output<br>Progra<br>m | Hasil |  |
|---|-----|-------------------------------------------------|----------------------------------------------------------------------------------------------------|--------------------------------------------------------------------------------------|-----------------------|-------|--|
|   | 1.  | Validasi Admin<br>Id dan Password<br>yang benar | User $Id = \text{admin}$ ;<br>Password = $\text{admin}$ ;                                                                          | Dapat membuka<br>semua menu                                                          |                       |       |  |
|   | 2.  | User Id tidak<br>terisi                         | User $Id =$ ;                                                                                                    | Peringatan, "User Id<br>harus diisi"                                                 |                       |       |  |
|   | 3.  | Password tidak<br>terisi                        | User $Id = a$ ; Password<br>$=$ ;                                                                                                  | Peringatan,<br>"Password harus<br>diisi"                                             |                       |       |  |
|   | 4.  | Salah input<br>login User Id<br>dan Password    | User Id = $a$ ; Password<br>$= a;$                                                                                                 | Peringatan, "User<br>Name tidak terdaftar<br>harap hubungi admin<br>untuk mendaftar" |                       |       |  |
|   | 5.  | Menambah data<br>Admin/User<br>baru             | Klik tombol "Baru"                                                                                                    | Fokus diisian data<br>"User Name" lalu<br>diisi berurutan                            |                       |       |  |
|   | 6.  | <b>User Name</b><br>tidak terisi                | User Name $=$ ;                                                                                                    | Peringatan, "User<br>Name harus diisi"                                               |                       |       |  |
|   | 7.  | Menyimpan<br>data User Baru                     | User Name $=$ angga;<br>$password = angga; no$<br>$telp = 0361265139;$<br>$alamat = denpasar;$<br>shift = 1; hak akses =<br>semua  | Peringatan, "Data<br>operator tersimpan"                                             |                       |       |  |
| i | 8.  | Mengubah data<br>User yang ada                  | Klik pada baris User<br>yang akan diubah<br>User Name $=$ angga;<br>hak akses $=$ hilangkan<br>centang pada salah satu<br>checkbox | Peringatan, "Data<br>operator terupdate"                                             |                       |       |  |
|   | 9   | Menambah data<br>pelanggan baru                 | Klik tombol "Baru"<br>Pilih wilayah tempat                                                                                         | Fokus pada data<br>"wilayah" lalu diisi<br>berurutan untuk<br>mengisi data           |                       |       |  |

Tabel 3.23 Tabel Rancangan Uji Coba

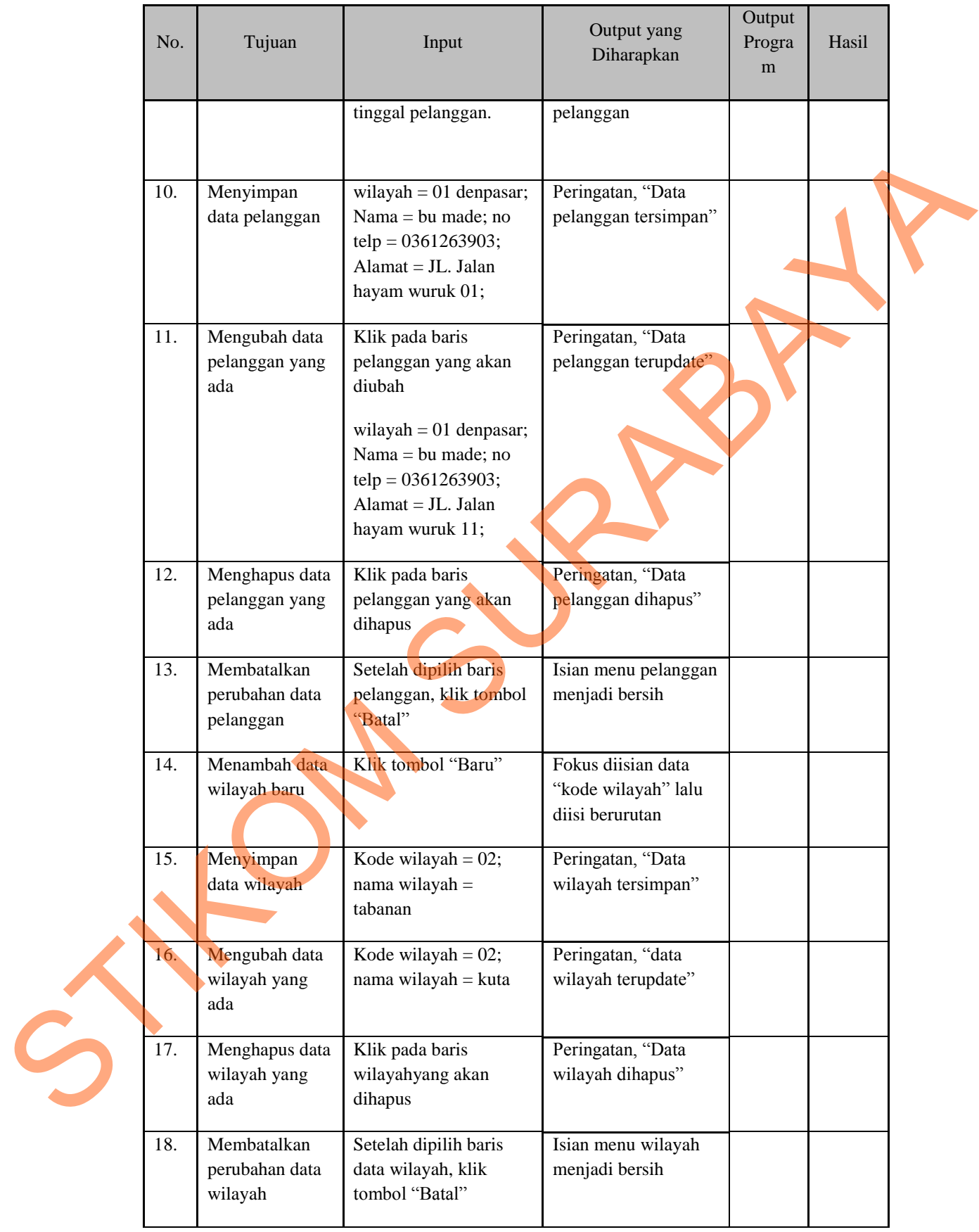

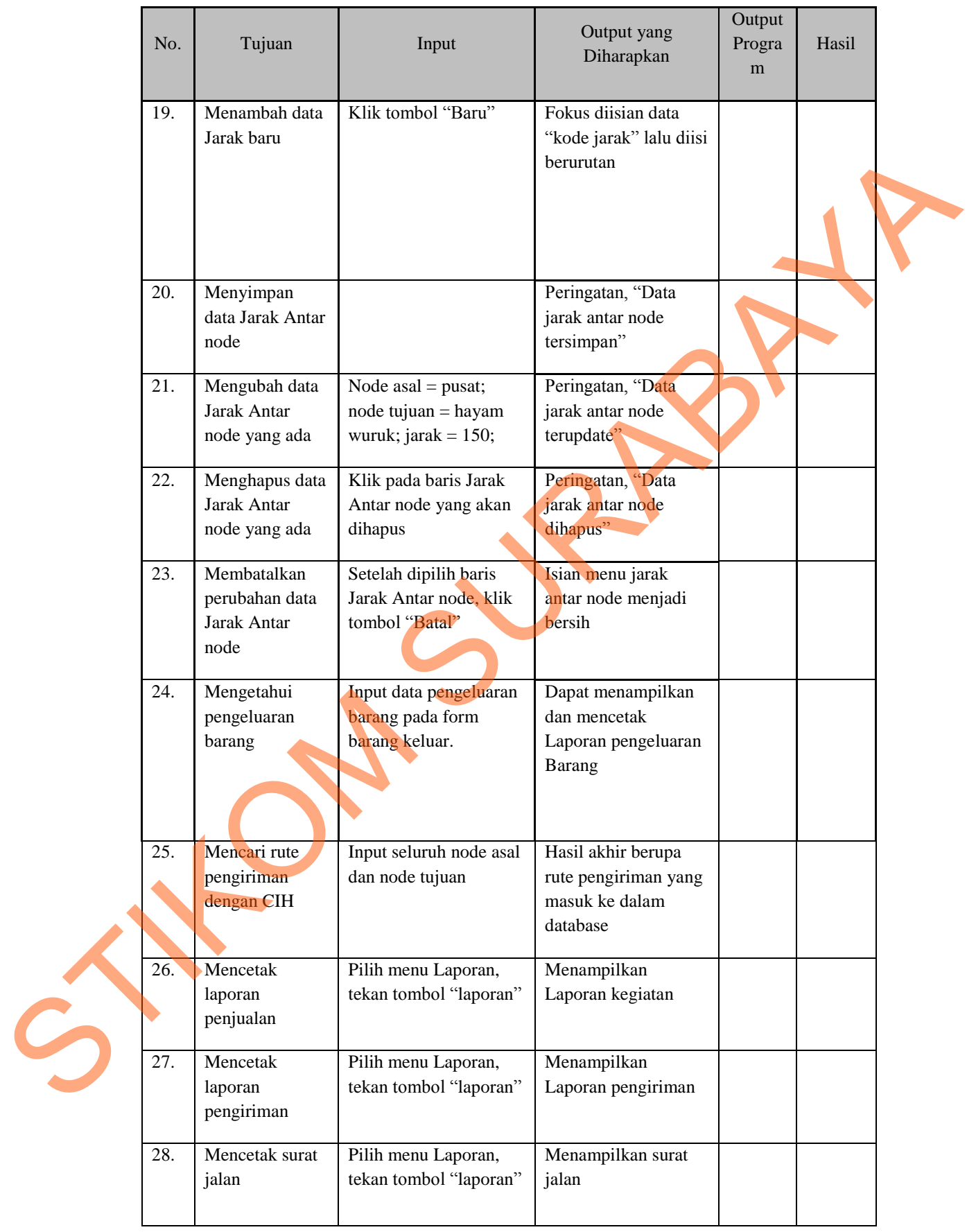

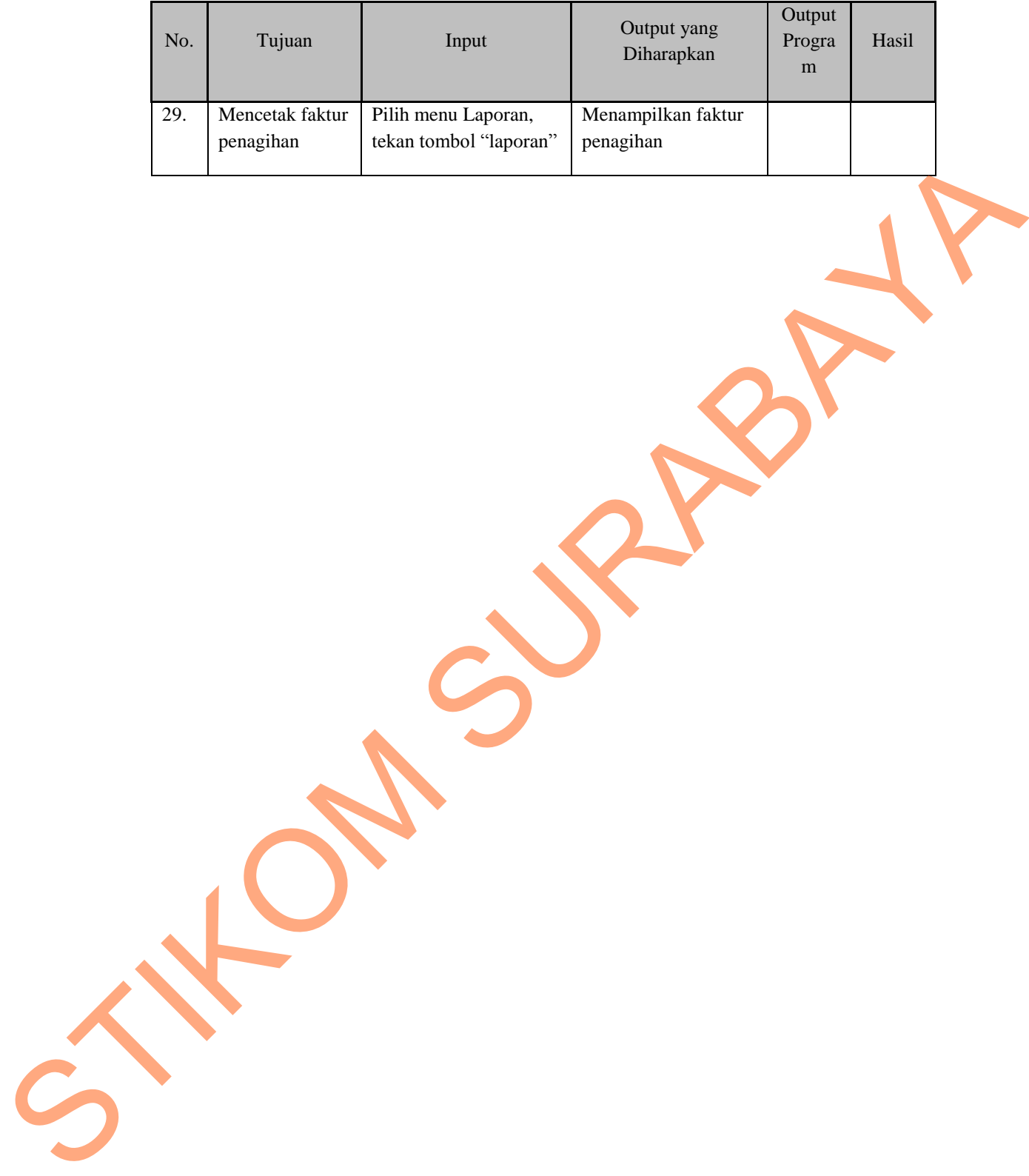